# **CISCO.**

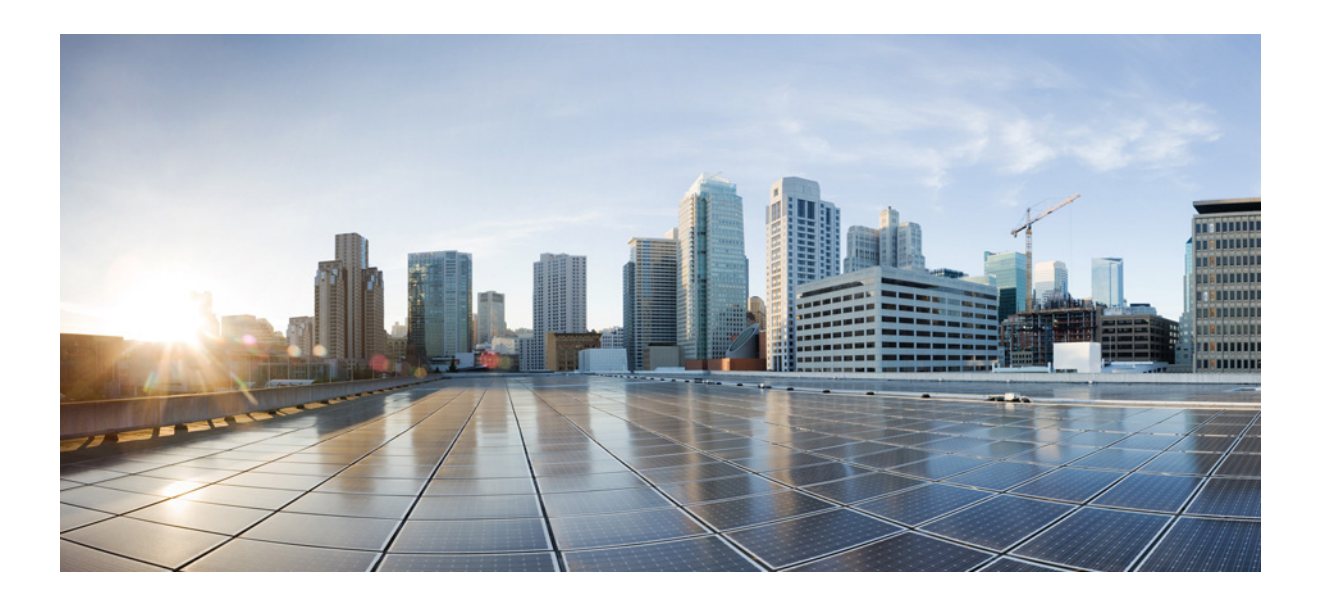

### **Cisco Identity Services Engine API Reference Guide, Release 2.x**

### **Cisco Systems, Inc.**

[www.cisco.com](http://www.cisco.com)

Cisco has more than 200 offices worldwide. [Addresses, phone numbers, and fax numbers](http://www.cisco.com/go/offices)  are listed on the Cisco website at www.cisco.com/go/offices.

Text Part Number: OL-26134-01

THE SPECIFICATIONS AND INFORMATION REGARDING THE PRODUCTS IN THIS MANUAL ARE SUBJECT TO CHANGE WITHOUT NOTICE. ALL STATEMENTS, INFORMATION, AND RECOMMENDATIONS IN THIS MANUAL ARE BELIEVED TO BE ACCURATE BUT ARE PRESENTED WITHOUT WARRANTY OF ANY KIND, EXPRESS OR IMPLIED. USERS MUST TAKE FULL RESPONSIBILITY FOR THEIR APPLICATION OF ANY PRODUCTS.

THE SOFTWARE LICENSE AND LIMITED WARRANTY FOR THE ACCOMPANYING PRODUCT ARE SET FORTH IN THE INFORMATION PACKET THAT SHIPPED WITH THE PRODUCT AND ARE INCORPORATED HEREIN BY THIS REFERENCE. IF YOU ARE UNABLE TO LOCATE THE SOFTWARE LICENSE OR LIMITED WARRANTY, CONTACT YOUR CISCO REPRESENTATIVE FOR A COPY.

The Cisco implementation of TCP header compression is an adaptation of a program developed by the University of California, Berkeley (UCB) as part of UCB's public domain version of the UNIX operating system. All rights reserved. Copyright © 1981, Regents of the University of California.

NOTWITHSTANDING ANY OTHER WARRANTY HEREIN, ALL DOCUMENT FILES AND SOFTWARE OF THESE SUPPLIERS ARE PROVIDED "AS IS" WITH ALL FAULTS. CISCO AND THE ABOVE-NAMED SUPPLIERS DISCLAIM ALL WARRANTIES, EXPRESSED OR IMPLIED, INCLUDING, WITHOUT LIMITATION, THOSE OF MERCHANTABILITY, FITNESS FOR A PARTICULAR PURPOSE AND NONINFRINGEMENT OR ARISING FROM A COURSE OF DEALING, USAGE, OR TRADE PRACTICE.

IN NO EVENT SHALL CISCO OR ITS SUPPLIERS BE LIABLE FOR ANY INDIRECT, SPECIAL, CONSEQUENTIAL, OR INCIDENTAL DAMAGES, INCLUDING, WITHOUT LIMITATION, LOST PROFITS OR LOSS OR DAMAGE TO DATA ARISING OUT OF THE USE OR INABILITY TO USE THIS MANUAL, EVEN IF CISCO OR ITS SUPPLIERS HAVE BEEN ADVISED OF THE POSSIBILITY OF SUCH DAMAGES.

CCDE, CCVP, Cisco Eos, Cisco StadiumVision, the Cisco logo, DCE, and Welcome to the Human Network are trademarks; Changing the Way We Work, Live, Play, and Learn is a service mark; and Access Registrar, Aironet, AsyncOS, Bringing the Meeting To You, Catalyst, CCDA, CCDP, CCIE, CCIP, CCNA, CCNP, CCSP, Cisco, the Cisco Certified Internetwork Expert logo, Cisco IOS, Cisco Press, Cisco Systems, Cisco Systems Capital, the Cisco Systems logo, Cisco Unity, Collaboration Without Limitation, Enterprise/Solver, EtherChannel, EtherFast, EtherSwitch, Event Center, Fast Step, Follow Me Browsing, FormShare, GigaDrive, HomeLink, Internet Quotient, IOS, iPhone, IP/TV, iQ Expertise, the iQ logo, iQ Net Readiness Scorecard, iQuick Study, IronPort, the IronPort logo, LightStream, Linksys, MediaTone, MeetingPlace, MGX, Networkers, Networking Academy, Network Registrar, PCNow, PIX, PowerPanels, ProConnect, ScriptShare, SenderBase, SMARTnet, Spectrum Expert, StackWise, The Fastest Way to Increase Your Internet Quotient, TransPath, WebEx, and the WebEx logo are registered trademarks of Cisco Systems, Inc. and/or its affiliates in the United States and certain other countries.

All other trademarks mentioned in this document or Website are the property of their respective owners. The use of the word partner does not imply a partnership relationship between Cisco and any other company. (0801R)

Any Internet Protocol (IP) addresses used in this document are not intended to be actual addresses. Any examples, command display output, and figures included in the document are shown for illustrative purposes only. Any use of actual IP addresses in illustrative content is unintentional and coincidental.

*Cisco Identity Services Engine API Reference Guide, Release 2.x* © 2017 Cisco Systems, Inc. All rights reserved.

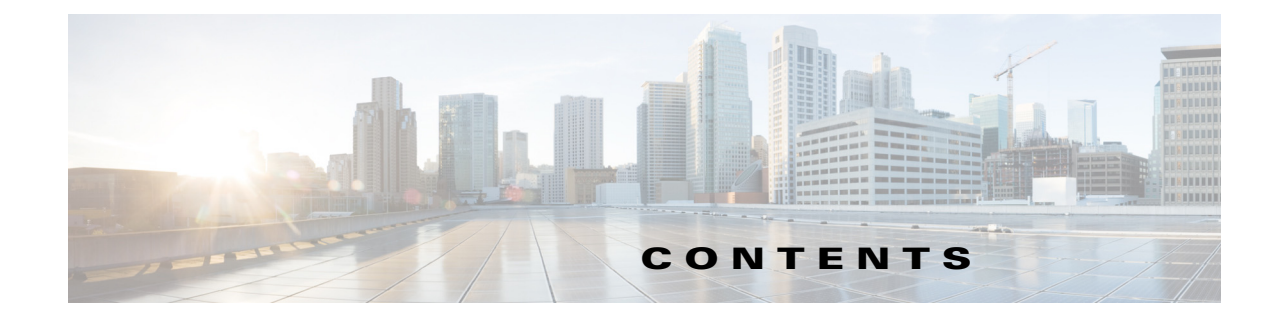

#### **[Preface](#page-6-0) vii**

 $\overline{\mathsf{I}}$ 

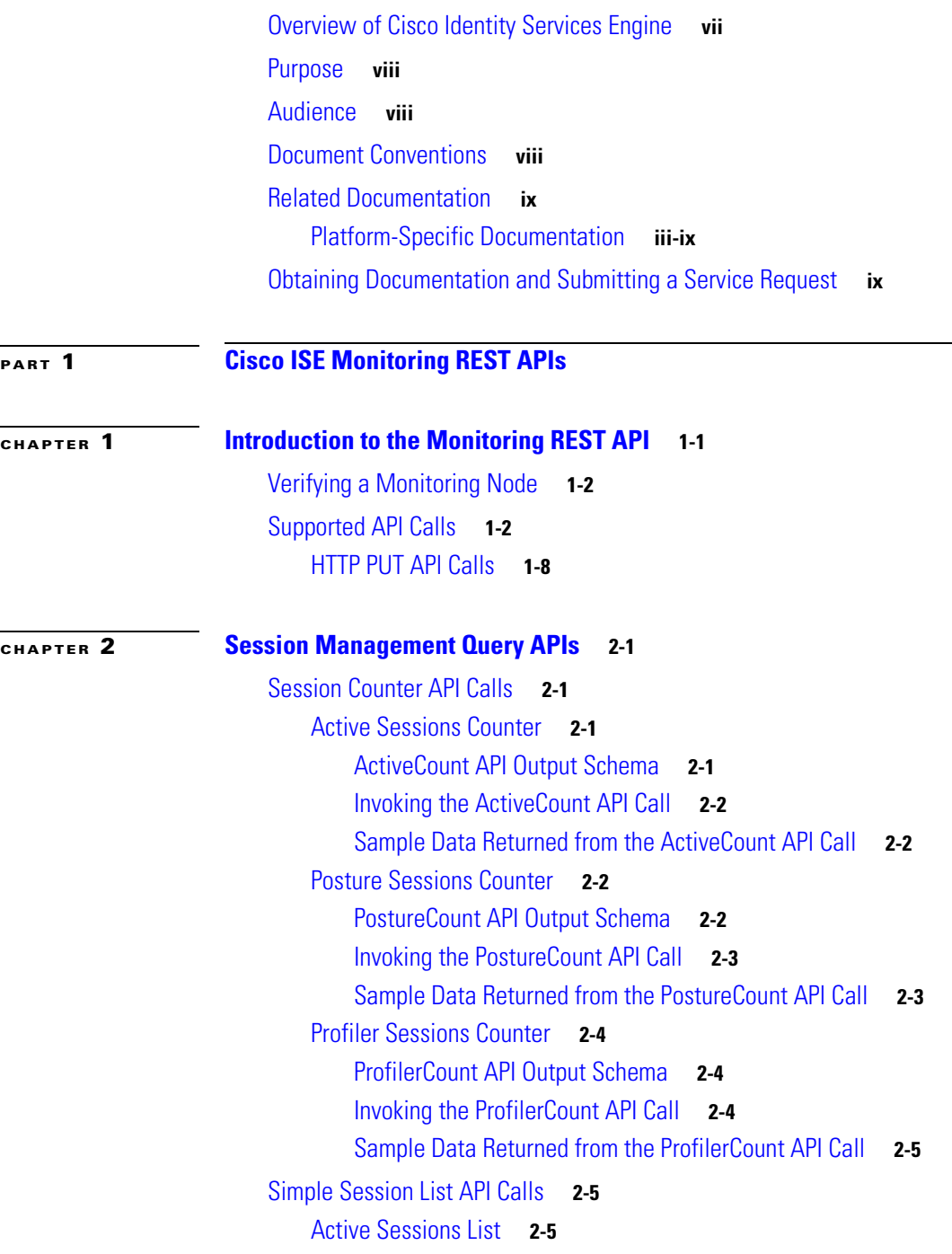

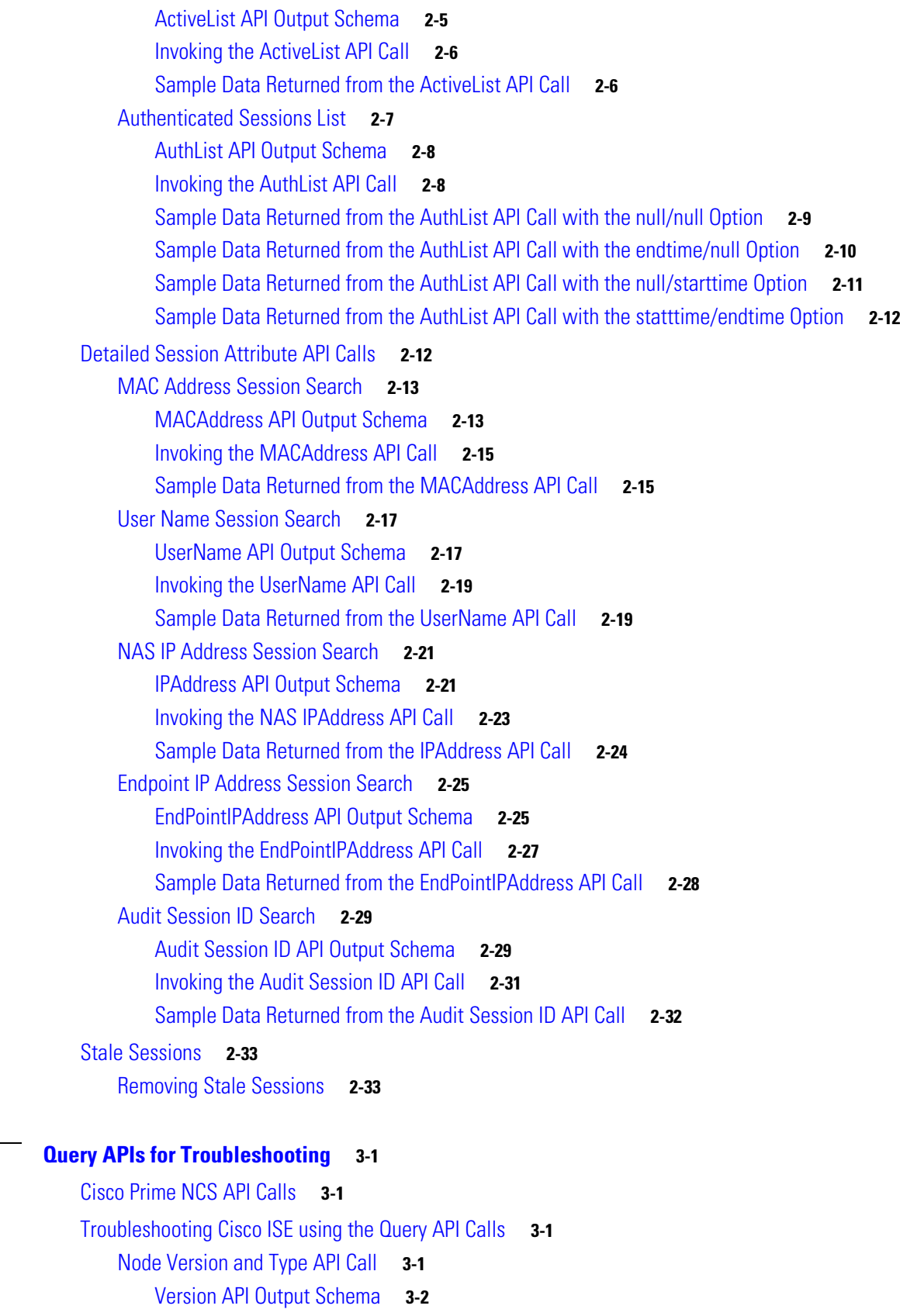

 $\mathbf{l}$ 

 $\mathsf I$ 

**Cisco Identity Services Engine API Reference Guide, Release 2.x**

 $\blacksquare$ 

**[CHAPTER](#page-54-0) 3 [Query APIs for Troubleshooting](#page-54-1) 3-1**

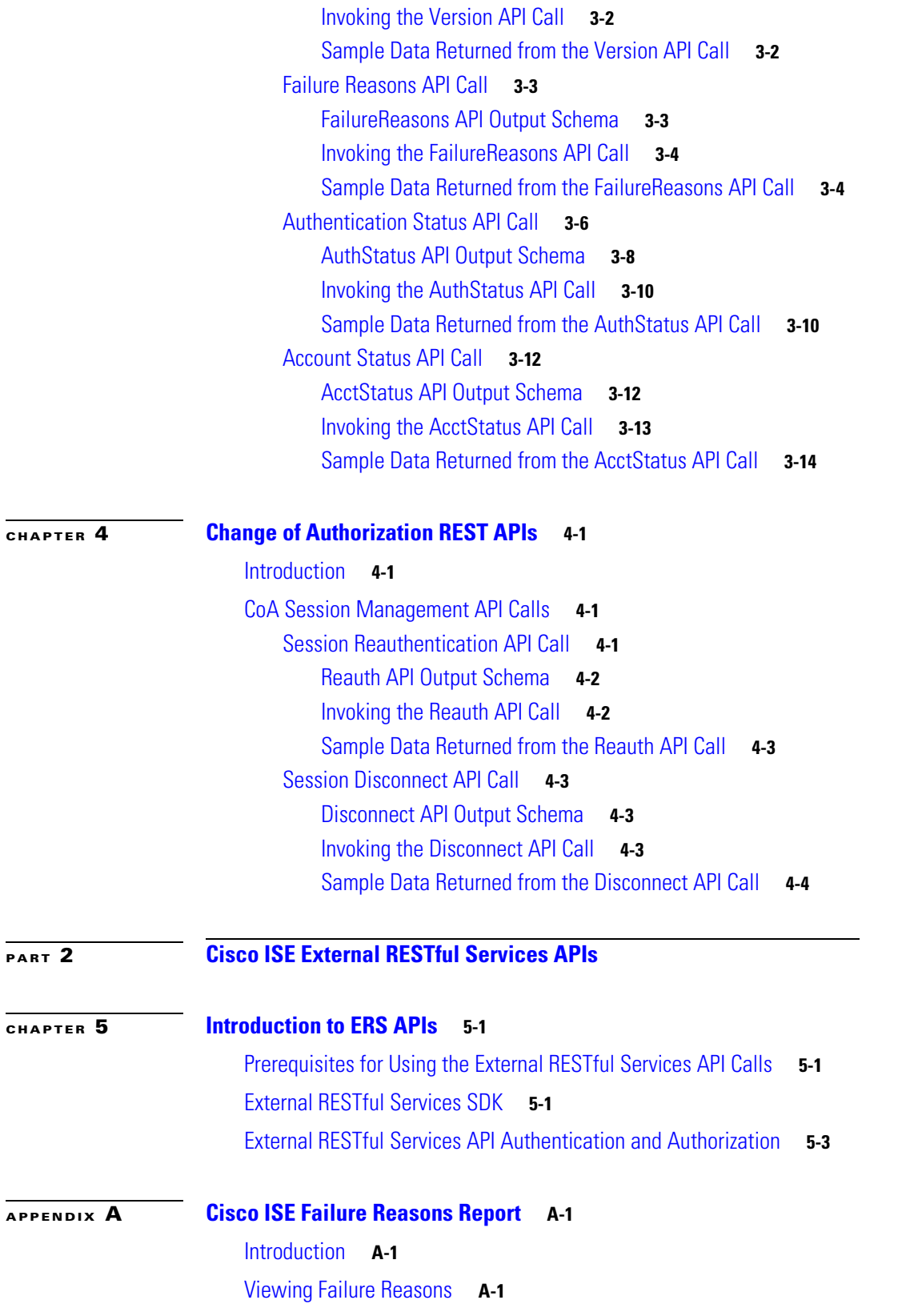

 $\Gamma$ 

**Contents**

 $\overline{\phantom{a}}$ 

 $\mathsf I$ 

П

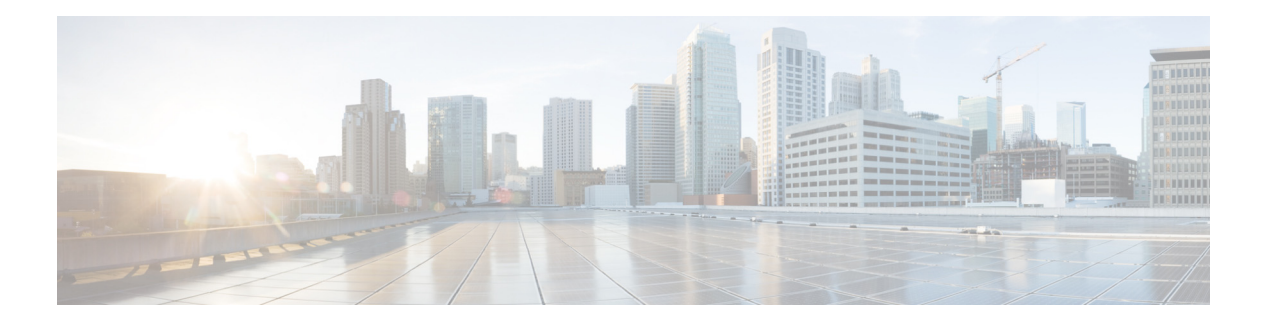

### <span id="page-6-0"></span>**Preface**

- **•** [Overview of Cisco Identity Services Engine, page vii](#page-6-1)
- **•** [Purpose, page viii](#page-7-0)
- **•** [Audience, page viii](#page-7-1)
- **•** [Document Conventions, page viii](#page-7-2)
- **•** [Related Documentation, page ix](#page-8-0)
- **•** [Obtaining Documentation and Submitting a Service Request, page ix](#page-8-2)

### <span id="page-6-1"></span>**Overview of Cisco Identity Services Engine**

Cisco Identity Services Engine (ISE), as a next-generation identity and access control policy platform enables enterprises to enforce compliance, enhance infrastructure security, and streamline their service operations. The unique architecture of Cisco ISE allows enterprises to gather real-time contextual information from networks, users, and devices in order to make proactive governance decisions by tying identity to various network elements including access switches, wireless LAN controllers (WLCs), virtual private network (VPN) gateways, and data center switches.

Cisco ISE is a key component of the Cisco Security Group Access Solution. Cisco ISE is a consolidated policy-based access control solution that:

- **•** Combines authentication, authorization, accounting (AAA), posture, profiler, and guest management services into one appliance
- **•** Enforces endpoint compliance by checking the device posture of all endpoints accessing the network, including 802.1X environments
- **•** Provides support for discovery, profiling, policy-based placement, and monitoring of endpoint devices on the network
- Enables consistent policy in centralized and distributed deployments allowing services to be delivered where they are needed
- Employs advanced enforcement capabilities including Security Group Access (SGA) through the use of Security Group Tags (SGTs) and Security Group (SG) Access Control Lists (ACLs)
- Supports scalability to support a number of deployment scenarios from small office to large enterprise environments

The Cisco ISE architecture supports standalone and distributed deployments, allowing you to configure and manage your network from a centralized portal. For more information on the capabilities of Cisco ISE, see the *Cisco Identity Services Engine Admin Guide*.

### <span id="page-7-0"></span>**Purpose**

This application programming interface (API) reference guide provides only a brief high-level overview of the capabilities afforded by the supported APIs. The purpose of this API reference guide is to provide a developer, system or network administrator, or system integrator with basic guidelines for using the outlined APIs within the Cisco ISE deployment.

The REST API calls use queries to determine the following types of data:

- **•** Number of active sessions
- **•** Types of active sessions
- **•** Authentication status of active session
- **•** MAC addresses in use
- **•** NAS IP addresses in use
- **•** Node versions and types
- **•** Reasons for node session failures

The External RESTful Services APIs and related API calls can be used to perform CRUD (Create, Read, Update, Delete) operations on Cisco ISE resources. External RESTful Services is based on HTTP protocol and REST methodology.

**Note** For more information about the Cisco ISE network, its nodes and personas, concepts of operation or usage, or how to use the Cisco ISE user interface, see the *[Cisco Identity Services Engine Admin Guide.](http://www.cisco.com/en/US/products/ps11640/products_user_guide_list.html)*

### <span id="page-7-1"></span>**Audience**

This API reference guide is intended for experienced system administrators who administer Cisco ISE appliances within a network environment, system integrators who may want to make use of the APIs, or third-party partners who have with the responsibility for managing or troubleshooting Cisco ISE deployments. As a prerequisite to using this API reference guide, you should have a basic understanding of troubleshooting and diagnostic practices and how to make and interpret API calls.

### <span id="page-7-2"></span>**Document Conventions**

This section outlines the conventions used throughout this document.

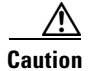

**Caution** Means *reader be careful*. You are capable of doing something that might result in equipment damage or loss of data.

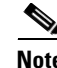

**Note** Means *reader take note*. Notes contain helpful suggestions or references to materials not contained in this manual.

Ι

This API reference guide uses the following conventions to convey instructions and information.

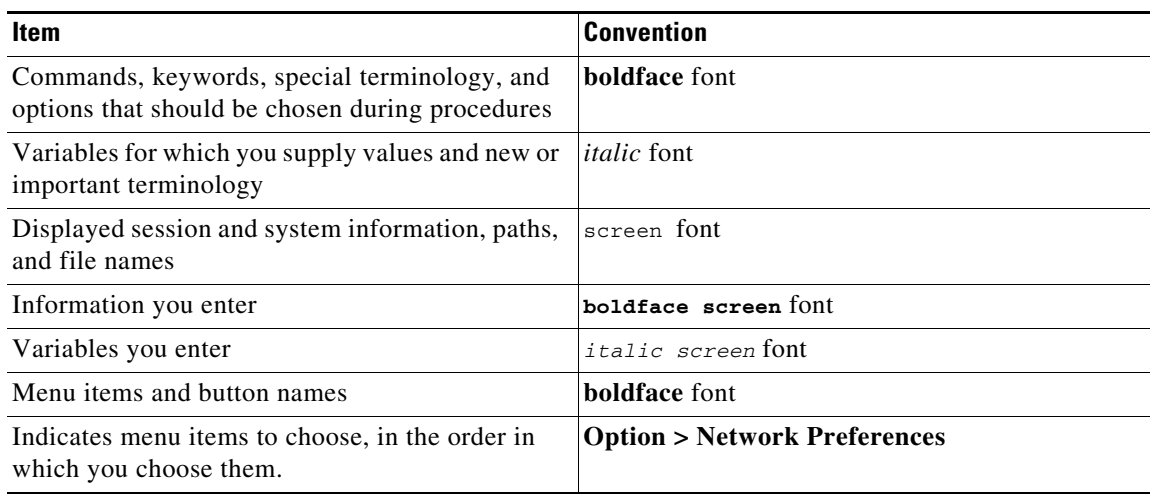

### <span id="page-8-0"></span>**Related Documentation**

This section provides information on release-specific documentation, as well as platform-specific documentation.

General product information for Cisco ISE is available at <http://www.cisco.com/go/ise>. End-user documentation is available on Cisco.com at [http://www.cisco.com/en/US/products/ps11640/tsd\\_products\\_support\\_series\\_home.html.](http://www.cisco.com/en/US/products/ps11640/tsd_products_support_series_home.html)

### <span id="page-8-1"></span>**Platform-Specific Documentation**

 $\mathbf I$ 

- **•** Cisco Secure ACS [http://www.cisco.com/en/US/products/ps9911/tsd\\_products\\_support\\_series\\_home.html](http://www.cisco.com/en/US/products/ps9911/tsd_products_support_series_home.html)
- **•** Cisco NAC Appliance [http://www.cisco.com/en/US/products/ps6128/tsd\\_products\\_support\\_series\\_home.html](http://www.cisco.com/en/US/products/ps6128/tsd_products_support_series_home.html)
- **•** Cisco NAC Profiler [http://www.cisco.com/en/US/products/ps8464/tsd\\_products\\_support\\_series\\_home.html](http://www.cisco.com/en/US/products/ps8464/tsd_products_support_series_home.html)
- **•** Cisco NAC Guest Server [http://www.cisco.com/en/US/products/ps10160/tsd\\_products\\_support\\_series\\_home.html](http://www.cisco.com/en/US/products/ps10160/tsd_products_support_series_home.html)

### <span id="page-8-2"></span>**Obtaining Documentation and Submitting a Service Request**

For information on obtaining documentation, submitting a service request, and gathering additional information, refer to the monthly *What's New in Cisco Product Documentation*, which also lists all new and revised Cisco technical documentation, at:

<http://www.cisco.com/en/US/docs/general/whatsnew/whatsnew.html>

Subscribe to the *What's New in Cisco Product Documentation* as a Really Simple Syndication (RSS) feed and set content to be delivered directly to your desktop using a reader application. The RSS feeds are a free service and Cisco currently supports RSS version 2.0.

 $\overline{\phantom{a}}$ 

 $\mathsf I$ 

 $\blacksquare$ 

H

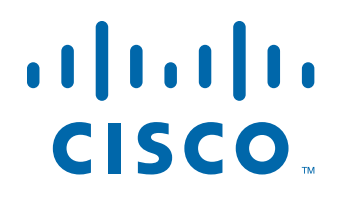

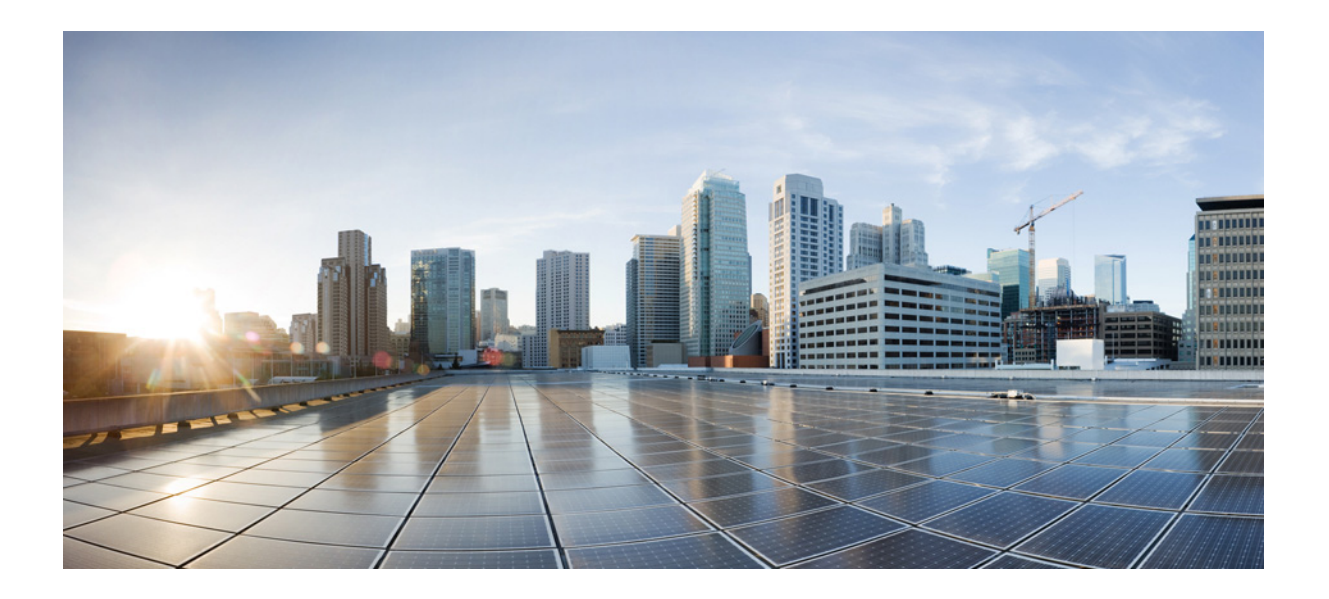

<span id="page-10-0"></span>**P ART 1**

### <span id="page-10-1"></span>**Cisco ISE Monitoring REST APIs**

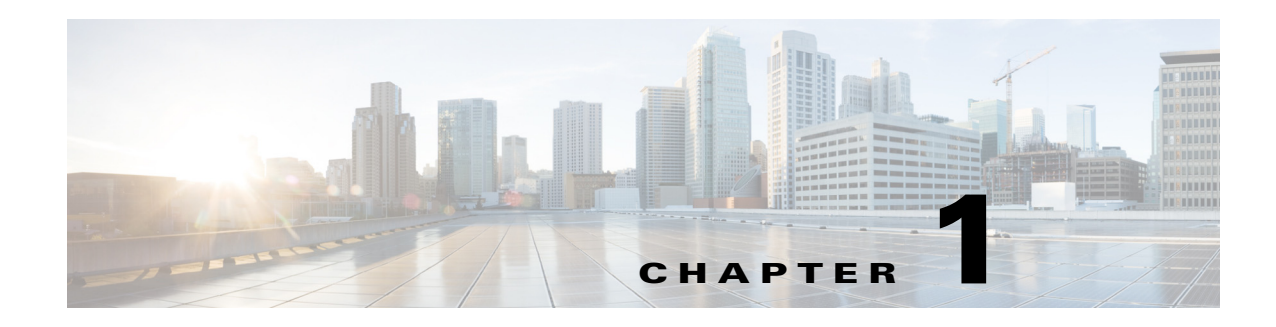

## <span id="page-12-1"></span><span id="page-12-0"></span>**Introduction to the Monitoring REST API**

The Monitoring REST API allows allow you to gather session and node-specific information by using Monitoring nodes in your network. A session is defined as the duration between when you access a desired node and complete the operations needed to gather information.

Monitoring REST API calls allow you to locate, monitor, and accumulate important real-time, session-based information stored in individual endpoints in a network. You can access this information through a Monitoring node.

The real-time, session-based information that you gather can help understand Cisco ISE operations and assist in diagnosing conditions or issues. It can also be used to troubleshoot error conditions or an activity or behavior that may be affecting monitoring operations. As shown in [Figure 1-1](#page-12-2), the Monitoring REST API calls are used to access the Monitoring node and retrieve important session-based information that is stored in the Cisco ISE deployment endpoints.

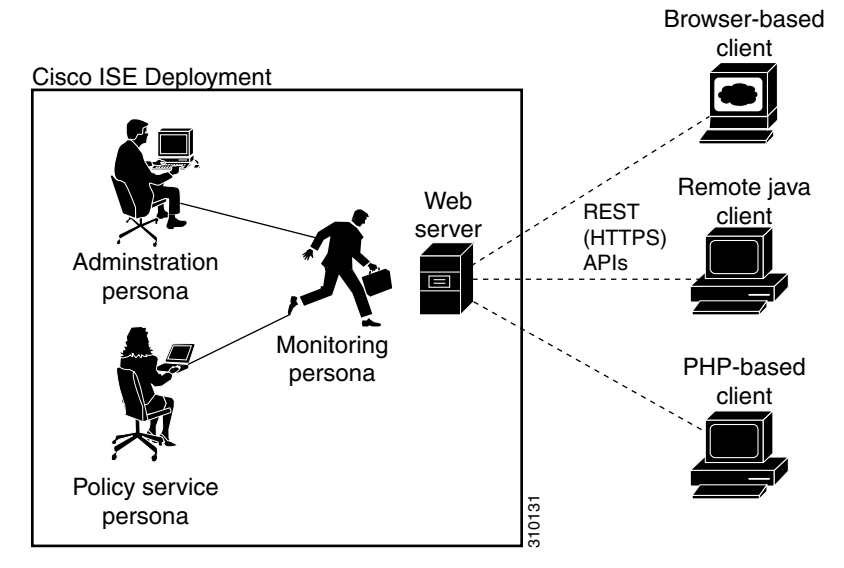

#### <span id="page-12-2"></span>*Figure 1-1 Monitoring REST API Calls in a Distributed Deployment*

To perform operations using the Monitoring REST APIs, the users must be assigned to one of the following Admin Groups and must be authenticated against the credentials stored in the Cisco ISE internal database (internal admin users):

- **•** Super Admin
- **•** System Admin
- **•** MnT Admin

 $\mathbf I$ 

The following Monitoring REST API categories are supported:

- **•** Session Management
- **•** Troubleshooting
- **•** Change of Authorization (CoA)

You can use these APIs to gather information about endpoints being monitored by the Monitoring persona. For the remainder of this guide, "Monitoring node" will be used to describe the Monitoring persona of a Cisco ISE node.

Any attempt to use these categories to gather information about the Policy Service persona of a Cisco ISE appliance will result in an error. For more information about Cisco ISE nodes and personas, see *Cisco Identity Services Engine Admin Guide*.

### <span id="page-13-2"></span><span id="page-13-0"></span>**Verifying a Monitoring Node**

#### **Before you Begin**

Before you can successfully invoke the API calls on a Monitoring node, you need to verify that the node you want to monitor is valid.

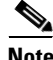

**Note** To be able to use a public Monitoring REST API, you must first authenticate with Cisco ISE using valid credentials.

- **Step 1** Enter valid login credentials (Username and Password) in the Cisco ISE Login window, and click **Login**. The Cisco ISE dashboard and user interface appears.
- **Step 2** Choose **Authorization > System > Deployment**.

The Deployment Nodes page appears, which lists all configured nodes that are deployed.

**Step 3** In the Roles column of the Deployment Nodes page, verify that the role for the target node that you want to monitor is listed as a Monitoring node.

### <span id="page-13-1"></span>**Supported API Calls**

The following tables describe the different types of API calls and provide an example of the API call format:

- **•** [Table 1-1 on page 1-3](#page-14-0)—defines API calls for session management.
- **•** [Table 1-2 on page 1-6](#page-17-0)—defines API calls for troubleshooting.
- [Table 1-3 on page 1-7](#page-18-0)—defines CoA API calls.

If you intend to use a generic programmatic interface to authenticate with the Monitoring REST API supported by Cisco ISE, you need to first create a REST-based client that bridges Cisco ISE and the specific tool you use. You then use this REST client to authenticate with the Cisco ISE Monitoring REST APIs, marshal and submit the API requests to the Monitoring nodes, and then unmarshal the API responses and pass them on to the specified tool.

Ι

 $\mathbf{I}$ 

<span id="page-14-0"></span>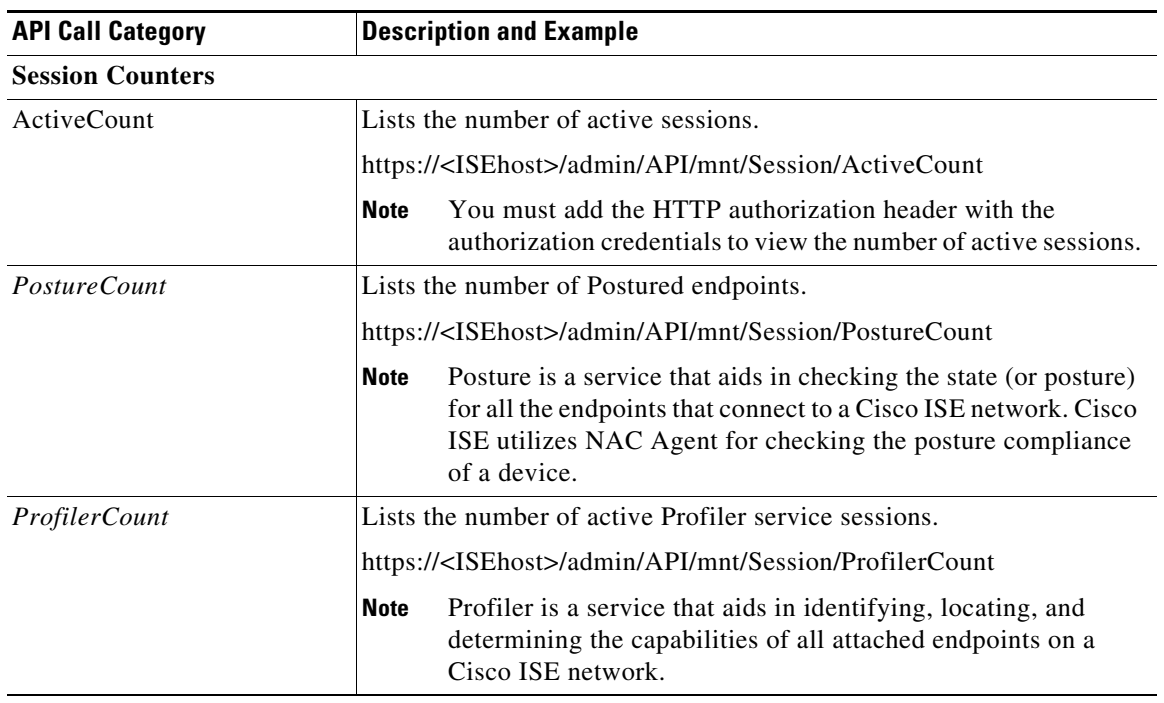

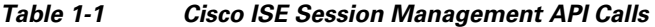

 $\mathsf I$ 

**The State** 

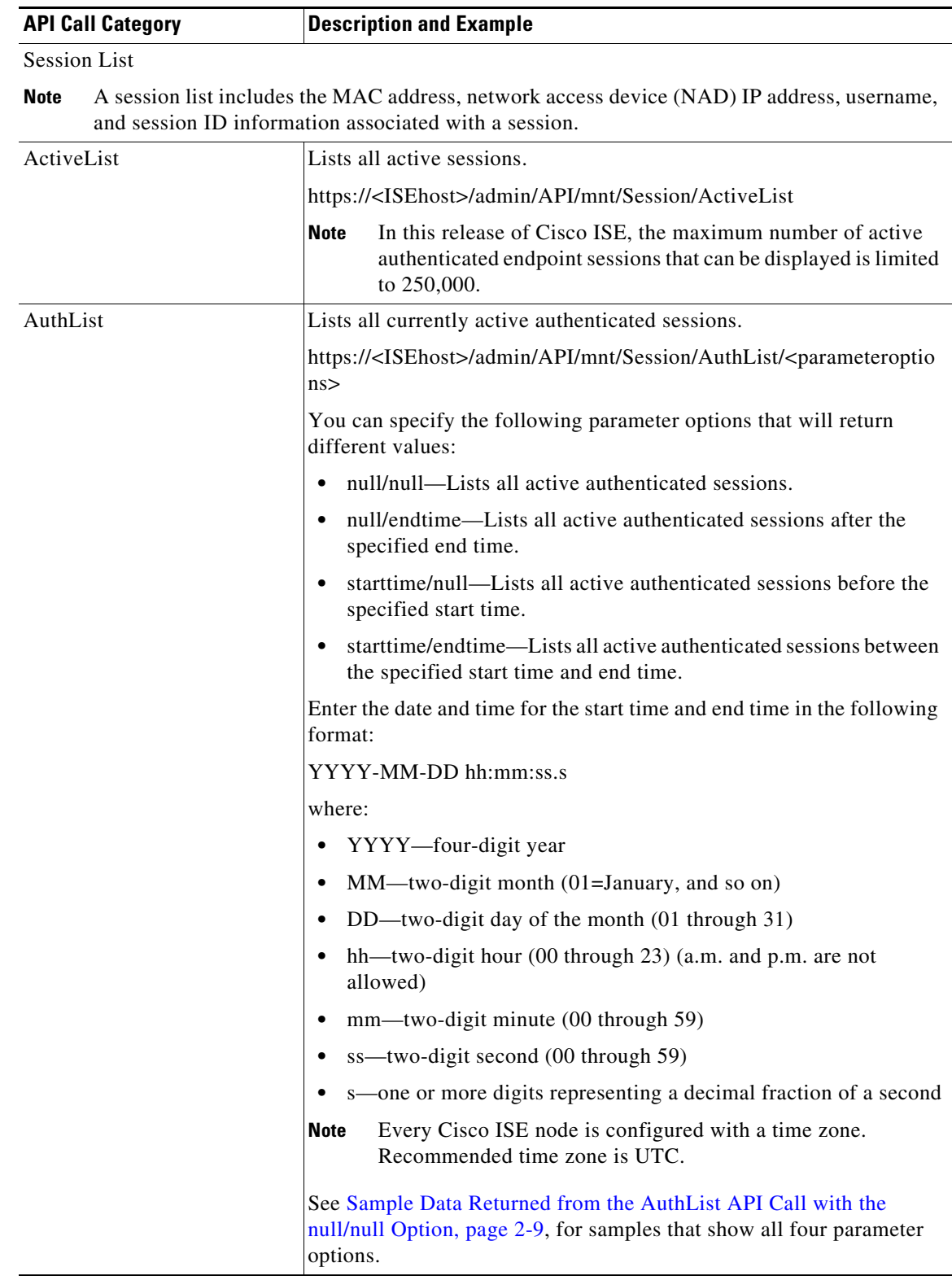

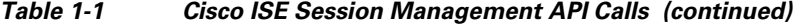

**The Second Second** 

 $\mathbf{I}$ 

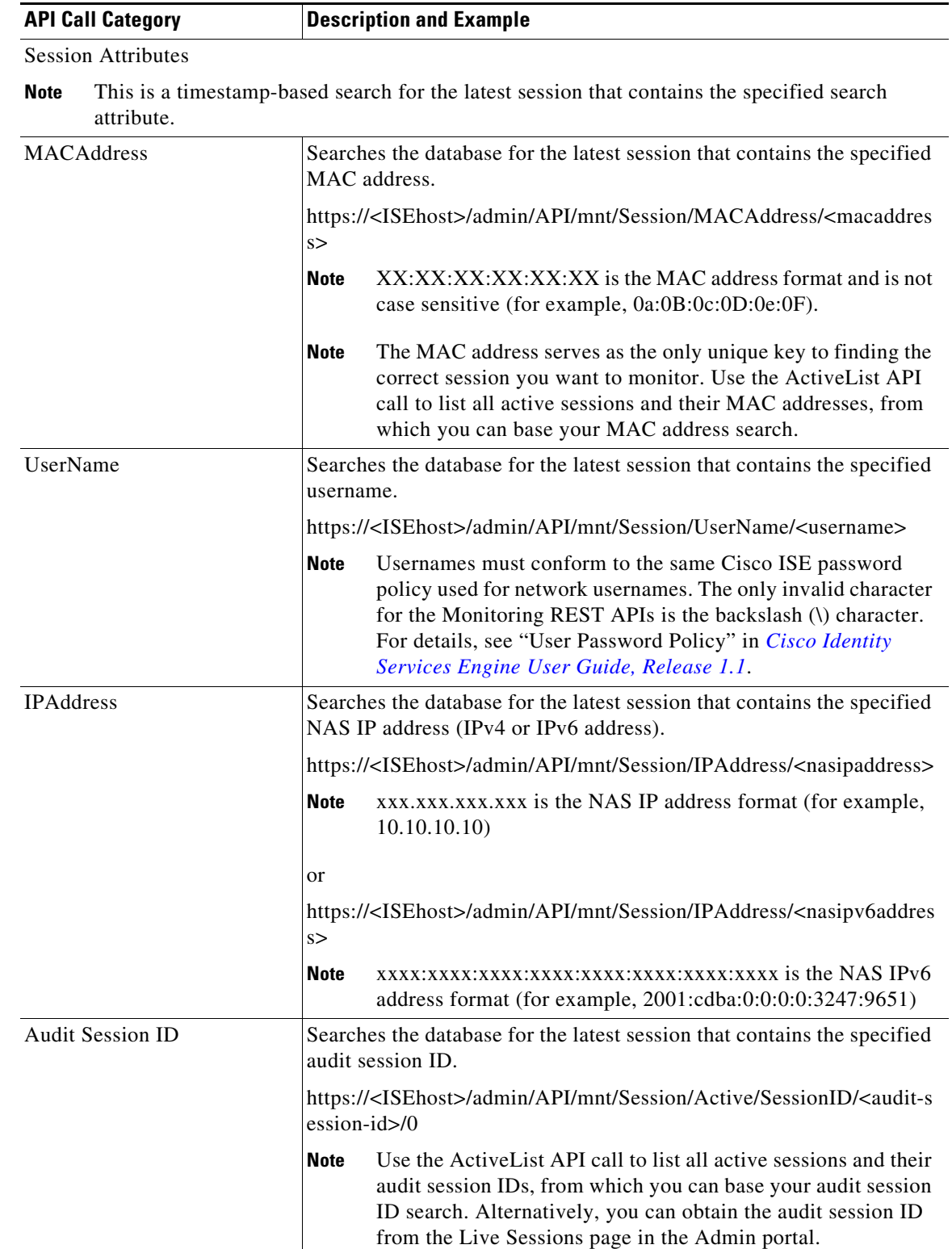

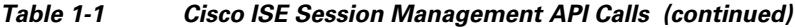

 $\mathsf I$ 

For specific details about Cisco ISE API calls for session management, see [Chapter 2, "Session](#page-20-5)  [Management Query APIs".](#page-20-5)

<span id="page-17-0"></span>

| <b>API Call</b>       | <b>Description and Example</b>                                                                                                    |  |
|-----------------------|----------------------------------------------------------------------------------------------------|--|
| Version               | Lists the node version and type.                                                                                                    |  |
|                       | https:// <isehost>/admin/API/mnt/Version</isehost>                                                                                                    |  |
|                       | Node type can be any of the following values $(0-3)$ :<br>0-STAND_ALONE_MNT_NODE                                                                                                    |  |
|                       | 1-ACTIVE_MNT_NODE                                                                                                    |  |
|                       | 2-STAND_BY_MNT_NODE                                                                                                    |  |
|                       | 3-NOT_AN_MNT_NODE                                                                                                    |  |
|                       | STAND_ALONE_MNT_NODE means it is a Monitoring node<br><b>Note</b><br>that does not function in any distributed deployment.                                                                                                    |  |
|                       | ACTIVE_MNT_NODE means it is a primary node in a<br>primary-secondary relationship in a distributed deployment.                                                                                                    |  |
|                       | STAND_BY_MNT_NODE means it is a secondary node in a<br>primary-secondary pair in a distributed deployment.                                                                                                    |  |
|                       | NOT_AN_MNT_NODE means it is not a Monitoring node. See<br>Cisco Identity Services Engine User Guide, Release 1.1 for<br>details about the supported ISE nodes and personas.                                                                                                    |  |
| <b>FailureReasons</b> | Lists the reasons for failure.                                                                                                    |  |
|                       | https:// <isehost>/admin/API/mnt/FailureReasons</isehost>                                                                                                    |  |
|                       | Each failure reason displays an error code (failureReason id), a brief<br>description (code), a failure reason (cause), and a possible response<br>(resolution), as shown in the following example:                                                                                                    |  |
|                       | <failurereason id="100009"><br/><code> 100009 WEBAUTH_FAIL<br/><cause> This may or may not be indicating a violation.<br/><resolution> Please review and resolve this issue according to your<br/>organization's policy.</resolution></cause></code></failurereason>                                                                                                    |  |
|                       | <b>Note</b><br>The FailureReasons API call to be called only once to gather the<br>information from the Monitoring node. You should store the<br>contents of any returned failure reasons into your own file system<br>or database. The returned contents of these API calls are intended<br>to be used for reference purposes. If you experience any issues<br>during authentication, you should compare the failure reason<br>code provided in the authentication response with the list of<br>failure reasons that you have stored in your own file system or<br>database. |  |
|                       | For a complete list of Cisco ISE failure reasons, see Appendix A, "Cisco"<br>ISE Failure Reasons Report".                                                                                                    |  |

*Table 1-2 Cisco ISE Troubleshooting API Calls - Troubleshooting*

 $\overline{\phantom{a}}$ 

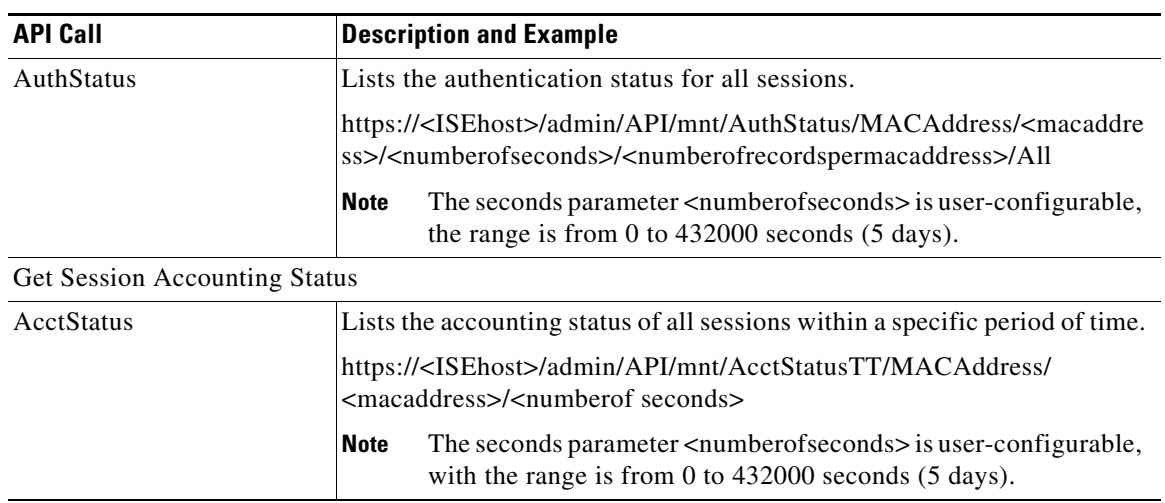

#### *Table 1-2 Cisco ISE Troubleshooting API Calls - Troubleshooting (continued)*

For specific details about Cisco ISE API calls for troubleshooting, see [Chapter 2, "Session Management](#page-20-5)  [Query APIs"](#page-20-5).

<span id="page-18-0"></span>

| <b>API Call</b> | <b>Description and Example</b>                                                                                                    |
|-----------------|----------------------------------------------------------------------------------------------------|
| Reauth          | Sends a session reauthentication command and type.                                                                                                    |
|                 | https:// <isehost>/admin/API/mnt/CoA/Reauth/<serverhostname>/<br/><macaddress>/<reauthtype>/<nasipaddress>/<br/><destinationipaddress></destinationipaddress></nasipaddress></reauthtype></macaddress></serverhostname></isehost>                                                                                                    |
|                 | Where < <i>ISEhost</i> > denotes the ip address of the ISE host,<br><serverhostname> denotes the name of the ISE server, <nasipaddress><br/>denotes the identifying ip address of NAS, and &lt;<i>destinationipaddress</i>&gt;<br/>denotes the ip address of the destination.</nasipaddress></serverhostname>                                                                                                    |
|                 | Reauth type can be any of the following values $(0-2)$ :                                                                                                    |
|                 | 0-REAUTH_TYPE_DEFAULT                                                                                                    |
|                 | 1-REAUTH_TYPE_LAST                                                                                                    |
|                 | 2-REAUTH_TYPE_RERUN                                                                                                    |
|                 | If you do not know the NAS IP address, you can enter the required<br><b>Note</b><br>values up to that point and the API will use these values in its<br>search query. However, you must know the MAC address to<br>perform this API call, but you can leave other parameters starting<br>from NAS IP address as null. If the NAS IP address is provided<br>then it's necessary to also provide the Destination IP address. |
|                 | This API call can only be executed on a Monitoring ISE node, which<br>submits the requests to perform CoA remotely. The Administration ISE<br>node is not involved or required to execute these CoA API calls.                                                                                                    |

*Table 1-3 Cisco ISE Change of Authorization API Calls*

 $\blacksquare$ 

Ι

| <b>API Call</b>           | <b>Description and Example</b>                                                                                                    |
|---------------------------|----------------------------------------------------------------------------------------------------|
| <b>Session Disconnect</b> |                                                                                                    |
| <i>Disconnect</i>         | Sends a session disconnect command and port option type.                                                                                                    |
|                           | https:// <isehost>/admin/API/mnt/CoA/Disconnect/<serverhostname>/<br/><macaddress>/<disconnecttype>/<nasipaddress>/<br/><destinationipaddress></destinationipaddress></nasipaddress></disconnecttype></macaddress></serverhostname></isehost>                                 |
|                           | Port option type can be any of the following values (0-2):                                                                                                    |
|                           | 0-DYNAMIC_AUTHZ_PORT_DEFAULT                                                                                                    |
|                           | 1-DYNAMIC_AUTHZ_PORT_BOUNCE                                                                                                    |
|                           | 2-DYNAMIC AUTHZ PORT SHUTDOWN                                                                                                    |
|                           | If you do not know the NAS IP address, enter the required values<br><b>Note</b><br>up to that point and the API will use these values in its search<br>query. However, you must know the MAC address to perform this<br>API call, but you can leave other parameters as null. |

*Table 1-3 Cisco ISE Change of Authorization API Calls (continued)*

For details about Cisco ISE Change of Authorization API calls, see [Chapter 4, "Change of Authorization](#page-68-5)  [REST APIs".](#page-68-5)

### <span id="page-19-0"></span>**HTTP PUT API Calls**

Similar to AuthStatus API call in [Table 1-2,](#page-17-0) there is an HTTP PUT version of an API call that allows clients to retrieve account status. The Monitoring REST API supports both HTTP PUT and HTTP GET calls, with the examples in this guide documenting HTTP GET calls. HTTP PUT addresses the need for calls that require parameter inputs. The following schema file example is a request for account status:

```
<?xml version="1.0" encoding="UTF-8" standalone="yes"?>
<xs:schema version="1.0" xmlns:xs="http://www.w3.org/2001/XMLSchema">
<xs:element name="acctRequest" type="mnTRESTAcctRequest"/>
<xs:complexType name="mnTRESTAcctRequest">
     <xs:complexContent>
       <xs:extension base="mnTRESTRequest">
         <xs:sequence>
           <xs:element name="duration" type="xs:string" minOccurs="0"/>
         </xs:sequence>
       </xs:extension>
     </xs:complexContent>
   </xs:complexType>
   <xs:complexType name="mnTRESTRequest" abstract="true">
     <xs:sequence>
       <xs:element name="valueList">
         <xs:complexType>
           <xs:sequence>
             <xs:element name="value" type="xs:string" maxOccurs="unbounded"/>
           </xs:sequence>
         </xs:complexType>
       </xs:element>
       <xs:element name="searchCriteria" type="xs:string"/>
     </xs:sequence>
   </xs:complexType>
</xs:schema>
```
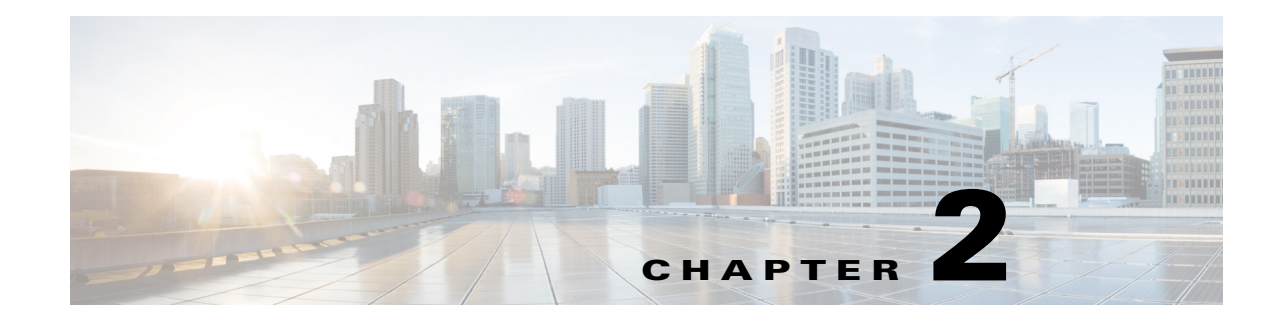

## <span id="page-20-5"></span><span id="page-20-1"></span><span id="page-20-0"></span>**Session Management Query APIs**

This chapter describes the session management API calls that provide the means for retrieving important session-related information from within the Cisco Monitoring ISE node in your Cisco ISE deployment.

### <span id="page-20-2"></span>**Session Counter API Calls**

The following session counter API calls let you quickly gather a current count of session-related information on a target Cisco Monitoring ISE node in your Cisco ISE deployment:

- Active sessions (ActiveCount)—An active session is one that is authenticated onto the network.
- **•** Postured sessions (PostureCount)—Postured state is asserted when posture is concluded (Compliant/Noncompliant). Posture is optional, for example, IP-phone/printer would not go to Postured state. Postured state is a short lived interim state, since after Postured, it moves to Started state when accounting start is set.
- Profiled sessions (ProfilerCount)

These various states are meant to troubleshoot if an endpoint gets stuck in any of the phases.

### <span id="page-20-3"></span>**Active Sessions Counter**

You can use the ActiveCount API call to retrieve a count of all currently active sessions.

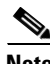

 $\mathbf I$ 

**Note** You must add the HTTP authorization header with the authorization credentials to view the number of active sessions.

### <span id="page-20-4"></span>**ActiveCount API Output Schema**

This sample schema file is the output of the ActiveCount API call for retrieving a count of the active sessions on the target Monitoring persona of an ISE node:

```
<?xml version="1.0" encoding="UTF-8" standalone="yes"?>
<xs:schema version="1.0" xmlns:xs="http://www.w3.org/2001/XMLSchema">
  <xs:element name="sessionCount" type="activeCount"/>
  <xs:complexType name="activeCount">
     <xs:sequence>
       <xs:element name="count" type="xs:int"/>
     </xs:sequence>
```
ן

 </xs:complexType> </xs:schema>

### <span id="page-21-0"></span>**Invoking the ActiveCount API Call**

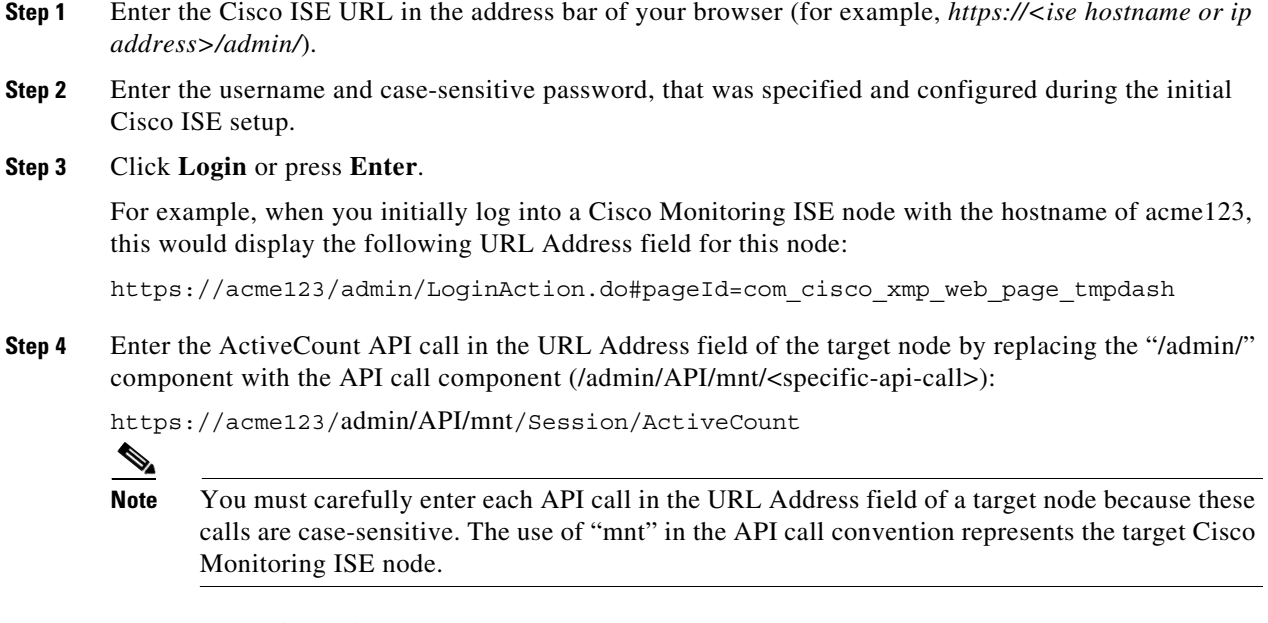

**Step 5** Press **Enter** to issue the API call.

#### **Related Topics**

**•** [Verifying a Monitoring Node, page 1-2](#page-13-2)

### <span id="page-21-1"></span>**Sample Data Returned from the ActiveCount API Call**

The following example illustrates the data returned (number of active sessions) when you invoke an ActiveCount API call on a target Cisco Monitoring ISE node:

```
This XML file does not appear to have any style information associated with it. The 
document tree is shown below.
-
<sessionCount>
<count>5</count>
</sessionCount>
```
### <span id="page-21-2"></span>**Posture Sessions Counter**

You can use the PostureCount API call to retrieve a current count of all currently active Posture sessions.

### <span id="page-21-3"></span>**PostureCount API Output Schema**

This sample schema file is the output of the PostureCount API call for retrieving a count of the current active Posture sessions on the target Cisco Monitoring ISE node:

```
<?xml version="1.0" encoding="UTF-8" standalone="yes"?>
<xs:schema version="1.0" xmlns:xs="http://www.w3.org/2001/XMLSchema">
  <xs:element name="sessionCount" type="postureCount"/>
  <xs:complexType name="postureCount">
     <xs:sequence>
       <xs:element name="count" type="xs:int"/>
     </xs:sequence>
  </xs:complexType>
</xs:schema>
```
#### <span id="page-22-0"></span>**Invoking the PostureCount API Call**

- **Step 1** Enter the Cisco ISE URL in the address bar of your browser (for example, *https://<ise hostname or ip address>/admin/*).
- **Step 2** Enter the username and case-sensitive password, that was specified and configured during the initial Cisco ISE setup.
- **Step 3** Click **Login** or press **Enter**.

For example, when you initially log into a Cisco Monitoring ISE node with the hostname of acme123, this would display the following URL Address field for this node:

https://acme123/admin/LoginAction.do#pageId=com\_cisco\_xmp\_web\_page\_tmpdash

**Step 4** Enter the PostureCount API call in the URL Address field of the target node by replacing the "/admin/" component with the API call component (/admin/API/mnt/Session/<specific-api-call>):

https://acme123/admin/API/mnt/Session/PostureCount

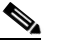

**Note** You must carefully enter each API call in the URL Address field of a target node because these calls are case-sensitive. The use of "mnt" in the API call convention represents the target Cisco Monitoring ISE node.

**Step 5** Press **Enter** to issue the API call.

#### **Related Topics**

**•** [Verifying a Monitoring Node, page 1-2](#page-13-2)

### <span id="page-22-1"></span>**Sample Data Returned from the PostureCount API Call**

The following example illustrates the data returned (number of current active Posture sessions) when you invoke a PostureCount API call on a target Cisco Monitoring ISE node:

```
This XML file does not appear to have any style information associated with it. The 
document tree is shown below.
```

```
<sessionCount>
<count>3</count>
</sessionCount>
```
-

ן

### <span id="page-23-0"></span>**Profiler Sessions Counter**

You can use the ProfilerCount API call to retrieve a count of all currently active Profiler sessions.

### <span id="page-23-1"></span>**ProfilerCount API Output Schema**

This sample schema file is the output of the ProfilerCount API call for retrieving a count of the current active Profiler sessions on the target Cisco Monitoring ISE node:

```
<?xml version="1.0" encoding="UTF-8" standalone="yes"?>
<xs:schema version="1.0" xmlns:xs="http://www.w3.org/2001/XMLSchema">
   <xs:element name="sessionCount" type="profilerCount"/>
   <xs:complexType name="profilerCount">
     <xs:sequence>
       <xs:element name="count" type="xs:int"/>
     </xs:sequence>
   </xs:complexType>
</xs:schema>
```
### <span id="page-23-2"></span>**Invoking the ProfilerCount API Call**

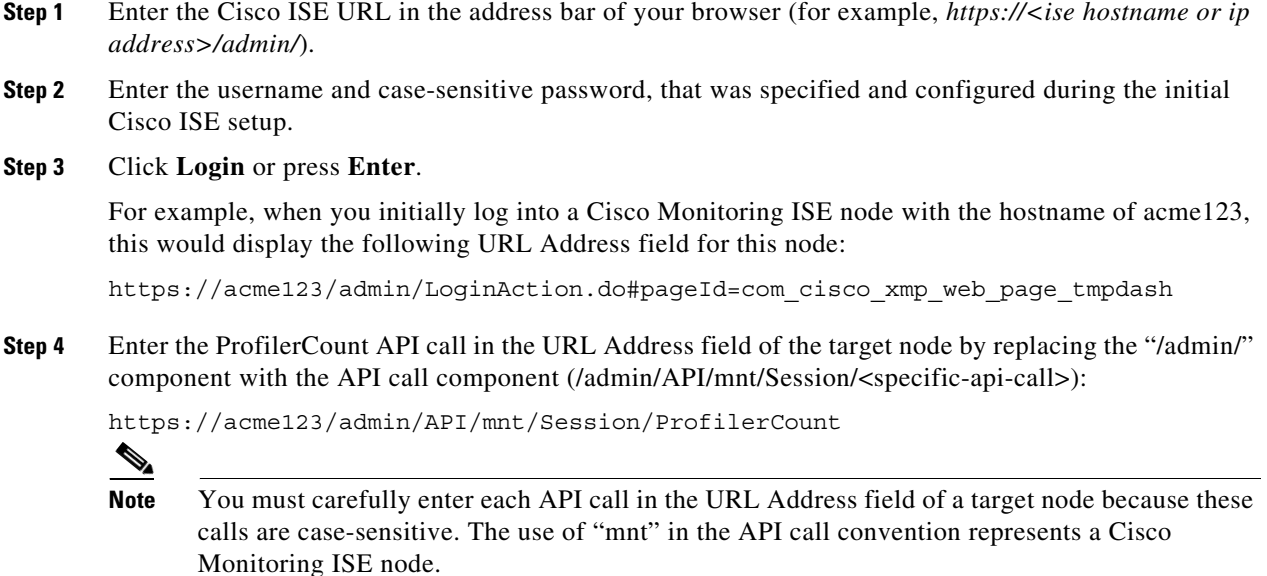

**Step 5** Press **Enter** to issue the API call.

#### **Related Topics**

**•** [Verifying a Monitoring Node, page 1-2](#page-13-2)

#### <span id="page-24-0"></span>**Sample Data Returned from the ProfilerCount API Call**

The following example illustrates the data returned (number of active Profiler sessions) when you invoke a ProfilerCount API call on a target Cisco Monitoring ISE node:

```
This XML file does not appear to have any style information associated with it. The 
document tree is shown below.
```
<sessionCount> <count>1</count> </sessionCount>

### <span id="page-24-1"></span>**Simple Session List API Calls**

-

The following simple session list API calls let you quickly gather session-related information such as the MAC address, the network access device (NAD) IP address, user name, and session ID associated with a current active session on a target Cisco Monitoring ISE node in your Cisco ISE deployment:

- Active sessions list (ActiveList)
- **•** Authenticated sessions list (AuthList)

### <span id="page-24-2"></span>**Active Sessions List**

You can use the ActiveList API call to list all currently active sessions.

**Note** The maximum number of active authenticated endpoint sessions that can be displayed is limited to 100,000.

#### <span id="page-24-3"></span>**ActiveList API Output Schema**

This sample schema file is the output of the ActiveList API call for retrieving a list of the current active sessions (and session-related information) on the target Cisco Monitoring ISE node:

```
<?xml version="1.0" encoding="UTF-8" standalone="yes"?>
<xs:schema version="1.0" xmlns:xs="http://www.w3.org/2001/XMLSchema">
<xs:element name="activeSessionList" type="simpleActiveSessionList"/>
<xs:complexType name="simpleActiveSessionList">
     <xs:sequence>
      <xs:element name="activeSession" type="simpleActiveSession" minOccurs="0" 
maxOccurs="unbounded"/>
     </xs:sequence>
     <xs:attribute name="noOfActiveSession" type="xs:int" use="required"/>
   </xs:complexType>
   <xs:complexType name="simpleActiveSession">
     <xs:sequence>
       <xs:element name="user_name" type="xs:string" minOccurs="0"/>
       <xs:element name="calling_station_id" type="xs:string" minOccurs="0"/>
       <xs:element name="nas_ip_address" type="xs:string" minOccurs="0"/>
       <xs:element name="acct_session_id" type="xs:string" minOccurs="0"/>
       <xs:element name="audit_session_id" type="xs:string" minOccurs="0"/>
```
Ι

```
 <xs:element name="server" type="xs:string" minOccurs="0"/>
     </xs:sequence>
   </xs:complexType>
<xs:element name="nas_ipv6_address" type="xs:string"/>
   <xs:complexType name="framed_ipv6_address_list">
     <xs:sequence minOccurs="0" maxOccurs="8"><xs:element name="ipv6_address" 
type="xs:string" />
     </xs:sequence>
   </xs:complexType>
<xs:element name="framed_ipv6_address" type="framed_ipv6_address_list" minOccurs="1" 
maxOccurs="1"/>
</xs:schema>
```
### <span id="page-25-0"></span>**Invoking the ActiveList API Call**

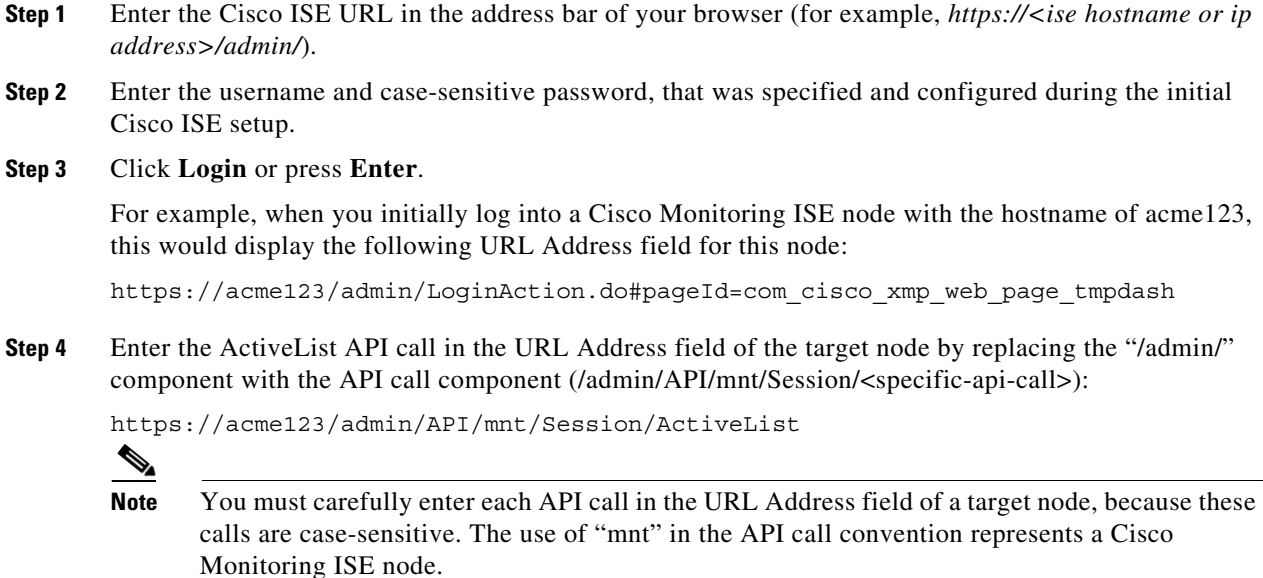

**Step 5** Press **Enter** to issue the API call.

#### **Related Topics**

**•** [Verifying a Monitoring Node, page 1-2](#page-13-2)

### <span id="page-25-1"></span>**Sample Data Returned from the ActiveList API Call**

The following example illustrates the session-related data returned from the list of active sessions when you invoke an ActiveList API call on a target Cisco Monitoring ISE node:

This XML file does not appear to have any style information associated with it. The document tree is shown below.

```
<activeSessionList noOfActiveSession="5">
-
```
<activeSession>

-

```
<calling_station_id>00:0C:29:FA:EF:0A</calling_station_id>
<server>HAREESH-R6-1-PDP2</server>
</activeSession>
-
<activeSession>
<calling_station_id>70:5A:B6:68:F7:CC</calling_station_id>
<server>HAREESH-R6-1-PDP2</server>
</activeSession>
-
<activeSession>
<user_name>tom_wolfe</user_name>
<calling_station_id>00:14:BF:5A:0C:03</calling_station_id>
<nas_ip_address>10.203.107.161</nas_ip_address>
<nas_ipv6_address>2001:cdba::3257:9652</nas_ipv6_address>
<acct_session_id>00000032</acct_session_id>
<server>HAREESH-R6-1-PDP2</server>
</activeSession>
-
<activeSession>
<user_name>graham_hancock</user_name>
<calling_station_id>00:50:56:8E:28:BD</calling_station_id>
<nas_ip_address>10.203.107.161</nas_ip_address>
<nas_ipv6_address>2001:cdba::3257:9652</nas_ipv6_address>
<framed_ipv6_address>
<ipv6_address>200:cdba:0000:0000:0000:0000:3257:9652</ipv6_address>
<ipv6_address> 2001:cdba:0:0:0:0:3257:9651</ipv6_address>
<ipv6_address>2001:cdba::3257:9652</ipv6_address>
</framed_ipv6_address>
<acct_session_id>0000002C</acct_session_id>
<audit_session_id>0ACB6BA10000002A165FD0C8</audit_session_id>
<server>HAREESH-R6-1-PDP2</server>
</activeSession>
-
<activeSession>
<user_name>ipepvpnuser</user_name>
<calling_station_id>172.23.130.89</calling_station_id>
<nas_ip_address>10.203.107.45</nas_ip_address>
<nas_ipv6_address>2001:cdba::357:965</nas_ipv6_address>
<framed_ipv6_address>
<ipv6_address>200:cdba:0000:0000:0000:0000:3157:9652</ipv6_address>
<ipv6_address> 2001:cdba:0:0:0:0:3247:9651</ipv6_address>
<ipv6_address>2001:cdba::3257:962</ipv6_address>
</framed_ipv6_address>
<acct_session_id>A2000070</acct_session_id>
<server>HAREESH-R6-1-PDP2</server>
</activeSession>
</activeSessionList>
```
### <span id="page-26-0"></span>**Authenticated Sessions List**

You can use the AuthList API call to retrieve a list of all currently active authenticated sessions.

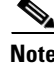

**Note** The maximum number of active authenticated endpoint sessions that can be displayed is limited to 100,000.

I

#### <span id="page-27-0"></span>**AuthList API Output Schema**

This sample schema file is the output of the AuthList API call for retrieving a list of all currently active authenticated sessions within a specified period of time (or for no specified time using the "null/null" parameter) on the target Cisco Monitoring ISE node:

```
<?xml version="1.0" encoding="UTF-8" standalone="yes"?>
<xs:schema version="1.0" xmlns:xs="http://www.w3.org/2001/XMLSchema">
   <xs:element name="activeSessionList" type="simpleActiveSessionList"/>
<xs:complexType name="simpleActiveSessionList">
     <xs:sequence>
       <xs:element name="activeSession" type="simpleActiveSession" minOccurs="0" 
maxOccurs="unbounded"/>
     </xs:sequence>
     <xs:attribute name="noOfActiveSession" type="xs:int" use="required"/>
   </xs:complexType>
   <xs:complexType name="simpleActiveSession">
     <xs:sequence>
       <xs:element name="user_name" type="xs:string" minOccurs="0"/>
       <xs:element name="calling_station_id" type="xs:string" minOccurs="0"/>
       <xs:element name="nas_ip_address" type="xs:string" minOccurs="0"/>
       <xs:element name="acct_session_id" type="xs:string" minOccurs="0"/>
       <xs:element name="audit_session_id" type="xs:string" minOccurs="0"/>
       <xs:element name="server" type="xs:string" minOccurs="0"/>
     </xs:sequence>
   </xs:complexType>
   <xs:element name="nas_ipv6_address" type="xs:string"/>
   <xs:complexType name="framed_ipv6_address_list">
     <xs:sequence minOccurs="0" maxOccurs="8"><xs:element name="ipv6_address" 
type="xs:string" />
     </xs:sequence>
   </xs:complexType>
   <xs:element name="framed_ipv6_address" type="framed_ipv6_address_list" minOccurs="1" 
maxOccurs="1"/>
</xs:schema>
```
#### <span id="page-27-1"></span>**Invoking the AuthList API Call**

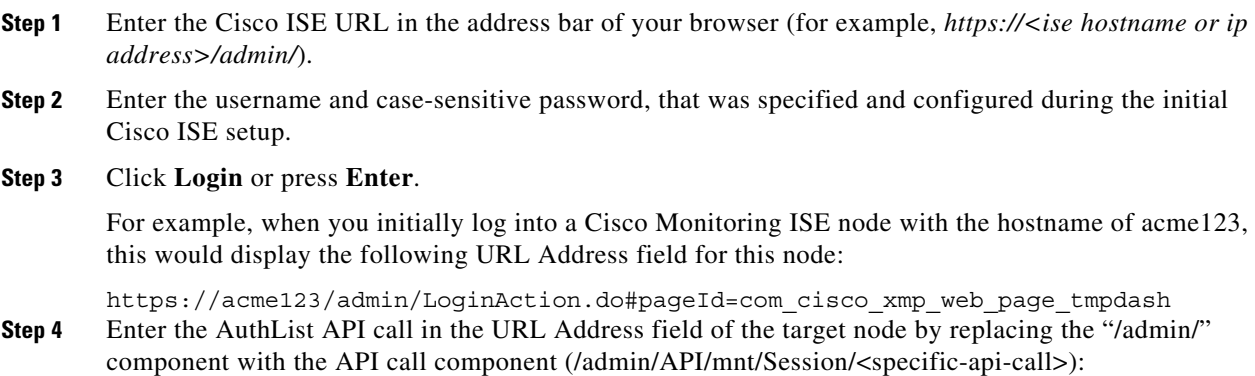

**Note** The first of the following two examples uses a defined starttime and null parameter, which displays a list of the currently active sessions that were authenticated after the specified start time. The second example uses the null/null parameter that displays a list of all currently active authenticated sessions. See [Sample Data Returned from the AuthList API Call with the null/null](#page-28-0)  [Option, page 2-9](#page-28-0), which displays samples of the four parameter setting types for this API call.

https://acme123/admin/API/mnt/Session/AuthList/2010-12-14 15:33:15/null

```
https://acme123/admin/API/mnt/Session/AuthList/null/null
```
- **Note** You must carefully enter each API call in the URL Address field of a target node because these calls are case-sensitive. The use of "mnt" in the API call convention represents a Cisco Monitoring ISE node.
- **Step 5** Press **Enter** to issue the API call.

#### **Related Topics**

**•** [Verifying a Monitoring Node, page 1-2](#page-13-2)

<user\_name>tom\_wolfe</user\_name>

<framed\_ipv6\_address>

<calling\_station\_id>00:50:56:8E:28:BD</calling\_station\_id>

<ipv6\_address>200:cdba:0000:0000:0000:0000:3157:9652</ipv6\_address>

<nas\_ipv6\_address>2001:cdba::357:965</nas\_ipv6\_address>

<ipv6\_address> 2001:cdba:0:0:0:0:3247:9651</ipv6\_address>

<nas\_ip\_address>10.203.107.161</nas\_ip\_address>

#### <span id="page-28-1"></span><span id="page-28-0"></span>**Sample Data Returned from the AuthList API Call with the null/null Option**

The following example illustrate the list of currently active authenticated sessions that is returned when you invoke an AuthList API call using the null/null option:

```
This XML file does not appear to have any style information associated with it. The 
document tree is shown below.
-
<activeSessionList noOfActiveSession="3">
-
<activeSession>
<user_name>ipepwlcuser</user_name>
<calling_station_id>00:26:82:7B:D2:51</calling_station_id>
<nas_ip_address>10.203.107.10</nas_ip_address>
<nas_ipv6_address>2001:cdba::3257:9652</nas_ipv6_address>
<framed_ipv6_address>
<ipv6_address>200:cdba:0000:0000:0000:0000:3257:9652</ipv6_address>
<ipv6_address> 2001:cdba:0:0:0:0:3257:9651</ipv6_address>
<ipv6_address>2001:cdba::3257:9652</ipv6_address>
</framed_ipv6_address>
<audit_session_id>0acb6b0c000000174D07F487</audit_session_id>
<server>HAREESH-R6-1-PDP2</server>
</activeSession>
-
<activeSession>
```

```
<ipv6_address>2001:cdba::3257:962</ipv6_address>
</framed_ipv6_address>
```

```
<acct_session_id>00000035</acct_session_id>
<server>HAREESH-R6-1-PDP2</server>
</activeSession>
-
<activeSession>
<user_name>graham_hancock</user_name>
<calling_station_id>00:14:BF:5A:0C:03</calling_station_id>
<nas_ip_address>10.203.107.161</nas_ip_address>
<nas_ipv6_address>2001:cdba::357:965</nas_ipv6_address>
<framed_ipv6_address>
<ipv6_address>200:cdba:0000:0000:0000:0000:3157:9652</ipv6_address>
<ipv6_address> 2001:cdba:0:0:0:0:3247:9651</ipv6_address>
<ipv6_address>2001:cdba::3257:962</ipv6_address>
</framed_ipv6_address>
<acct_session_id>00000033</acct_session_id>
<server>HAREESH-R6-1-PDP2</server>
</activeSession>
</activeSessionList>
```
#### <span id="page-29-0"></span>**Sample Data Returned from the AuthList API Call with the endtime/null Option**

The following example illustrate the list of currently active authenticated sessions that is returned when you invoke an AuthList API call using the endtime/null option:

```
This XML file does not appear to have any style information associated with it. The 
document tree is shown below.
-
<activeSessionList noOfActiveSession="3">
-
<activeSession>
<user_name>ipepwlcuser</user_name>
<calling_station_id>00:26:82:7B:D2:51</calling_station_id>
<nas_ip_address>10.203.107.10</nas_ip_address>
<nas_ipv6_address>2001:cdba::3257:9652</nas_ipv6_address>
<framed_ipv6_address>
<ipv6_address>200:cdba:0000:0000:0000:0000:3257:9652</ipv6_address>
<ipv6_address> 2001:cdba:0:0:0:0:3257:9651</ipv6_address>
<ipv6_address>2001:cdba::3257:9652</ipv6_address>
</framed_ipv6_address>
<audit session id>0acb6b0c0000001F4D08085A</audit session id>
<server>HAREESH-R6-1-PDP2</server>
</activeSession>
-
<activeSession>
<user_name>hunter_thompson</user_name>
<calling_station_id>00:50:56:8E:28:BD</calling_station_id>
<nas_ip_address>10.203.107.161</nas_ip_address>
<nas_ipv6_address>2001:cdba::357:965</nas_ipv6_address>
<framed_ipv6_address>
<ipv6_address>200:cdba:0000:0000:0000:0000:3157:9652</ipv6_address>
<ipv6_address> 2001:cdba:0:0:0:0:3247:9651</ipv6_address>
<ipv6_address>2001:cdba::3257:962</ipv6_address>
</framed_ipv6_address>
<acct_session_id>00000035</acct_session_id>
<server>HAREESH-R6-1-PDP2</server>
</activeSession>
-
<activeSession>
<user_name>bob_ludlum</user_name>
<calling_station_id>00:14:BF:5A:0C:03</calling_station_id>
<nas_ip_address>10.203.107.161</nas_ip_address>
```

```
<nas_ipv6_address>2001:cdba::357:965</nas_ipv6_address>
<framed_ipv6_address>
<ipv6_address>200:cdba:0000:0000:0000:0000:3157:9652</ipv6_address>
<ipv6_address> 2001:cdba:0:0:0:0:3247:9651</ipv6_address>
<ipv6_address>2001:cdba::3257:962</ipv6_address>
</framed_ipv6_address>
<acct_session_id>00000033</acct_session_id>
<server>HAREESH-R6-1-PDP2</server>
</activeSession>
</activeSessionList>
```
#### <span id="page-30-0"></span>**Sample Data Returned from the AuthList API Call with the null/starttime Option**

The following example illustrate the list of currently active authenticated sessions that is returned when you invoke an AuthList API call using the null/starttime option:

```
This XML file does not appear to have any style information associated with it. The 
document tree is shown below.
```

```
-
<activeSessionList noOfActiveSession="3">
-
<activeSession>
<user_name>ipepwlcuser</user_name>
<calling_station_id>00:26:82:7B:D2:51</calling_station_id>
<nas_ip_address>10.203.107.10</nas_ip_address>
<nas_ipv6_address>2001:cdba::3257:9652</nas_ipv6_address>
<framed_ipv6_address>
<ipv6_address>200:cdba:0000:0000:0000:0000:3257:9652</ipv6_address>
<ipv6_address> 2001:cdba:0:0:0:0:3257:9651</ipv6_address>
<ipv6_address>2001:cdba::3257:9652</ipv6_address>
</framed_ipv6_address>
<audit session id>0acb6b0c0000001F4D08085A</audit session id>
<server>HAREESH-R6-1-PDP2</server>
</activeSession>
-
<activeSession>
<user_name>bob_ludlum</user_name>
<calling_station_id>00:50:56:8E:28:BD</calling_station_id>
<nas_ip_address>10.203.107.161</nas_ip_address>
<nas_ipv6_address>2001:cdba::357:965</nas_ipv6_address>
<framed_ipv6_address>
<ipv6_address>200:cdba:0000:0000:0000:0000:3157:9652</ipv6_address>
<ipv6_address> 2001:cdba:0:0:0:0:3247:9651</ipv6_address>
<ipv6_address>2001:cdba::3257:962</ipv6_address>
</framed_ipv6_address>
<acct_session_id>00000035</acct_session_id>
<server>HAREESH-R6-1-PDP2</server>
</activeSession>
-
<activeSession>
<user_name>tom_wolfe</user_name>
<calling_station_id>00:14:BF:5A:0C:03</calling_station_id>
<nas_ip_address>10.203.107.161</nas_ip_address>
<nas_ipv6_address>2001:cdba::357:965</nas_ipv6_address>
<framed_ipv6_address>
<ipv6_address>200:cdba:0000:0000:0000:0000:3157:9652</ipv6_address>
<ipv6_address> 2001:cdba:0:0:0:0:3247:9651</ipv6_address>
<ipv6_address>2001:cdba::3257:962</ipv6_address>
</framed_ipv6_address>
<acct_session_id>00000033</acct_session_id>
<server>HAREESH-R6-1-PDP2</server>
```
Ι

</activeSession> </activeSessionList>

#### <span id="page-31-0"></span>**Sample Data Returned from the AuthList API Call with the statttime/endtime Option**

The following example illustrate the list of currently active authenticated sessions that is returned when you invoke an AuthList API call using the starttime/endtime option:

```
This XML file does not appear to have any style information associated with it. The 
document tree is shown below.
-
<activeSessionList noOfActiveSession="3">
-
<activeSession>
<user_name>ipepwlcuser</user_name>
<calling_station_id>00:26:82:7B:D2:51</calling_station_id>
<nas_ip_address>10.203.107.10</nas_ip_address>
<audit session id>0acb6b0c0000001F4D08085A</audit session id>
<server>HAREESH-R6-1-PDP2</server>
</activeSession>
-
<activeSession>
<user_name>graham_hancock</user_name>
<calling_station_id>00:50:56:8E:28:BD</calling_station_id>
<nas_ip_address>10.203.107.161</nas_ip_address>
<acct_session_id>00000035</acct_session_id>
<server>HAREESH-R6-1-PDP2</server>
</activeSession>
-
<activeSession>
<user_name>hunter_thompson</user_name>
<calling_station_id>00:14:BF:5A:0C:03</calling_station_id>
<nas_ip_address>10.203.107.161</nas_ip_address>
<acct_session_id>00000033</acct_session_id>
<server>HAREESH-R6-1-PDP2</server>
</activeSession>
</activeSessionList>
```
### <span id="page-31-1"></span>**Detailed Session Attribute API Calls**

The following detailed session attribute API calls let you quickly search the latest session for key information, such as the following:

- MAC address session search (MACAddress)
- **•** User name session search (UserName)
- NAS IP address session search (IPAddress associated with a target Monitoring ISE node)
- Endpoint IP address session search (EndPointIPAddress)
- Audit session ID search (Audit Session ID)

**2-13**

### <span id="page-32-0"></span>**MAC Address Session Search**

You can use the MACAddress API call to retrieve a specified MAC address from a current, active session. This API call lists a variety of session-related information drawn from node database tables.

#### <span id="page-32-1"></span>**MACAddress API Output Schema**

I

This sample schema file is the output of the MACAddress API call for retrieving a specified MAC address from the current active sessions:

```
<?xml version="1.0" encoding="UTF-8" standalone="yes"?>
<xs:schema version="1.0" xmlns:xs="http://www.w3.org/2001/XMLSchema">
  <xs:element name="sessionParameters" type="restsdStatus"/>
  <xs:complexType name="restsdStatus">
     <xs:sequence>
      <xs:element name="passed" type="xs:anyType" minOccurs="0"/>
      <xs:element name="failed" type="xs:anyType" minOccurs="0"/>
      <xs:element name="user_name" type="xs:string" minOccurs="0"/>
      <xs:element name="nas_ip_address" type="xs:string" minOccurs="0"/>
      <xs:element name="failure_reason" type="xs:string" minOccurs="0"/>
      <xs:element name="calling_station_id" type="xs:string" minOccurs="0"/>
      <xs:element name="nas_port" type="xs:string" minOccurs="0"/>
       <xs:element name="identity_group" type="xs:string" minOccurs="0"/>
       <xs:element name="network_device_name" type="xs:string" minOccurs="0"/>
       <xs:element name="acs_server" type="xs:string" minOccurs="0"/>
       <xs:element name="authen_protocol" type="xs:string" minOccurs="0"/>
       <xs:element name="framed_ip_address" type="xs:string" minOccurs="0"/>
       <xs:element name="network_device_groups" type="xs:string" minOccurs="0"/>
       <xs:element name="access_service" type="xs:string" minOccurs="0"/>
       <xs:element name="auth_acs_timestamp" type="xs:dateTime" minOccurs="0"/>
       <xs:element name="authentication_method" type="xs:string" minOccurs="0"/>
       <xs:element name="execution_steps" type="xs:string" minOccurs="0"/>
       <xs:element name="radius_response" type="xs:string" minOccurs="0"/>
       <xs:element name="audit_session_id" type="xs:string" minOccurs="0"/>
       <xs:element name="nas_identifier" type="xs:string" minOccurs="0"/>
      <xs:element name="nas_port_id" type="xs:string" minOccurs="0"/>
      <xs:element name="nac_policy_compliance" type="xs:string" minOccurs="0"/>
      <xs:element name="auth_id" type="xs:long" minOccurs="0"/>
      <xs:element name="auth_acsview_timestamp" type="xs:dateTime" minOccurs="0"/>
      <xs:element name="message_code" type="xs:string" minOccurs="0"/>
       <xs:element name="acs_session_id" type="xs:string" minOccurs="0"/>
       <xs:element name="service_selection_policy" type="xs:string" minOccurs="0"/>
       <xs:element name="authorization_policy" type="xs:string" minOccurs="0"/>
       <xs:element name="identity_store" type="xs:string" minOccurs="0"/>
       <xs:element name="response" type="xs:string" minOccurs="0"/>
      <xs:element name="service_type" type="xs:string" minOccurs="0"/>
      <xs:element name="cts_security_group" type="xs:string" minOccurs="0"/>
       <xs:element name="use_case" type="xs:string" minOccurs="0"/>
      <xs:element name="cisco_av_pair" type="xs:string" minOccurs="0"/>
       <xs:element name="ad_domain" type="xs:string" minOccurs="0"/>
       <xs:element name="acs_username" type="xs:string" minOccurs="0"/>
       <xs:element name="radius_username" type="xs:string" minOccurs="0"/>
       <xs:element name="nac_role" type="xs:string" minOccurs="0"/>
      <xs:element name="nac_username" type="xs:string" minOccurs="0"/>
      <xs:element name="nac_posture_token" type="xs:string" minOccurs="0"/>
      <xs:element name="nac_radius_is_user_auth" type="xs:string" minOccurs="0"/>
      <xs:element name="selected_posture_server" type="xs:string" minOccurs="0"/>
      <xs:element name="selected_identity_store" type="xs:string" minOccurs="0"/>
       <xs:element name="authentication_identity_store" type="xs:string" minOccurs="0"/>
```

```
 <xs:element name="azn_exp_pol_matched_rule" type="xs:string" minOccurs="0"/>
      <xs:element name="ext_pol_server_matched_rule" type="xs:string" minOccurs="0"/>
      <xs:element name="grp_mapping_pol_matched_rule" type="xs:string" minOccurs="0"/>
      <xs:element name="identity_policy_matched_rule" type="xs:string" minOccurs="0"/>
      <xs:element name="nas_port_type" type="xs:string" minOccurs="0"/>
      <xs:element name="query_identity_stores" type="xs:string" minOccurs="0"/>
      <xs:element name="selected_azn_profiles" type="xs:string" minOccurs="0"/>
      <xs:element name="sel_exp_azn_profiles" type="xs:string" minOccurs="0"/>
       <xs:element name="selected_query_identity_stores" type="xs:string" minOccurs="0"/>
       <xs:element name="eap_tunnel" type="xs:string" minOccurs="0"/>
      <xs:element name="tunnel_details" type="xs:string" minOccurs="0"/>
      <xs:element name="cisco_h323_attributes" type="xs:string" minOccurs="0"/>
      <xs:element name="cisco_ssg_attributes" type="xs:string" minOccurs="0"/>
      <xs:element name="other_attributes" type="xs:string" minOccurs="0"/>
      <xs:element name="response_time" type="xs:long" minOccurs="0"/>
      <xs:element name="nad_failure" type="xs:anyType" minOccurs="0"/>
      <xs:element name="destination_ip_address" type="xs:string" minOccurs="0"/>
      <xs:element name="acct_id" type="xs:long" minOccurs="0"/>
       <xs:element name="acct_acs_timestamp" type="xs:dateTime" minOccurs="0"/>
       <xs:element name="acct_acsview_timestamp" type="xs:dateTime" minOccurs="0"/>
       <xs:element name="acct_session_id" type="xs:string" minOccurs="0"/>
      <xs:element name="acct_status_type" type="xs:string" minOccurs="0"/>
      <xs:element name="acct_session_time" type="xs:long" minOccurs="0"/>
      <xs:element name="acct_input_octets" type="xs:string" minOccurs="0"/>
      <xs:element name="acct_output_octets" type="xs:string" minOccurs="0"/>
      <xs:element name="acct_input_packets" type="xs:long" minOccurs="0"/>
      <xs:element name="acct_output_packets" type="xs:long" minOccurs="0"/>
       <xs:element name="acct_class" type="xs:string" minOccurs="0"/>
       <xs:element name="acct_terminate_cause" type="xs:string" minOccurs="0"/>
       <xs:element name="acct_multi_session_id" type="xs:string" minOccurs="0"/>
      <xs:element name="acct_authentic" type="xs:string" minOccurs="0"/>
      <xs:element name="termination_action" type="xs:string" minOccurs="0"/>
      <xs:element name="session_timeout" type="xs:string" minOccurs="0"/>
      <xs:element name="idle_timeout" type="xs:string" minOccurs="0"/>
      <xs:element name="acct_interim_interval" type="xs:string" minOccurs="0"/>
      <xs:element name="acct_delay_time" type="xs:string" minOccurs="0"/>
       <xs:element name="event_timestamp" type="xs:string" minOccurs="0"/>
       <xs:element name="acct_tunnel_connection" type="xs:string" minOccurs="0"/>
       <xs:element name="acct_tunnel_packet_lost" type="xs:string" minOccurs="0"/>
       <xs:element name="security_group" type="xs:string" minOccurs="0"/>
      <xs:element name="cisco_h323_setup_time" type="xs:dateTime" minOccurs="0"/>
      <xs:element name="cisco_h323_connect_time" type="xs:dateTime" minOccurs="0"/>
      <xs:element name="cisco_h323_disconnect_time" type="xs:dateTime" minOccurs="0"/>
      <xs:element name="framed_protocol" type="xs:string" minOccurs="0"/>
      <xs:element name="started" type="xs:anyType" minOccurs="0"/>
      <xs:element name="stopped" type="xs:anyType" minOccurs="0"/>
       <xs:element name="ckpt_id" type="xs:long" minOccurs="0"/>
       <xs:element name="type" type="xs:long" minOccurs="0"/>
      <xs:element name="nad_acsview_timestamp" type="xs:dateTime" minOccurs="0"/>
      <xs:element name="vlan" type="xs:string" minOccurs="0"/>
      <xs:element name="dacl" type="xs:string" minOccurs="0"/>
      <xs:element name="authentication_type" type="xs:string" minOccurs="0"/>
      <xs:element name="interface_name" type="xs:string" minOccurs="0"/>
      <xs:element name="reason" type="xs:string" minOccurs="0"/>
       <xs:element name="endpoint_policy" type="xs:string" minOccurs="0"/>
     </xs:sequence>
  </xs:complexType>
  <xs:element name="nas_ipv6_address" type="xs:string"/>
  <xs:complexType name="framed_ipv6_address_list">
    <xs:sequence minOccurs="0" maxOccurs="8"><xs:element name="ipv6_address" 
type="xs:string" />
     </xs:sequence>
  </xs:complexType>
```

```
 <xs:element name="framed_ipv6_address" type="framed_ipv6_address_list" minOccurs="1" 
maxOccurs="1"/>
</xs:schema>
```
#### <span id="page-34-0"></span>**Invoking the MACAddress API Call**

- **Step 1** Enter the Cisco ISE URL in the address bar of your browser (for example, *https://<ise hostname or ip address>/admin/*).
- **Step 2** Enter the username and case-sensitive password, that was specified and configured during the initial Cisco ISE setup.
- **Step 3** Click **Login** or press **Enter**.

For example, when you initially log into a Cisco Monitoring ISE node with the hostname of acme123, this would display the following URL Address field for this node:

https://acme123/admin/LoginAction.do#pageId=com\_cisco\_xmp\_web\_page\_tmpdash

**Step 4** Enter the MACAddress API call in the URL Address field of the target node by replacing the "/admin/" component with the API call component (/admin/API/mnt/<specific-api-call>/<macaddress>):

https://acme123/admin/API/mnt/Session/MACAddress/0A:0B:0C:0D:0E:0F

### $\mathscr{P}$

**Note** Make sure that you specify the MAC address using the XX:XX:XX:XX:XX:XX format. The MAC address input is case sensitive. Only uppercase characters are accepted for the MAC address input.

**Note** You must carefully enter each API call in the URL Address field of a target node because these calls are case-sensitive. The use of "mnt" in the API call convention represents a Cisco Monitoring ISE node.

**Step 5** Press **Enter** to issue the API call.

#### **Related Topics**

**•** [Verifying a Monitoring Node, page 1-2](#page-13-2)

#### <span id="page-34-1"></span>**Sample Data Returned from the MACAddress API Call**

The following example illustrates the session-related data returned from the list of active sessions when you invoke an MACAddress API call:

```
This XML file does not appear to have any style information associated with it. The 
document tree is shown below.
```

```
-
<sessionParameters>
<passed xsi:type="xs:boolean">true</passed>
<failed xsi:type="xs:boolean">false</failed>
<user_name>hunter_thompson</user_name>
<nas_ip_address>10.203.107.161</nas_ip_address>
<nas_ipv6_address>2001:cdba::357:965</nas_ipv6_address>
```

```
<framed_ipv6_address>
<ipv6_address>200:cdba:0000:0000:0000:0000:3157:9652</ipv6_address>
<ipv6_address> 2001:cdba:0:0:0:0:3247:9651</ipv6_address>
<ipv6_address>2001:cdba::3257:962</ipv6_address>
</framed_ipv6_address>
<calling_station_id>00:14:BF:5A:0C:03</calling_station_id>
<nas_port>50115</nas_port>
<identity_group>Profiled</identity_group>
<network device name>Core-Switch</network device name>
<acs_server>HAREESH-R6-1-PDP2</acs_server>
<authen_protocol>Lookup</authen_protocol>
-
<network_device_groups>
Device Type#All Device Types,Location#All Locations
</network_device_groups>
<access_service>RADIUS</access_service>
<auth_acs_timestamp>2010-12-15T02:11:12.359Z</auth_acs_timestamp>
<authentication_method>mab</authentication_method>
-
<execution_steps>
11001,11017,11027,15008,15048,15004,15041,15004,15013,24209,24211,22037,15036,15048,15048,
15004,15016,11022,11002
</execution_steps>
<audit_session_id>0ACB6BA1000000351BBFBF8B</audit_session_id>
<nas_port_id>GigabitEthernet1/0/15</nas_port_id>
<nac_policy_compliance>Pending</nac_policy_compliance>
<auth_id>1291240762077361</auth_id>
<auth_acsview_timestamp>2010-12-15T02:11:12.360Z</auth_acsview_timestamp>
<message_code>5200</message_code>
<acs_session_id>HAREESH-R6-1-PDP2/81148292/681</acs_session_id>
<service_selection_policy>MAB</service_selection_policy>
<identity_store>Internal Hosts</identity_store>
-
<response>
{UserName=00-14-BF-5A-0C-03; User-Name=00-14-BF-5A-0C-03; 
State=ReauthSession:0ACB6BA1000000351BBFBF8B; 
Class=CACS:0ACB6BA1000000351BBFBF8B:HAREESH-R6-1-PDP2/81148292/681; 
Termination-Action=RADIUS-Request; cisco-av-pair=url-redirect-acl=ACL-WEBAUTH-REDIRECT; 
cisco-av-pair=url-redirect=https://HAREESH-R6-1-PDP2.cisco.com:8443/guestportal/gateway?se
ssionId=0ACB6BA1000000351BBFBF8B&action=cwa; 
cisco-av-pair=ACS:CiscoSecure-Defined-ACL=#ACSACL#-IP-ACL-DENY-4ced8390; }
</response>
<service type>Call Check</service type>
<use_case>Host Lookup</use_case>
<cisco_av_pair>audit-session-id=0ACB6BA1000000351BBFBF8B</cisco_av_pair>
<acs_username>00:14:BF:5A:0C:03</acs_username>
<radius username>00:14:BF:5A:0C:03</radius username>
<selected_identity_store>Internal Hosts</selected_identity_store>
<authentication_identity_store>Internal Hosts</authentication_identity_store>
<identity_policy_matched_rule>Default</identity_policy_matched_rule>
<nas_port_type>Ethernet</nas_port_type>
<selected azn profiles>CWA</selected azn profiles>
-
<other_attributes>
ConfigVersionId=44,DestinationIPAddress=10.203.107.162,DestinationPort=1812,Protocol=Radiu
s,Framed-MTU=1500,EAP-Key-Name=,CPMSessionID=0ACB6BA1000000351BBFBF8B,CPMSessionID=0ACB6BA
1000000351BBFBF8B,EndPointMACAddress=00-14-BF-5A-0C-03,HostIdentityGroup=Endpoint Identity 
Groups:Profiled,Device Type=Device Type#All Device Types,Location=Location#All 
Locations,Model Name=Unknown,Software Version=Unknown,Device IP 
Address=10.203.107.161,Called-Station-ID=04:FE:7F:7F:C0:8F
</other_attributes>
<response_time>77</response_time>
<acct_id>1291240762077386</acct_id>
<acct_acs_timestamp>2010-12-15T02:12:30.779Z</acct_acs_timestamp>
```
```
<acct acsview timestamp>2010-12-15T02:12:30.780Z</acct acsview timestamp>
<acct_session_id>00000038</acct_session_id>
<acct_status_type>Interim-Update</acct_status_type>
<acct_session_time>78</acct_session_time>
<acct_input_octets>13742</acct_input_octets>
<acct_output_octets>6277</acct_output_octets>
<acct_input_packets>108</acct_input_packets>
<acct_output_packets>66</acct_output_packets>
-
<acct_class>
CACS:0ACB6BA1000000351BBFBF8B:HAREESH-R6-1-PDP2/81148292/681
</acct_class>
<acct_delay_time>0</acct_delay_time>
<started xsi:type="xs:boolean">false</started>
<stopped xsi:type="xs:boolean">false</stopped>
</sessionParameters>
```
### **User Name Session Search**

You can use the UserName API call to retrieve a specified user name from a current, active session. This API will list a variety of session-related information drawn from node database tables.

#### **UserName API Output Schema**

This sample schema file is the output of the UserName API call for retrieving a specified user name from the current active sessions:

```
<?xml version="1.0" encoding="UTF-8" standalone="yes"?>
<xs:schema version="1.0" xmlns:xs="http://www.w3.org/2001/XMLSchema">
  <xs:element name="sessionParameters" type="restsdStatus"/>
   <xs:complexType name="restsdStatus">
     <xs:sequence>
      <xs:element name="passed" type="xs:anyType" minOccurs="0"/>
       <xs:element name="failed" type="xs:anyType" minOccurs="0"/>
       <xs:element name="user_name" type="xs:string" minOccurs="0"/>
       <xs:element name="nas_ip_address" type="xs:string" minOccurs="0"/>
      <xs:element name="failure_reason" type="xs:string" minOccurs="0"/>
      <xs:element name="calling_station_id" type="xs:string" minOccurs="0"/>
      <xs:element name="nas_port" type="xs:string" minOccurs="0"/>
      <xs:element name="identity_group" type="xs:string" minOccurs="0"/>
      <xs:element name="network_device_name" type="xs:string" minOccurs="0"/>
      <xs:element name="acs_server" type="xs:string" minOccurs="0"/>
      <xs:element name="authen_protocol" type="xs:string" minOccurs="0"/>
       <xs:element name="framed_ip_address" type="xs:string" minOccurs="0"/>
       <xs:element name="network_device_groups" type="xs:string" minOccurs="0"/>
       <xs:element name="access_service" type="xs:string" minOccurs="0"/>
       <xs:element name="auth_acs_timestamp" type="xs:dateTime" minOccurs="0"/>
       <xs:element name="authentication_method" type="xs:string" minOccurs="0"/>
      <xs:element name="execution_steps" type="xs:string" minOccurs="0"/>
      <xs:element name="radius_response" type="xs:string" minOccurs="0"/>
      <xs:element name="audit_session_id" type="xs:string" minOccurs="0"/>
       <xs:element name="nas_identifier" type="xs:string" minOccurs="0"/>
       <xs:element name="nas_port_id" type="xs:string" minOccurs="0"/>
       <xs:element name="nac_policy_compliance" type="xs:string" minOccurs="0"/>
       <xs:element name="auth_id" type="xs:long" minOccurs="0"/>
       <xs:element name="auth_acsview_timestamp" type="xs:dateTime" minOccurs="0"/>
      <xs:element name="message_code" type="xs:string" minOccurs="0"/>
       <xs:element name="acs_session_id" type="xs:string" minOccurs="0"/>
```
 <xs:element name="service\_selection\_policy" type="xs:string" minOccurs="0"/> <xs:element name="authorization\_policy" type="xs:string" minOccurs="0"/> <xs:element name="identity\_store" type="xs:string" minOccurs="0"/> <xs:element name="response" type="xs:string" minOccurs="0"/> <xs:element name="service\_type" type="xs:string" minOccurs="0"/> <xs:element name="cts\_security\_group" type="xs:string" minOccurs="0"/> <xs:element name="use\_case" type="xs:string" minOccurs="0"/> <xs:element name="cisco\_av\_pair" type="xs:string" minOccurs="0"/> <xs:element name="ad\_domain" type="xs:string" minOccurs="0"/> <xs:element name="acs\_username" type="xs:string" minOccurs="0"/> <xs:element name="radius\_username" type="xs:string" minOccurs="0"/> <xs:element name="nac\_role" type="xs:string" minOccurs="0"/> <xs:element name="nac\_username" type="xs:string" minOccurs="0"/> <xs:element name="nac\_posture\_token" type="xs:string" minOccurs="0"/> <xs:element name="nac\_radius\_is\_user\_auth" type="xs:string" minOccurs="0"/> <xs:element name="selected\_posture\_server" type="xs:string" minOccurs="0"/> <xs:element name="selected\_identity\_store" type="xs:string" minOccurs="0"/> <xs:element name="authentication\_identity\_store" type="xs:string" minOccurs="0"/> <xs:element name="azn\_exp\_pol\_matched\_rule" type="xs:string" minOccurs="0"/> <xs:element name="ext\_pol\_server\_matched\_rule" type="xs:string" minOccurs="0"/> <xs:element name="grp\_mapping\_pol\_matched\_rule" type="xs:string" minOccurs="0"/> <xs:element name="identity\_policy\_matched\_rule" type="xs:string" minOccurs="0"/> <xs:element name="nas\_port\_type" type="xs:string" minOccurs="0"/> <xs:element name="query\_identity\_stores" type="xs:string" minOccurs="0"/> <xs:element name="selected\_azn\_profiles" type="xs:string" minOccurs="0"/> <xs:element name="sel\_exp\_azn\_profiles" type="xs:string" minOccurs="0"/> <xs:element name="selected\_query\_identity\_stores" type="xs:string" minOccurs="0"/> <xs:element name="eap\_tunnel" type="xs:string" minOccurs="0"/> <xs:element name="tunnel\_details" type="xs:string" minOccurs="0"/> <xs:element name="cisco\_h323\_attributes" type="xs:string" minOccurs="0"/> <xs:element name="cisco\_ssg\_attributes" type="xs:string" minOccurs="0"/> <xs:element name="other\_attributes" type="xs:string" minOccurs="0"/> <xs:element name="response\_time" type="xs:long" minOccurs="0"/> <xs:element name="nad\_failure" type="xs:anyType" minOccurs="0"/> <xs:element name="destination\_ip\_address" type="xs:string" minOccurs="0"/> <xs:element name="acct\_id" type="xs:long" minOccurs="0"/> <xs:element name="acct\_acs\_timestamp" type="xs:dateTime" minOccurs="0"/> <xs:element name="acct\_acsview\_timestamp" type="xs:dateTime" minOccurs="0"/> <xs:element name="acct\_session\_id" type="xs:string" minOccurs="0"/> <xs:element name="acct\_status\_type" type="xs:string" minOccurs="0"/> <xs:element name="acct\_session\_time" type="xs:long" minOccurs="0"/> <xs:element name="acct\_input\_octets" type="xs:string" minOccurs="0"/> <xs:element name="acct\_output\_octets" type="xs:string" minOccurs="0"/> <xs:element name="acct\_input\_packets" type="xs:long" minOccurs="0"/> <xs:element name="acct\_output\_packets" type="xs:long" minOccurs="0"/> <xs:element name="acct\_class" type="xs:string" minOccurs="0"/> <xs:element name="acct\_terminate\_cause" type="xs:string" minOccurs="0"/> <xs:element name="acct\_multi\_session\_id" type="xs:string" minOccurs="0"/> <xs:element name="acct\_authentic" type="xs:string" minOccurs="0"/> <xs:element name="termination\_action" type="xs:string" minOccurs="0"/> <xs:element name="session\_timeout" type="xs:string" minOccurs="0"/> <xs:element name="idle\_timeout" type="xs:string" minOccurs="0"/> <xs:element name="acct\_interim\_interval" type="xs:string" minOccurs="0"/> <xs:element name="acct\_delay\_time" type="xs:string" minOccurs="0"/> <xs:element name="event\_timestamp" type="xs:string" minOccurs="0"/> <xs:element name="acct\_tunnel\_connection" type="xs:string" minOccurs="0"/> <xs:element name="acct\_tunnel\_packet\_lost" type="xs:string" minOccurs="0"/> <xs:element name="security\_group" type="xs:string" minOccurs="0"/> <xs:element name="cisco\_h323\_setup\_time" type="xs:dateTime" minOccurs="0"/> <xs:element name="cisco\_h323\_connect\_time" type="xs:dateTime" minOccurs="0"/> <xs:element name="cisco\_h323\_disconnect\_time" type="xs:dateTime" minOccurs="0"/> <xs:element name="framed\_protocol" type="xs:string" minOccurs="0"/> <xs:element name="started" type="xs:anyType" minOccurs="0"/> <xs:element name="stopped" type="xs:anyType" minOccurs="0"/>

```
 <xs:element name="ckpt_id" type="xs:long" minOccurs="0"/>
       <xs:element name="type" type="xs:long" minOccurs="0"/>
       <xs:element name="nad_acsview_timestamp" type="xs:dateTime" minOccurs="0"/>
       <xs:element name="vlan" type="xs:string" minOccurs="0"/>
       <xs:element name="dacl" type="xs:string" minOccurs="0"/>
       <xs:element name="authentication_type" type="xs:string" minOccurs="0"/>
       <xs:element name="interface_name" type="xs:string" minOccurs="0"/>
       <xs:element name="reason" type="xs:string" minOccurs="0"/>
       <xs:element name="endpoint_policy" type="xs:string" minOccurs="0"/>
     </xs:sequence>
   </xs:complexType>
   <xs:element name="nas_ipv6_address" type="xs:string"/>
   <xs:complexType name="framed_ipv6_address_list">
     <xs:sequence minOccurs="0" maxOccurs="8"><xs:element name="ipv6_address" 
type="xs:string" />
    </xs:sequence>
   </xs:complexType>
   <xs:element name="framed_ipv6_address" type="framed_ipv6_address_list" minOccurs="1" 
maxOccurs="1"/>
</xs:schema>
```
#### **Invoking the UserName API Call**

- **Step 1** Enter the Cisco ISE URL in the address bar of your browser (for example, *https://<ise hostname or ip address>/admin/*).
- **Step 2** Enter the username and case-sensitive password, that was specified and configured during the initial Cisco ISE setup.
- **Step 3** Click **Login** or press **Enter**.

For example, when you initially log into a Cisco Monitoring ISE node with the hostname of acme123, this would display the following URL Address field for this node:

https://acme123/admin/LoginAction.do#pageId=com\_cisco\_xmp\_web\_page\_tmpdash

**Step 4** Enter the UserName API call in the URL Address field of the target node by replacing the "/admin/" component with the API call component (/admin/API/mnt/<specific-api-call>/<username>):

https://acme123/admin/API/mnt/Session/UserName/graham\_hancock

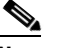

**Note** You must carefully enter each API call in the URL Address field of a target node because these calls are case-sensitive. The use of "mnt" in the API call convention represents a Cisco Monitoring ISE node.

**Step 5** Press **Enter** to issue the API call.

#### **Related Topics**

**•** [Verifying a Monitoring Node, page 1-2](#page-13-0)

#### **Sample Data Returned from the UserName API Call**

The following example illustrates the session-related data returned from the list of active sessions when you invoke a UserName API call:

```
This XML file does not appear to have any style information associated with it. The 
document tree is shown below.
-
<sessionParameters>
<passed xsi:type="xs:boolean">true</passed>
<failed xsi:type="xs:boolean">false</failed>
<user_name>graham_hancock</user_name>
<nas_ip_address>10.203.107.161</nas_ip_address>
<nas_ipv6_address>2001:cdba::357:965</nas_ipv6_address>
<framed_ipv6_address>
<ipv6_address>200:cdba:0000:0000:0000:0000:3157:9652</ipv6_address>
<ipv6_address> 2001:cdba:0:0:0:0:3247:9651</ipv6_address>
<ipv6_address>2001:cdba::3257:962</ipv6_address>
</framed_ipv6_address>
<calling_station_id>00:14:BF:5A:0C:03</calling_station_id>
<nas port>50115</nas port>
<identity_group>Profiled</identity_group>
<network device name>Core-Switch</network device name>
<acs_server>HAREESH-R6-1-PDP2</acs_server>
<authen_protocol>Lookup</authen_protocol>
-
<network_device_groups>
Device Type#All Device Types,Location#All Locations
</network_device_groups>
<access_service>RADIUS</access_service>
<auth acs timestamp>2010-12-15T02:11:12.359Z</auth acs timestamp>
<authentication_method>mab</authentication_method>
-
<execution_steps>
11001,11017,11027,15008,15048,15004,15041,15004,15013,24209,24211,22037,15036,15048,15048,
15004,15016,11022,11002
</execution_steps>
<audit session id>0ACB6BA1000000351BBFBF8B</audit session id>
<nas_port_id>GigabitEthernet1/0/15</nas_port_id>
<nac_policy_compliance>Pending</nac_policy_compliance>
<auth id>1291240762077361</auth id>
<auth_acsview_timestamp>2010-12-15T02:11:12.360Z</auth_acsview_timestamp>
<message_code>5200</message_code>
<acs_session_id>HAREESH-R6-1-PDP2/81148292/681</acs_session_id>
<service selection policy>MAB</service selection policy>
<identity_store>Internal Hosts</identity_store>
-
<response>
{UserName=graham_hancock; User-Name=graham_hancock; 
State=ReauthSession:0ACB6BA1000000351BBFBF8B; 
Class=CACS:0ACB6BA1000000351BBFBF8B:HAREESH-R6-1-PDP2/81148292/681; 
Termination-Action=RADIUS-Request; cisco-av-pair=url-redirect-acl=ACL-WEBAUTH-REDIRECT; 
cisco-av-pair=url-redirect=https://HAREESH-R6-1-PDP2.cisco.com:8443/guestportal/gateway?se
ssionId=0ACB6BA1000000351BBFBF8B&action=cwa; 
cisco-av-pair=ACS:CiscoSecure-Defined-ACL=#ACSACL#-IP-ACL-DENY-4ced8390; }
</response>
<service type>Call Check</service type>
<use_case>Host Lookup</use_case>
<cisco_av_pair>audit-session-id=0ACB6BA1000000351BBFBF8B</cisco_av_pair>
<acs_username>graham_hancock</acs_username>
<radius_username>00:14:BF:5A:0C:03</radius_username>
<selected_identity_store>Internal Hosts</selected_identity_store>
<authentication_identity_store>Internal Hosts</authentication_identity_store>
<identity_policy_matched_rule>Default</identity_policy_matched_rule>
<nas_port_type>Ethernet</nas_port_type>
<selected_azn_profiles>CWA</selected_azn_profiles>
-
<other_attributes>
```

```
Cisco Identity Services Engine API Reference Guide, Release 2.x
```

```
ConfigVersionId=44,DestinationIPAddress=10.203.107.162,DestinationPort=1812,Protocol=Radiu
s,Framed-MTU=1500,EAP-Key-Name=,CPMSessionID=0ACB6BA1000000351BBFBF8B,CPMSessionID=0ACB6BA
1000000351BBFBF8B,EndPointMACAddress=00-14-BF-5A-0C-03,HostIdentityGroup=Endpoint Identity 
Groups:Profiled,Device Type=Device Type#All Device Types,Location=Location#All 
Locations, Model Name=Unknown, Software Version=Unknown, Device IP
Address=10.203.107.161,Called-Station-ID=04:FE:7F:7F:C0:8F
</other_attributes>
<response_time>77</response_time>
<acct_id>1291240762077386</acct_id>
<acct_acs_timestamp>2010-12-15T02:12:30.779Z</acct_acs_timestamp>
<acct_acsview_timestamp>2010-12-15T02:12:30.780Z</acct_acsview_timestamp>
<acct_session_id>00000038</acct_session_id>
<acct_status_type>Interim-Update</acct_status_type>
<acct_session_time>78</acct_session_time>
<acct_input_octets>13742</acct_input_octets>
<acct_output_octets>6277</acct_output_octets>
<acct_input_packets>108</acct_input_packets>
<acct_output_packets>66</acct_output_packets>
-
<acct_class>
CACS:0ACB6BA1000000351BBFBF8B:HAREESH-R6-1-PDP2/81148292/681
</acct_class>
<acct_delay_time>0</acct_delay_time>
<started xsi:type="xs:boolean">false</started>
<stopped xsi:type="xs:boolean">false</stopped>
</sessionParameters>
```
### **NAS IP Address Session Search**

You can use the IPAddress API call to retrieve data for a specified NAS IP address (IPv4 or IPv6 address) from a current session. This API will list a variety of session-related information drawn from node database tables.

#### **IPAddress API Output Schema**

This sample schema file is the output of the IPAddress API call for retrieving a specified NAS IP address (IPv4 or IPv6 address) from the current active sessions:

```
<?xml version="1.0" encoding="UTF-8" standalone="yes"?>
<xs:schema version="1.0" xmlns:xs="http://www.w3.org/2001/XMLSchema">
  <xs:element name="sessionParameters" type="restsdStatus"/>
  <xs:complexType name="restsdStatus">
     <xs:sequence>
      <xs:element name="passed" type="xs:anyType" minOccurs="0"/>
      <xs:element name="failed" type="xs:anyType" minOccurs="0"/>
      <xs:element name="user_name" type="xs:string" minOccurs="0"/>
      <xs:element name="nas_ip_address" type="xs:string" minOccurs="0"/>
       <xs:element name="failure_reason" type="xs:string" minOccurs="0"/>
       <xs:element name="calling_station_id" type="xs:string" minOccurs="0"/>
       <xs:element name="nas_port" type="xs:string" minOccurs="0"/>
       <xs:element name="identity_group" type="xs:string" minOccurs="0"/>
       <xs:element name="network_device_name" type="xs:string" minOccurs="0"/>
      <xs:element name="acs_server" type="xs:string" minOccurs="0"/>
       <xs:element name="authen_protocol" type="xs:string" minOccurs="0"/>
      <xs:element name="framed_ip_address" type="xs:string" minOccurs="0"/>
       <xs:element name="network_device_groups" type="xs:string" minOccurs="0"/>
       <xs:element name="access_service" type="xs:string" minOccurs="0"/>
       <xs:element name="auth_acs_timestamp" type="xs:dateTime" minOccurs="0"/>
```
Τ

 <xs:element name="authentication\_method" type="xs:string" minOccurs="0"/> <xs:element name="execution\_steps" type="xs:string" minOccurs="0"/> <xs:element name="radius\_response" type="xs:string" minOccurs="0"/> <xs:element name="audit\_session\_id" type="xs:string" minOccurs="0"/> <xs:element name="nas\_identifier" type="xs:string" minOccurs="0"/> <xs:element name="nas\_port\_id" type="xs:string" minOccurs="0"/> <xs:element name="nac\_policy\_compliance" type="xs:string" minOccurs="0"/> <xs:element name="auth\_id" type="xs:long" minOccurs="0"/> <xs:element name="auth\_acsview\_timestamp" type="xs:dateTime" minOccurs="0"/> <xs:element name="message\_code" type="xs:string" minOccurs="0"/> <xs:element name="acs\_session\_id" type="xs:string" minOccurs="0"/> <xs:element name="service\_selection\_policy" type="xs:string" minOccurs="0"/> <xs:element name="authorization\_policy" type="xs:string" minOccurs="0"/> <xs:element name="identity\_store" type="xs:string" minOccurs="0"/> <xs:element name="response" type="xs:string" minOccurs="0"/> <xs:element name="service\_type" type="xs:string" minOccurs="0"/> <xs:element name="cts\_security\_group" type="xs:string" minOccurs="0"/> <xs:element name="use\_case" type="xs:string" minOccurs="0"/> <xs:element name="cisco\_av\_pair" type="xs:string" minOccurs="0"/> <xs:element name="ad\_domain" type="xs:string" minOccurs="0"/> <xs:element name="acs\_username" type="xs:string" minOccurs="0"/> <xs:element name="radius\_username" type="xs:string" minOccurs="0"/> <xs:element name="nac\_role" type="xs:string" minOccurs="0"/> <xs:element name="nac\_username" type="xs:string" minOccurs="0"/> <xs:element name="nac\_posture\_token" type="xs:string" minOccurs="0"/> <xs:element name="nac\_radius\_is\_user\_auth" type="xs:string" minOccurs="0"/> <xs:element name="selected\_posture\_server" type="xs:string" minOccurs="0"/> <xs:element name="selected\_identity\_store" type="xs:string" minOccurs="0"/> <xs:element name="authentication\_identity\_store" type="xs:string" minOccurs="0"/> <xs:element name="azn\_exp\_pol\_matched\_rule" type="xs:string" minOccurs="0"/> <xs:element name="ext\_pol\_server\_matched\_rule" type="xs:string" minOccurs="0"/> <xs:element name="grp\_mapping\_pol\_matched\_rule" type="xs:string" minOccurs="0"/> <xs:element name="identity\_policy\_matched\_rule" type="xs:string" minOccurs="0"/> <xs:element name="nas\_port\_type" type="xs:string" minOccurs="0"/> <xs:element name="query\_identity\_stores" type="xs:string" minOccurs="0"/> <xs:element name="selected\_azn\_profiles" type="xs:string" minOccurs="0"/> <xs:element name="sel\_exp\_azn\_profiles" type="xs:string" minOccurs="0"/> <xs:element name="selected\_query\_identity\_stores" type="xs:string" minOccurs="0"/> <xs:element name="eap\_tunnel" type="xs:string" minOccurs="0"/> <xs:element name="tunnel\_details" type="xs:string" minOccurs="0"/> <xs:element name="cisco\_h323\_attributes" type="xs:string" minOccurs="0"/> <xs:element name="cisco\_ssg\_attributes" type="xs:string" minOccurs="0"/> <xs:element name="other\_attributes" type="xs:string" minOccurs="0"/> <xs:element name="response\_time" type="xs:long" minOccurs="0"/> <xs:element name="nad\_failure" type="xs:anyType" minOccurs="0"/> <xs:element name="destination\_ip\_address" type="xs:string" minOccurs="0"/> <xs:element name="acct\_id" type="xs:long" minOccurs="0"/> <xs:element name="acct\_acs\_timestamp" type="xs:dateTime" minOccurs="0"/> <xs:element name="acct\_acsview\_timestamp" type="xs:dateTime" minOccurs="0"/> <xs:element name="acct\_session\_id" type="xs:string" minOccurs="0"/> <xs:element name="acct\_status\_type" type="xs:string" minOccurs="0"/> <xs:element name="acct\_session\_time" type="xs:long" minOccurs="0"/> <xs:element name="acct\_input\_octets" type="xs:string" minOccurs="0"/> <xs:element name="acct\_output\_octets" type="xs:string" minOccurs="0"/> <xs:element name="acct\_input\_packets" type="xs:long" minOccurs="0"/> <xs:element name="acct\_output\_packets" type="xs:long" minOccurs="0"/> <xs:element name="acct\_class" type="xs:string" minOccurs="0"/> <xs:element name="acct\_terminate\_cause" type="xs:string" minOccurs="0"/> <xs:element name="acct\_multi\_session\_id" type="xs:string" minOccurs="0"/> <xs:element name="acct\_authentic" type="xs:string" minOccurs="0"/> <xs:element name="termination\_action" type="xs:string" minOccurs="0"/> <xs:element name="session\_timeout" type="xs:string" minOccurs="0"/> <xs:element name="idle\_timeout" type="xs:string" minOccurs="0"/> <xs:element name="acct\_interim\_interval" type="xs:string" minOccurs="0"/>

```
 <xs:element name="acct_delay_time" type="xs:string" minOccurs="0"/>
       <xs:element name="event_timestamp" type="xs:string" minOccurs="0"/>
       <xs:element name="acct_tunnel_connection" type="xs:string" minOccurs="0"/>
       <xs:element name="acct_tunnel_packet_lost" type="xs:string" minOccurs="0"/>
       <xs:element name="security_group" type="xs:string" minOccurs="0"/>
       <xs:element name="cisco_h323_setup_time" type="xs:dateTime" minOccurs="0"/>
       <xs:element name="cisco_h323_connect_time" type="xs:dateTime" minOccurs="0"/>
       <xs:element name="cisco_h323_disconnect_time" type="xs:dateTime" minOccurs="0"/>
       <xs:element name="framed_protocol" type="xs:string" minOccurs="0"/>
       <xs:element name="started" type="xs:anyType" minOccurs="0"/>
       <xs:element name="stopped" type="xs:anyType" minOccurs="0"/>
       <xs:element name="ckpt_id" type="xs:long" minOccurs="0"/>
       <xs:element name="type" type="xs:long" minOccurs="0"/>
       <xs:element name="nad_acsview_timestamp" type="xs:dateTime" minOccurs="0"/>
       <xs:element name="vlan" type="xs:string" minOccurs="0"/>
       <xs:element name="dacl" type="xs:string" minOccurs="0"/>
       <xs:element name="authentication_type" type="xs:string" minOccurs="0"/>
       <xs:element name="interface_name" type="xs:string" minOccurs="0"/>
       <xs:element name="reason" type="xs:string" minOccurs="0"/>
       <xs:element name="endpoint_policy" type="xs:string" minOccurs="0"/>
     </xs:sequence>
   </xs:complexType>
   <xs:element name="nas_ipv6_address" type="xs:string"/>
   <xs:complexType name="framed_ipv6_address_list">
     <xs:sequence minOccurs="0" maxOccurs="8"><xs:element name="ipv6_address" 
type="xs:string" />
     </xs:sequence>
   </xs:complexType>
   <xs:element name="framed_ipv6_address" type="framed_ipv6_address_list" minOccurs="1" 
maxOccurs="1"/>
</xs:schema>
```
#### **Invoking the NAS IPAddress API Call**

- **Step 1** Enter the Cisco ISE URL in the address bar of your browser (for example, *https://<ise hostname or ip address>/admin/*).
- **Step 2** Enter the username and case-sensitive password, that was specified and configured during the initial Cisco ISE setup.
- **Step 3** Click **Login** or press **Enter**.

For example, when you initially log into a Cisco Monitoring ISE node with the hostname of acme123, this would display the following URL Address field for this node:

https://acme123/admin/LoginAction.do#pageId=com\_cisco\_xmp\_web\_page\_tmpdash

**Step 4** Enter the IPAddress API call in the URL Address field of the target node by replacing the "/admin/" component with the API call component (/admin/API/mnt/<specific-api-call>/<nasipaddress>):

https://acme123/admin/API/mnt/Session/IPAddress/10.10.10.10

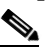

**Note** Make sure that you specify IPv4 address/IPv6 address (NAS IP Address) using the xxx.xxx.xxx.xxx format or Compressed format respectively.

**Note** You must carefully enter each API call in the URL Address field of a target node because these calls are case-sensitive. The use of "mnt" in the API call convention represents a Cisco Monitoring ISE node. **Step 5** Press **Enter** to issue the API call.

#### **Related Topics**

**•** [Verifying a Monitoring Node, page 1-2](#page-13-0)

#### **Sample Data Returned from the IPAddress API Call**

The following example illustrates the session-related data returned from the list of active sessions when you invoke an IPAddress API call:

```
This XML file does not appear to have any style information associated with it. The 
document tree is shown below.
-
<sessionParameters>
<passed xsi:type="xs:boolean">true</passed>
<failed xsi:type="xs:boolean">false</failed>
<user_name>ipepvpnuser</user_name>
<nas_ip_address>10.10.10.10</nas_ip_address>
<nas_ipv6_address>2001:cdba::357:965</nas_ipv6_address>
<framed_ipv6_address>
<ipv6_address>200:cdba:0000:0000:0000:0000:3157:9652</ipv6_address>
<ipv6_address> 2001:cdba:0:0:0:0:3247:9651</ipv6_address>
<ipv6_address>2001:cdba::3257:962</ipv6_address>
</framed_ipv6_address>
<calling_station_id>172.23.130.90</calling_station_id>
<nas_port>1015</nas_port>
<identity_group>iPEP-VPN-Group</identity_group>
<network_device_name>iPEP-HA-Routed</network_device_name>
<acs_server>HAREESH-R6-1-PDP2</acs_server>
<authen_protocol>PAP_ASCII</authen_protocol>
-
<network_device_groups>
Device Type#All Device Types,Location#All Locations
</network_device_groups>
<access_service>RADIUS</access_service>
<auth_acs_timestamp>2010-12-15T19:57:29.885Z</auth_acs_timestamp>
<authentication_method>PAP_ASCII</authentication_method>
-
<execution_steps>
11001,11017,15008,15048,15048,15004,15041,15004,15013,24210,24212,22037,15036,15048,15048,
15004,15016,11002
</execution_steps>
<audit_session_id>0acb6be4000000044D091DA9</audit_session_id>
<nac_policy_compliance>NotApplicable</nac_policy_compliance>
<auth_id>1291240762083580</auth_id>
<auth_acsview_timestamp>2010-12-15T19:57:29.887Z</auth_acsview_timestamp>
<message_code>5200</message_code>
<acs_session_id>HAREESH-R6-1-PDP2/81148292/693</acs_session_id>
<service_selection_policy>iPEP-VPN</service_selection_policy>
<identity_store>Internal Users</identity_store>
-
<response>
```

```
{User-Name=ipepvpnuser; State=ReauthSession:0acb6be4000000044D091DA9; 
Class=CACS:0acb6be4000000044D091DA9:HAREESH-R6-1-PDP2/81148292/693; 
Termination-Action=RADIUS-Request; }
</response>
<service_type>Framed</service_type>
-
<cisco_av_pair>
audit-session-id=0acb6be4000000044D091DA9,ipep-proxy=true
</cisco_av_pair>
<acs_username>ipepvpnuser</acs_username>
<radius username>ipepvpnuser</radius username>
<selected_identity_store>Internal Users</selected_identity_store>
<authentication_identity_store>Internal Users</authentication_identity_store>
<identity_policy_matched_rule>Default</identity_policy_matched_rule>
<nas_port_type>Virtual</nas_port_type>
<selected_azn_profiles>iPEP-Unknown-Auth-Profile</selected_azn_profiles>
<tunnel_details>Tunnel-Client-Endpoint=(tag=0) 172.23.130.90</tunnel_details>
-
<other_attributes>
ConfigVersionId=44,DestinationIPAddress=10.203.107.162,DestinationPort=1812,Protocol=Radiu
s, Framed-Protocol=PPP, Proxy-State=Cisco Secure
ACS9e733142-070a-11e0-c000-000000000000-2906094480-3222,CPMSessionID=0acb6be4000000044D091
DA9,CPMSessionID=0acb6be4000000044D091DA9,Device Type=Device Type#All Device 
Types, Location=Location#All Locations, Model Name=Unknown, Software Version=Unknown, Device
IP Address=10.203.107.228,Called-Station-ID=172.23.130.94
</other_attributes>
<response_time>20</response_time>
<acct_id>1291240762083582</acct_id>
<acct_acs_timestamp>2010-12-15T19:57:30.281Z</acct_acs_timestamp>
<acct_acsview_timestamp>2010-12-15T19:57:30.283Z</acct_acsview_timestamp>
<acct_session_id>F1800007</acct_session_id>
<acct_status_type>Start</acct_status_type>
-
<acct_class>
CACS:0acb6be4000000044D091DA9:HAREESH-R6-1-PDP2/81148292/693
</acct_class>
<acct_delay_time>0</acct_delay_time>
<framed_protocol>PPP</framed_protocol>
<started xsi:type="xs:boolean">true</started>
<stopped xsi:type="xs:boolean">false</stopped>
</sessionParameters>
```
### **Endpoint IP Address Session Search**

You can use the EndPointIPAddress API call to retrieve session directory information from a current, active session. This section provides a schema file output example, a procedure for searching the node database for the latest active session that contains the specified IP address by invoking the EndPointIPAddress API call, and a sample of the endpoint-related data returned after this API call is issued. This API call lists a variety of session directory information drawn from node database tables.

#### **EndPointIPAddress API Output Schema**

This sample schema file is the output of the EndPointIPAddress API call for retrieving session directory information about a specified endpoint from the current active sessions on the target Cisco Monitoring ISE node:

```
<?xml version="1.0" encoding="UTF-8" standalone="yes"?>
<xs:schema version="1.0" xmlns:xs="http://www.w3.org/2001/XMLSchema">
```

```
<xs:element name="sessionParameters" type="restsdStatus"/>
<xs:complexType name="restsdStatus">
<xs:sequence>
<xs:element name="passed" type="xs:anyType" minOccurs="0"/>
<xs:element name="failed" type="xs:anyType" minOccurs="0"/>
<xs:element name="user_name" type="xs:string" minOccurs="0"/>
<xs:element name="nas_ip_address" type="xs:string" minOccurs="0"/>
<xs:element name="failure_reason" type="xs:string" minOccurs="0"/>
<xs:element name="calling_station_id" type="xs:string" minOccurs="0"/>
<xs:element name="nas_port" type="xs:string" minOccurs="0"/>
<xs:element name="identity_group" type="xs:string" minOccurs="0"/>
<xs:element name="network_device_name" type="xs:string" minOccurs="0"/>
<xs:element name="acs_server" type="xs:string" minOccurs="0"/>
<xs:element name="authen_protocol" type="xs:string" minOccurs="0"/>
<xs:element name="framed_ip_address" type="xs:string" minOccurs="0"/>
<xs:element name="network_device_groups" type="xs:string" minOccurs="0"/>
<xs:element name="access_service" type="xs:string" minOccurs="0"/>
<xs:element name="auth_acs_timestamp" type="xs:dateTime" minOccurs="0"/>
<xs:element name="authentication_method" type="xs:string" minOccurs="0"/>
<xs:element name="execution_steps" type="xs:string" minOccurs="0"/>
<xs:element name="radius_response" type="xs:string" minOccurs="0"/>
<xs:element name="audit_session_id" type="xs:string" minOccurs="0"/>
<xs:element name="nas_identifier" type="xs:string" minOccurs="0"/>
<xs:element name="nas_port_id" type="xs:string" minOccurs="0"/>
<xs:element name="nac_policy_compliance" type="xs:string" minOccurs="0"/>
<xs:element name="auth_id" type="xs:long" minOccurs="0"/>
<xs:element name="auth_acsview_timestamp" type="xs:dateTime" minOccurs="0"/>
<xs:element name="message_code" type="xs:string" minOccurs="0"/>
<xs:element name="acs_session_id" type="xs:string" minOccurs="0"/>
<xs:element name="service_selection_policy" type="xs:string" minOccurs="0"/>
<xs:element name="authorization_policy" type="xs:string" minOccurs="0"/>
<xs:element name="identity_store" type="xs:string" minOccurs="0"/>
<xs:element name="response" type="xs:string" minOccurs="0"/>
<xs:element name="service_type" type="xs:string" minOccurs="0"/>
<xs:element name="cts_security_group" type="xs:string" minOccurs="0"/>
<xs:element name="use_case" type="xs:string" minOccurs="0"/>
<xs:element name="cisco_av_pair" type="xs:string" minOccurs="0"/>
<xs:element name="ad_domain" type="xs:string" minOccurs="0"/>
<xs:element name="acs_username" type="xs:string" minOccurs="0"/>
<xs:element name="radius_username" type="xs:string" minOccurs="0"/>
<xs:element name="nac_role" type="xs:string" minOccurs="0"/>
<xs:element name="nac_username" type="xs:string" minOccurs="0"/>
<xs:element name="nac_posture_token" type="xs:string" minOccurs="0"/>
<xs:element name="nac_radius_is_user_auth" type="xs:string" minOccurs="0"/>
<xs:element name="selected_posture_server" type="xs:string" minOccurs="0"/>
<xs:element name="selected_identity_store" type="xs:string" minOccurs="0"/>
<xs:element name="authentication_identity_store" type="xs:string" minOccurs="0"/>
<xs:element name="azn_exp_pol_matched_rule" type="xs:string" minOccurs="0"/>
<xs:element name="ext_pol_server_matched_rule" type="xs:string" minOccurs="0"/>
<xs:element name="grp_mapping_pol_matched_rule" type="xs:string" minOccurs="0"/>
<xs:element name="identity_policy_matched_rule" type="xs:string" minOccurs="0"/>
<xs:element name="nas_port_type" type="xs:string" minOccurs="0"/>
<xs:element name="query_identity_stores" type="xs:string" minOccurs="0"/>
<xs:element name="selected_azn_profiles" type="xs:string" minOccurs="0"/>
<xs:element name="sel_exp_azn_profiles" type="xs:string" minOccurs="0"/>
<xs:element name="selected_query_identity_stores" type="xs:string" minOccurs="0"/>
<xs:element name="eap_tunnel" type="xs:string" minOccurs="0"/>
<xs:element name="tunnel_details" type="xs:string" minOccurs="0"/>
<xs:element name="cisco_h323_attributes" type="xs:string" minOccurs="0"/>
<xs:element name="cisco_ssg_attributes" type="xs:string" minOccurs="0"/>
<xs:element name="other_attributes" type="xs:string" minOccurs="0"/>
<xs:element name="response_time" type="xs:long" minOccurs="0"/>
<xs:element name="nad_failure" type="xs:anyType" minOccurs="0"/>
<xs:element name="destination_ip_address" type="xs:string" minOccurs="0"/>
```

```
<xs:element name="acct_id" type="xs:long" minOccurs="0"/>
<xs:element name="acct_acs_timestamp" type="xs:dateTime" minOccurs="0"/>
<xs:element name="acct_acsview_timestamp" type="xs:dateTime" minOccurs="0"/>
<xs:element name="acct_session_id" type="xs:string" minOccurs="0"/>
<xs:element name="acct_status_type" type="xs:string" minOccurs="0"/>
<xs:element name="acct_session_time" type="xs:long" minOccurs="0"/>
<xs:element name="acct_input_octets" type="xs:string" minOccurs="0"/>
<xs:element name="acct_output_octets" type="xs:string" minOccurs="0"/>
<xs:element name="acct_input_packets" type="xs:long" minOccurs="0"/>
<xs:element name="acct_output_packets" type="xs:long" minOccurs="0"/>
<xs:element name="acct_class" type="xs:string" minOccurs="0"/>
<xs:element name="acct_terminate_cause" type="xs:string" minOccurs="0"/>
<xs:element name="acct_multi_session_id" type="xs:string" minOccurs="0"/>
<xs:element name="acct_authentic" type="xs:string" minOccurs="0"/>
<xs:element name="termination_action" type="xs:string" minOccurs="0"/>
<xs:element name="session_timeout" type="xs:string" minOccurs="0"/>
<xs:element name="idle_timeout" type="xs:string" minOccurs="0"/>
<xs:element name="acct_interim_interval" type="xs:string" minOccurs="0"/>
<xs:element name="acct_delay_time" type="xs:string" minOccurs="0"/>
<xs:element name="event_timestamp" type="xs:string" minOccurs="0"/>
<xs:element name="acct_tunnel_connection" type="xs:string" minOccurs="0"/>
<xs:element name="acct_tunnel_packet_lost" type="xs:string" minOccurs="0"/>
<xs:element name="security_group" type="xs:string" minOccurs="0"/>
<xs:element name="cisco_h323_setup_time" type="xs:dateTime" minOccurs="0"/>
<xs:element name="cisco_h323_connect_time" type="xs:dateTime" minOccurs="0"/>
<xs:element name="cisco_h323_disconnect_time" type="xs:dateTime" minOccurs="0"/>
<xs:element name="framed_protocol" type="xs:string" minOccurs="0"/>
<xs:element name="started" type="xs:anyType" minOccurs="0"/>
<xs:element name="stopped" type="xs:anyType" minOccurs="0"/>
<xs:element name="ckpt_id" type="xs:long" minOccurs="0"/>
<xs:element name="type" type="xs:long" minOccurs="0"/>
<xs:element name="nad_acsview_timestamp" type="xs:dateTime" minOccurs="0"/>
<xs:element name="vlan" type="xs:string" minOccurs="0"/>
<xs:element name="dacl" type="xs:string" minOccurs="0"/>
<xs:element name="authentication_type" type="xs:string" minOccurs="0"/>
<xs:element name="interface_name" type="xs:string" minOccurs="0"/>
<xs:element name="reason" type="xs:string" minOccurs="0"/>
<xs:element name="endpoint_policy" type="xs:string" minOccurs="0"/>
</xs:sequence>
</xs:complexType>
</xs:schema>
```
#### **Invoking the EndPointIPAddress API Call**

**Santa Compartire** 

**Note** Ensure that you have verified that the target node to which you are issuing an API call is a valid Cisco Monitoring ISE node.

**To issue the EndPointIPAddress API call, complete the following steps:**

**Step 1** Log into the target Cisco Monitoring ISE node.

For example, when you initially log into a Cisco Monitoring ISE node with the hostname of acme123, this would display the following URL Address field for this node:

https://acme123/admin/LoginAction.do#pageId=com\_cisco\_xmp\_web\_page\_tmpdash

**Step 2** Enter the EndPointIPAddress API call in the URL Address field of the target node by replacing the "/admin/" component with the API call component (/ise/mnt/api/Session/EndPointIPAddress/<endpoint\_ip>):

```
https://acme123/ise/mnt/api/Session/EndPointIPAddress/A.B.C.D
```
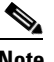

- **Note** You must carefully enter each API call in the URL Address field of a target node because these calls are case-sensitive. The use of "mnt" in the API call convention represents a Cisco Monitoring ISE node.
- **Step 3** Press **Enter** to issue the API call.

#### **Sample Data Returned from the EndPointIPAddress API Call**

The following example illustrates the session-related data returned from the list of active sessions when you invoke an EndPointIPAddress API call on a target Cisco Monitoring ISE node:

```
This XML file does not appear to have any style information associated with it. The 
document tree is shown below.
```

```
-
<sessionParameters>
<passed xsi:type="xs:boolean">true</passed>
<failed xsi:type="xs:boolean">false</failed>
<user_name>00:0C:29:95:A5:C1</user_name>
<nas_ip_address>10.77.152.139</nas_ip_address>
<calling_station_id>00:0C:29:95:A5:C1</calling_station_id>
<nas_port>50109</nas_port>
<identity_group>RegisteredDevices</identity_group>
<network_device_name>switch</network_device_name>
<acs_server>ise248</acs_server>
<authen_protocol>Lookup</authen_protocol>
<framed_ip_address>10.20.40.10</framed_ip_address>
-
<network_device_groups>
Device Type#All Device Types,Location#All Locations
</network_device_groups>
<access_service>RADIUS</access_service>
<auth_acs_timestamp>2012-03-13T17:02:22.169+05:30</auth_acs_timestamp>
<authentication_method>mab</authentication_method>
-
<execution_steps>
11001,11017,11027,15008,15048,15048,15004,15041,15006,15013,24209,24211,22037,15036,15048,
15004,15016,11022,11002
</execution_steps>
<audit_session_id>0A4D988B000000E337B8D983</audit_session_id>
<nas_port_id>GigabitEthernet1/0/9</nas_port_id>
<nac_policy_compliance>Pending</nac_policy_compliance>
<auth_id>1331101769985927</auth_id>
<auth_acsview_timestamp>2012-03-13T17:02:22.171+05:30</auth_acsview_timestamp>
<message_code>5200</message_code>
<acs session id>ise248/120476308/97</acs session id>
<service selection policy>MAB</service selection policy>
<authorization_policy>wired_redirect</authorization_policy>
<identity_store>Internal Endpoints</identity_store>
-
```
<response>

```
{UserName=00:0C:29:95:A5:C1; User-Name=00-0C-29-95-A5-C1; 
State=ReauthSession:0A4D988B000000E337B8D983; 
Class=CACS:0A4D988B000000E337B8D983:ise248/120476308/97; 
Termination-Action=RADIUS-Request; Tunnel-Type=(tag=1) VLAN; Tunnel-Medium-Type=(tag=1) 
802; Tunnel-Private-Group-ID=(tag=1) 30; 
cisco-av-pair=url-redirect-acl=ACL-WEBAUTH-REDIRECT; 
cisco-av-pair=url-redirect=https://ise248.cisco.com:8443/guestportal/gateway?sessionId=0A4
D988B000000E337B8D983&action=cwa; 
cisco-av-pair=ACS:CiscoSecure-Defined-ACL=#ACSACL#-IP-cwa_wired-4f570619; 
cisco-av-pair=profile-name=WindowsXP-Workstation; }
</response>
<service_type>Call Check</service_type>
<use_case>Host Lookup</use_case>
<cisco av pair>audit-session-id=0A4D988B000000E337B8D983</cisco av pair>
<acs_username>00:0C:29:95:A5:C1</acs_username>
<radius username>00:0C:29:95:A5:C1</radius username>
<selected_identity_store>Internal Endpoints</selected_identity_store>
<authentication_identity_store>Internal Endpoints</authentication_identity_store>
<identity_policy_matched_rule>Default</identity_policy_matched_rule>
<nas_port_type>Ethernet</nas_port_type>
<selected_azn_profiles>wired_cwa_redirect</selected_azn_profiles>
<response_time>17</response_time>
<destination_ip_address>10.77.152.248</destination_ip_address>
-
<other_attributes>
ConfigVersionId=15,DestinationPort=1812,Protocol=Radius,Framed-MTU=1500,EAP-Key-Name=,cisc
o-nas-port=GigabitEthernet1/0/9,CPMSessionID=0A4D988B000000E337B8D983,EndPointMACAddress=0
0-0C-29-95-A5-C1,EndPointMatchedProfile=WindowsXP-Workstation,HostIdentityGroup=Endpoint 
Identity Groups:RegisteredDevices,Device Type=Device Type#All Device 
Types,Location=Location#All Locations,Device IP 
Address=10.77.152.139,Called-Station-ID=EC:C8:82:55:2E:09
</other_attributes>
<acct_id>1331101769985928</acct_id>
<acct acs timestamp>2012-03-13T17:02:22.365+05:30</acct acs timestamp>
<acct_acsview_timestamp>2012-03-13T17:02:22.366+05:30</acct_acsview_timestamp>
<acct_session_id>000000FC</acct_session_id>
<acct_status_type>Interim-Update</acct_status_type>
<acct_session_time>16411</acct_session_time>
<acct_input_octets>3053882</acct_input_octets>
<acct_output_octets>2633472</acct_output_octets>
<acct_input_packets>20166</acct_input_packets>
<acct_output_packets>20297</acct_output_packets>
<acct_class>CACS:0A4D988B000000E337B8D983:ise248/120476308/97</acct_class>
<acct_delay_time>0</acct_delay_time>
<started xsi:type="xs:boolean">false</started>
<stopped xsi:type="xs:boolean">false</stopped>
<vlan>30</vlan>
<dacl>#ACSACL#-IP-cwa_wired-4f570619</dacl>
<endpoint_policy>WindowsXP-Workstation</endpoint_policy>
</sessionParameters>
```
### **Audit Session ID Search**

You can use the Audit Session ID API call to retrieve a specified audit session from a current, active session. This API call lists a variety of session-related information drawn from node database tables.

#### **Audit Session ID API Output Schema**

This sample schema file is the output of the Audit Session ID API call for retrieving a specified audit session ID from the current active sessions:

```
<?xml version="1.0" encoding="UTF-8" standalone="yes"?>
<xs:schema version="1.0" xmlns:xs="http://www.w3.org/2001/XMLSchema">
  <xs:element name="sessionParameters" type="restsdStatus"/>
  <xs:complexType name="restsdStatus">
     <xs:sequence>
       <xs:element name="passed" type="xs:anyType" minOccurs="0"/>
      <xs:element name="failed" type="xs:anyType" minOccurs="0"/>
      <xs:element name="user_name" type="xs:string" minOccurs="0"/>
       <xs:element name="nas_ip_address" type="xs:string" minOccurs="0"/>
       <xs:element name="failure_reason" type="xs:string" minOccurs="0"/>
      <xs:element name="calling_station_id" type="xs:string" minOccurs="0"/>
      <xs:element name="nas_port" type="xs:string" minOccurs="0"/>
      <xs:element name="identity_group" type="xs:string" minOccurs="0"/>
      <xs:element name="network_device_name" type="xs:string" minOccurs="0"/>
      <xs:element name="acs_server" type="xs:string" minOccurs="0"/>
      <xs:element name="authen_protocol" type="xs:string" minOccurs="0"/>
      <xs:element name="framed_ip_address" type="xs:string" minOccurs="0"/>
       <xs:element name="network_device_groups" type="xs:string" minOccurs="0"/>
       <xs:element name="access_service" type="xs:string" minOccurs="0"/>
       <xs:element name="auth_acs_timestamp" type="xs:dateTime" minOccurs="0"/>
       <xs:element name="authentication_method" type="xs:string" minOccurs="0"/>
      <xs:element name="execution_steps" type="xs:string" minOccurs="0"/>
      <xs:element name="radius_response" type="xs:string" minOccurs="0"/>
      <xs:element name="audit_session_id" type="xs:string" minOccurs="0"/>
      <xs:element name="nas_identifier" type="xs:string" minOccurs="0"/>
      <xs:element name="nas_port_id" type="xs:string" minOccurs="0"/>
       <xs:element name="nac_policy_compliance" type="xs:string" minOccurs="0"/>
       <xs:element name="auth_id" type="xs:long" minOccurs="0"/>
      <xs:element name="auth_acsview_timestamp" type="xs:dateTime" minOccurs="0"/>
      <xs:element name="message_code" type="xs:string" minOccurs="0"/>
      <xs:element name="acs_session_id" type="xs:string" minOccurs="0"/>
      <xs:element name="service_selection_policy" type="xs:string" minOccurs="0"/>
      <xs:element name="authorization_policy" type="xs:string" minOccurs="0"/>
      <xs:element name="identity_store" type="xs:string" minOccurs="0"/>
      <xs:element name="response" type="xs:string" minOccurs="0"/>
      <xs:element name="service_type" type="xs:string" minOccurs="0"/>
       <xs:element name="cts_security_group" type="xs:string" minOccurs="0"/>
       <xs:element name="use_case" type="xs:string" minOccurs="0"/>
       <xs:element name="cisco_av_pair" type="xs:string" minOccurs="0"/>
      <xs:element name="ad_domain" type="xs:string" minOccurs="0"/>
      <xs:element name="acs_username" type="xs:string" minOccurs="0"/>
      <xs:element name="radius_username" type="xs:string" minOccurs="0"/>
       <xs:element name="nac_role" type="xs:string" minOccurs="0"/>
      <xs:element name="nac_username" type="xs:string" minOccurs="0"/>
      <xs:element name="nac_posture_token" type="xs:string" minOccurs="0"/>
       <xs:element name="nac_radius_is_user_auth" type="xs:string" minOccurs="0"/>
       <xs:element name="selected_posture_server" type="xs:string" minOccurs="0"/>
       <xs:element name="selected_identity_store" type="xs:string" minOccurs="0"/>
      <xs:element name="authentication_identity_store" type="xs:string" minOccurs="0"/>
      <xs:element name="azn_exp_pol_matched_rule" type="xs:string" minOccurs="0"/>
      <xs:element name="ext_pol_server_matched_rule" type="xs:string" minOccurs="0"/>
      <xs:element name="grp_mapping_pol_matched_rule" type="xs:string" minOccurs="0"/>
      <xs:element name="identity_policy_matched_rule" type="xs:string" minOccurs="0"/>
      <xs:element name="nas_port_type" type="xs:string" minOccurs="0"/>
       <xs:element name="query_identity_stores" type="xs:string" minOccurs="0"/>
       <xs:element name="selected_azn_profiles" type="xs:string" minOccurs="0"/>
```

```
 <xs:element name="sel_exp_azn_profiles" type="xs:string" minOccurs="0"/>
       <xs:element name="selected_query_identity_stores" type="xs:string" minOccurs="0"/>
       <xs:element name="eap_tunnel" type="xs:string" minOccurs="0"/>
       <xs:element name="tunnel_details" type="xs:string" minOccurs="0"/>
       <xs:element name="cisco_h323_attributes" type="xs:string" minOccurs="0"/>
       <xs:element name="cisco_ssg_attributes" type="xs:string" minOccurs="0"/>
       <xs:element name="other_attributes" type="xs:string" minOccurs="0"/>
       <xs:element name="response_time" type="xs:long" minOccurs="0"/>
       <xs:element name="nad_failure" type="xs:anyType" minOccurs="0"/>
       <xs:element name="destination_ip_address" type="xs:string" minOccurs="0"/>
       <xs:element name="acct_id" type="xs:long" minOccurs="0"/>
       <xs:element name="acct_acs_timestamp" type="xs:dateTime" minOccurs="0"/>
       <xs:element name="acct_acsview_timestamp" type="xs:dateTime" minOccurs="0"/>
       <xs:element name="acct_session_id" type="xs:string" minOccurs="0"/>
       <xs:element name="acct_status_type" type="xs:string" minOccurs="0"/>
       <xs:element name="acct_session_time" type="xs:long" minOccurs="0"/>
       <xs:element name="acct_input_octets" type="xs:string" minOccurs="0"/>
       <xs:element name="acct_output_octets" type="xs:string" minOccurs="0"/>
       <xs:element name="acct_input_packets" type="xs:long" minOccurs="0"/>
       <xs:element name="acct_output_packets" type="xs:long" minOccurs="0"/>
       <xs:element name="acct_class" type="xs:string" minOccurs="0"/>
       <xs:element name="acct_terminate_cause" type="xs:string" minOccurs="0"/>
       <xs:element name="acct_multi_session_id" type="xs:string" minOccurs="0"/>
       <xs:element name="acct_authentic" type="xs:string" minOccurs="0"/>
       <xs:element name="termination_action" type="xs:string" minOccurs="0"/>
       <xs:element name="session_timeout" type="xs:string" minOccurs="0"/>
       <xs:element name="idle_timeout" type="xs:string" minOccurs="0"/>
       <xs:element name="acct_interim_interval" type="xs:string" minOccurs="0"/>
       <xs:element name="acct_delay_time" type="xs:string" minOccurs="0"/>
       <xs:element name="event_timestamp" type="xs:string" minOccurs="0"/>
       <xs:element name="acct_tunnel_connection" type="xs:string" minOccurs="0"/>
       <xs:element name="acct_tunnel_packet_lost" type="xs:string" minOccurs="0"/>
       <xs:element name="security_group" type="xs:string" minOccurs="0"/>
       <xs:element name="cisco_h323_setup_time" type="xs:dateTime" minOccurs="0"/>
       <xs:element name="cisco_h323_connect_time" type="xs:dateTime" minOccurs="0"/>
       <xs:element name="cisco_h323_disconnect_time" type="xs:dateTime" minOccurs="0"/>
       <xs:element name="framed_protocol" type="xs:string" minOccurs="0"/>
       <xs:element name="started" type="xs:anyType" minOccurs="0"/>
       <xs:element name="stopped" type="xs:anyType" minOccurs="0"/>
       <xs:element name="ckpt_id" type="xs:long" minOccurs="0"/>
       <xs:element name="type" type="xs:long" minOccurs="0"/>
       <xs:element name="nad_acsview_timestamp" type="xs:dateTime" minOccurs="0"/>
       <xs:element name="vlan" type="xs:string" minOccurs="0"/>
       <xs:element name="dacl" type="xs:string" minOccurs="0"/>
       <xs:element name="authentication_type" type="xs:string" minOccurs="0"/>
       <xs:element name="interface_name" type="xs:string" minOccurs="0"/>
       <xs:element name="reason" type="xs:string" minOccurs="0"/>
       <xs:element name="endpoint_policy" type="xs:string" minOccurs="0"/>
     </xs:sequence>
   </xs:complexType>
   <xs:element name="nas_ipv6_address" type="xs:string"/>
   <xs:complexType name="framed_ipv6_address_list">
    <xs:sequence minOccurs="0" maxOccurs="8"><xs:element name="ipv6_address" 
type="xs:string" />
    </xs:sequence>
   </xs:complexType>
   <xs:element name="framed_ipv6_address" type="framed_ipv6_address_list" minOccurs="1" 
maxOrcures=11"
```

```
</xs:schema>
```
I

#### **Invoking the Audit Session ID API Call**

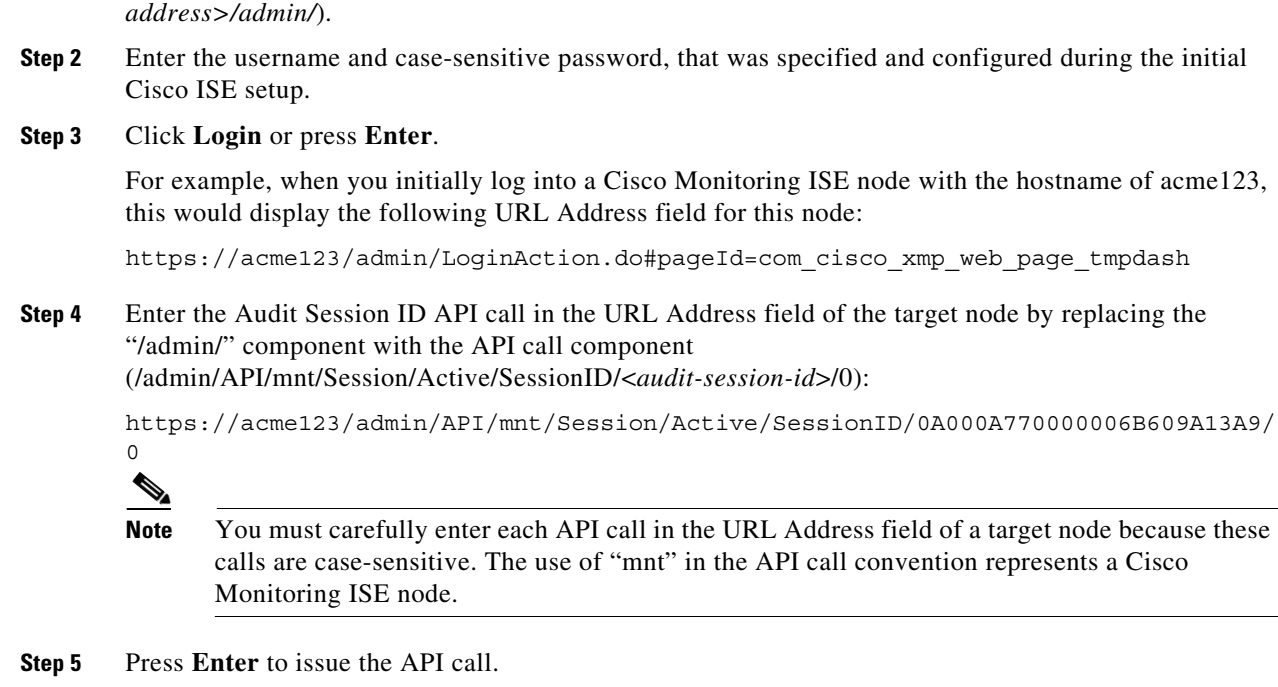

**Step 1** Enter the Cisco ISE URL in the address bar of your browser (for example, *https://<ise hostname or ip* 

#### **Related Topics**

**•** [Verifying a Monitoring Node, page 1-2](#page-13-0)

#### **Sample Data Returned from the Audit Session ID API Call**

The following example illustrates the session-related data returned from the list of active sessions when you invoke an Audit Session ID API call:

```
This XML file does not appear to have any style information associated with it. The 
document tree is shown below.
-<activeSessionList noOfActiveSession="1">
    -<activeSession>
       <calling_station_id>00:50:56:10:13:02</calling_station_id>
       <session_state_bit>0</session_state_bit>
       <session_source>0</session_source>
       <acct_session_time>0</acct_session_time>
       <nas_ip_address>10.0.10.119</nas_ip_address>
       <nas_ipv6_address>2001:cdba::3257:9652</nas_ipv6_address>
       <framed_ipv6_address>
       <ipv6_address>200:cdba:0000:0000:0000:0000:3257:9652</ipv6_address>
       <ipv6_address> 2001:cdba:0:0:0:0:3257:9651</ipv6_address>
       <ipv6_address>2001:cdba::3257:9652</ipv6_address>
       </framed_ipv6_address>
       <nas_port_id>GigabitEthernet1/0/15</nas_port_id>
       <auth_method>dot1x</auth_method>
       <auth_protocol>PEAP (EAP-MSCHAPv2)</auth_protocol>
       <posture_status>Compliant</posture_status>
       <endpoint_policy>Undetermined</endpoint_policy>
```

```
<server>acme123</server>
       <paks_in>0</paks_in>
        <paks_out>0</paks_out>
        <bytes_in>0</bytes_in>
        <br/>bytes_out>0</bytes_out>
    </activeSession>
</activeSessionList>
```
# **Stale Sessions**

Some devices, such as Wireless Lan Controllers (WLCs), may allow stale sessions to linger. In such cases, you can use the HTTP **DELETE** API call to manually delete the inactive sessions. To do so, use **cURL**, a free 3rd-party command line tool for transferring data with URL (HTTP, HTTPS) syntax.

ISE no longer tracks those sessions. This is to mitigate the case when ISE lost connectivity to the network for an extended period of time, and missed a pile of accounting stops from the WLC/NAD. You can clear such stale information from ISE using this API.

**Note** GNU Wget, the free utility for retrieving files using HTTP and HTTPS, does not support the HTTP **DELETE** API call.

### **Removing Stale Sessions**

**Step 1** Enter the Cisco ISE URL in the address bar of your browser (for example, *https://<ise hostname or ip address>/admin/*). **Step 2** Enter the username and case-sensitive password, that was specified and configured during the initial Cisco ISE setup. **Step 3** Click **Login** or press **Enter**. **Note** API calls are case-sensitive, and must be entered carefully. The variable <mntnode> represents a Cisco Monitoring ISE node. **Step 4** To manually delete a stale session for a MAC address, issue the following API call on the command line: curl -X DELETE https://<mntnode>/admin/API/mnt/Session/Delete/MACAddress/<madaddress> **Step 5** To manually delete a stale session for a session ID, issue the following API call on the command line: curl -X DELETE https://<mntnode>/admin/API/mnt/Session/Delete/SessionID/<sid#> **Step 6** To manually delete all sessions on the Monitoring node, issue the following API call on the command line: curl -X DELETE https://<mntnode>/admin/API/mnt/Session/Delete/All

#### **Related Topics**

**•** [Verifying a Monitoring Node, page 1-2](#page-13-0)

**The Second Service** 

 $\mathsf I$ 

П

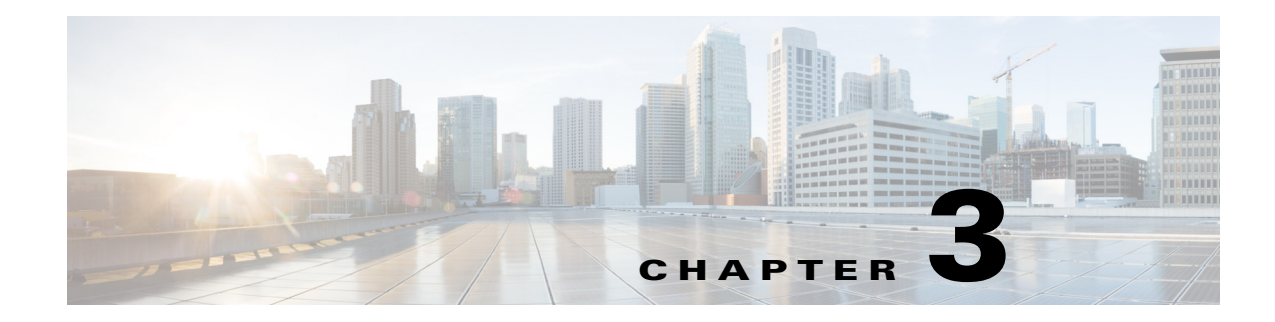

# **Query APIs for Troubleshooting**

This chapter provides examples and describes how to use the individual Cisco Prime Network Control System (NCS) REST API calls.

# **Cisco Prime NCS API Calls**

The Cisco Prime NCS API calls provide a mechanism for retrieving key troubleshooting information about the target Cisco Monitoring ISE node sessions that include node version and type, failure reasons, authentication status, and accounting status.

# **Troubleshooting Cisco ISE using the Query API Calls**

Cisco Prime NCS troubleshooting API calls send status requests to the target Cisco Monitoring ISE node in your Cisco ISE deployment and retrieve the following diagnostic-related information:

- **•** Node version and type (using the Version API call)
- **•** Failure reasons (using the FailureReasons API call)
- **•** Authentication status (using the AuthStatus API call)
- **•** Accounting status (using the AcctStatus API call)

### **Node Version and Type API Call**

 $\mathbf I$ 

You can use the Version API call to test the REST programmatic interface (PI) service and the credentials of each node. This section provides a schema file output example, a procedure for requesting the version of the Cisco ISE software and the node type by invoking this API call, and a sample of the node version and type that is returned after this API call is issued.

The node types can be any of the following:

- **•** STANDALONE\_MNT\_NODE = 0
- **•** ACTIVE\_MNT\_NODE= 1
- **•** BACKUP\_MNT\_NODE = 2
- **•** NOT\_AN\_MNT\_NODE = 3

#### **Version API Output Schema**

This sample schema file is the output of the Version API call after sending it to the target Cisco Monitoring ISE node:

```
<?xml version="1.0" encoding="UTF-8" standalone="yes"?>
<xs:schema version="1.0" xmlns:xs="http://www.w3.org/2001/XMLSchema">
  <xs:element name="product" type="product"/>
  <xs:complexType name="product">
    <xs:sequence>
      <xs:element name="version" type="xs:string" minOccurs="0"/>
 <xs:element name="type of node" type="xs:int"/>
    </xs:sequence>
     <xs:attribute name="name" type="xs:string"/>
  </xs:complexType>
</xs:schema>
```
#### <span id="page-55-0"></span>**Invoking the Version API Call**

- **Step 1** Enter the Cisco ISE URL in the address bar of your browser (for example, *https://<ise hostname or ip address>/admin/*). **Step 2** Enter the username and case-sensitive password, that was specified and configured during the initial Cisco ISE setup. **Step 3** Click **Login** or press **Enter**. If your login is unsuccessful, click the **Problem logging in?** [link in the Login page and follow the](#page-55-0)  [instructions in](#page-55-0) Step 2. For example, when you initially log into a Cisco Monitoring ISE node with the hostname of acme123, this would display the following URL Address field for this node: https://acme123/admin/LoginAction.do#pageId=com\_cisco\_xmp\_web\_page\_tmpdash **Step 4** Enter the Version API call in the URL Address field of the target node by replacing the "/admin/" component with the API call component (/admin/API/mnt/<specific-api-call>): https://acme123/admin/API/mnt/Version  $\mathscr{A}$ **Note** You must carefully enter each API call in the URL Address field of a target node because these calls are case-sensitive. The use of "mnt" in the API call convention represents a Cisco Monitoring ISE node.
- **Step 5** Press **Enter** to issue the API call.

#### **Related Topics**

**•** [Verifying a Monitoring Node, page 1-2](#page-13-0)

#### **Sample Data Returned from the Version API Call**

The following example illustrates the data returned when you invoke a Version API call on a target Cisco Monitoring ISE node. This API call returns the following two values for the target node:

- Node version (this example displays 1.0.3.032).
- **•** Type of Cisco Monitoring ISE node (this example displays a "1", which means an active Cisco Monitoring ISE node).

This XML file does not appear to have any style information associated with it. The document tree is shown below.

```
<product name="Cisco Identity Services Engine">
<version>1.0.3.032</version>
<type_of_node>1</type_of_node>
</product>
```
### **Failure Reasons API Call**

-

You can use the FailureReasons API call to return a list of failure reasons returned in the authentication status check done on the target node. This section provides a schema file output example, a procedure for requesting a list of all failure reasons logged by the Cisco Monitoring ISE node by invoking this API call, and a sample of the failure reasons returned after this API call is issued. Each failure reason that is returned consists of the following elements shown in [Table 3-1.](#page-56-0)

<span id="page-56-0"></span>**Note** For details about using the Cisco ISE Failure Reasons Editor to access the complete list of failure reasons, see [Cisco ISE Failure Reasons Report, page A-1.](#page-78-0)

#### *Table 3-1 Product Documentation for Cisco Identity Services Engine*

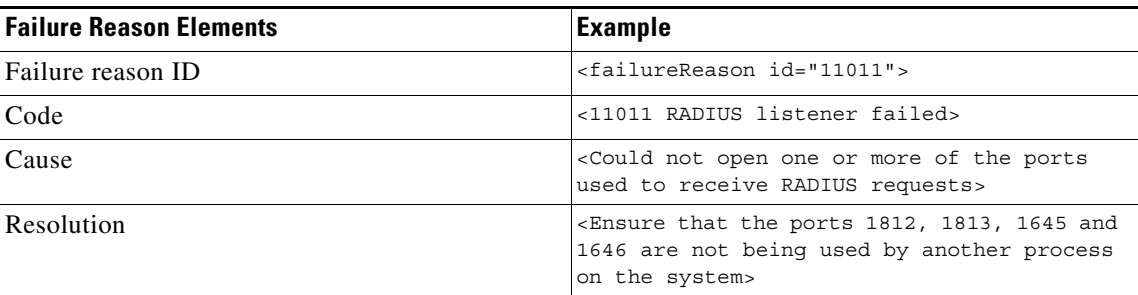

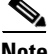

**Note** You can also check for failure reason reports using the Cisco ISE user interface (click **Monitor > Reports > Catalog > Failure Reasons**), which will display failure reason reports.

#### **FailureReasons API Output Schema**

This sample schema file is the output of the FailureReasons API call after sending the request to a target Cisco Monitoring ISE node:

```
<?xml version="1.0" encoding="UTF-8" standalone="yes"?>
<xs:schema version="1.0" xmlns:xs="http://www.w3.org/2001/XMLSchema">
  <xs:element name="failureReasonList" type="failureReasonList"/>
  <xs:complexType name="failureReasonList">
     <xs:sequence>
```
ן

```
 <xs:element name="failureReason" type="failureReason" minOccurs="0" 
maxOccurs="unbounded"/>
     </xs:sequence>
   </xs:complexType>
   <xs:complexType name="failureReason">
     <xs:sequence>
       <xs:element name="code" type="xs:string" minOccurs="0"/>
       <xs:element name="cause" type="xs:string" minOccurs="0"/>
       <xs:element name="resolution" type="xs:string" minOccurs="0"/>
     </xs:sequence>
     <xs:attribute name="id" type="xs:string"/>
   </xs:complexType>
</xs:schema>
```
### **Invoking the FailureReasons API Call**

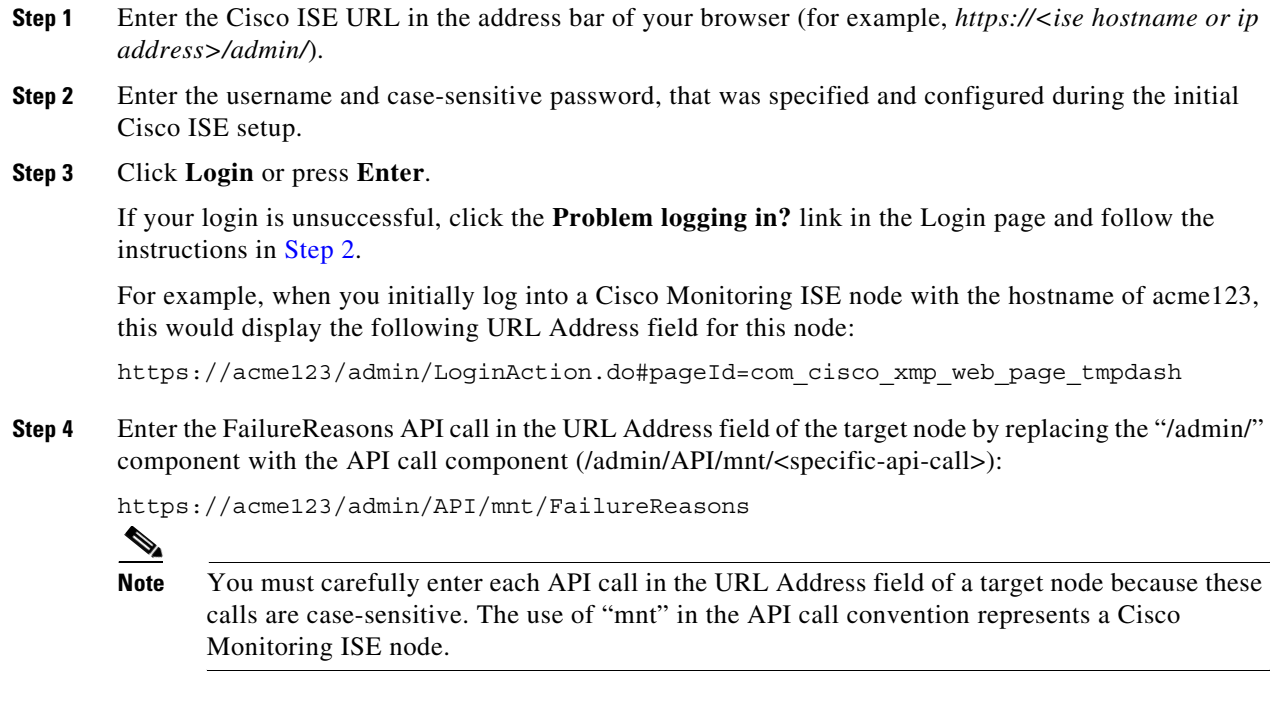

**Step 5** Press **Enter** to issue the API call.

#### **Related Topics**

**•** [Verifying a Monitoring Node, page 1-2](#page-13-0)

### **Sample Data Returned from the FailureReasons API Call**

The following example illustrates the data returned when you invoke a FailureReasons API call on a target Cisco Monitoring ISE node. This API call returns a list of failure reasons from the target node, and each failure reason is defined by a failure ID, a failure code, a cause, and a resolution (if known).

**Note** The following FailureReasons API call example only displays a small sample of data that can be returned.

This XML file does not appear to have any style information associated with it. The

```
document tree is shown below.
-
<failureReasonList>
-
<failureReason id="100001">
-
<code></code>
100001 AUTHMGR-5-FAIL Authorization failed for client
</code>
<cause>This may or may not be indicating a violation</cause>
-
<resolution>
Please review and resolve according to your organization's policy
</resolution>
</failureReason>
-
<failureReason id="100002">
-
scode></code>
100002 AUTHMGR-5-SECURITY_VIOLATION Security violation on the interface
\langle code>
<cause>This may or may not be indicating a violation</cause>
-
<resolution>
Please review and resolve according to your organization's policy
</resolution>
</failureReason>
-
<failureReason id="100003">
-
<code></code>
100003 AUTHMGR-5-UNAUTHORIZED Interface unauthorized
</code>
<cause>This may or may not be indicating a violation</cause>
-
<resolution>
Please review and resolve according to your organization's policy
</resolution>
</failureReason>
-
<failureReason id="100004">
-
scode></code>
100004 DOT1X-5-FAIL Authentication failed for client
\langle \text{code}\rangle<cause>This may or may not be indicating a violation</cause>
-
<resolution>
Please review and resolve according to your organization's policy
</resolution>
</failureReason>
-
<failureReason id="100005">
<code>100005 MAB-5-FAIL Authentication failed for client</code>
<cause>This may or may not be indicating a violation</cause>
-
```

```
<resolution>
Please review and resolve according to your organization's policy
</resolution>
</failureReason>
-
<failureReason id="100006">
-
<code></code>
100006 RADIUS-4-RADIUS_DEAD RADIUS server is not responding
\langle/code>
<cause>This may or may not be indicating a violation</cause>
-
<resolution>
Please review and resolve according to your organization's policy
</resolution>
</failureReason>
-
<failureReason id="100007">
-
rac{1}{2}</sub>
100007 EPM-6-POLICY_APP_FAILURE Interface ACL not configured
\langle / \langle code \rangle<cause>This may or may not be indicating a violation</cause>
-
<resolution>
Please review and resolve according to your organization's policy
</resolution>
</failureReason>
```
#### **Related Topics**

- **•** [Verifying a Monitoring Node, page 1-2](#page-13-0)
- **•** [Appendix A, "Cisco ISE Failure Reasons Report"](#page-78-0)

## **Authentication Status API Call**

You can use the AuthStatus API call to check the authentication status of sessions on the target node. The query associated with this API call requires at least one MAC address to be searched for a match, with a user-configurable limit of the most recent records for the specified MAC address returned.

This section provides a schema file output example, a procedure for sending a a request to search for session authentication status on a target Monitoring mode by invoking this API call, and a sample of the data returned after this API call is issued.

The AuthStatus API call lets you configure the following search-related parameters:

- Duration—Defines the number of seconds in which an attempt is made to search and retrieve the authentication status records associated with the designated MAC address. Valid user-configurable values range from 1 to 864000 seconds (10 days). If you enter a value of 0 seconds, this specifies a default duration of 10 days.
- **•** Records—Defines the number of session records to be searched per MAC address. Valid user-configurable values range from 1 to 500 records. If you enter 0, this specifies a default setting of 200 records.

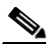

**Note** If you specify the value 0 for both the duration and the records parameters, this API call returns only the very latest authentication session record associated with the designated MAC address(es).

I

 $\mathbf I$ 

Here is an example of the generic form of a URL with the Duration and Records attributes:

https://10.10.10.10/admin/API/mnt/AuthStatus/MACAddress/01:23:45:67:89:98/900000/2/All

- **•** Attributes—Defines the number of attributes in the authentication status table that are returned from an authentication status search using the AuthStatus API call. Valid values include 0 (the default), All, or user\_name+acs\_timestamp (see the AuthStatus schema example, [AcctStatus API Output](#page-65-0)  [Schema, page 3-12\)](#page-65-0).
	- **–** If you enter "0", the attributes defined in [Table 3-2](#page-60-0) are returned. These are listed in the restAuthStatus section of the output schema.
	- **–** If you enter "All", a fuller set of attributes are returned. These are listed in the fullRESTAuthStatus section of the output schema.
	- **–** If you enter the values listed in the schema for user\_name+acs\_timestamp, only those attributes are returned. The user\_name and acs\_timestamp attributes are listed in the restAuthStatus section of the output schema.

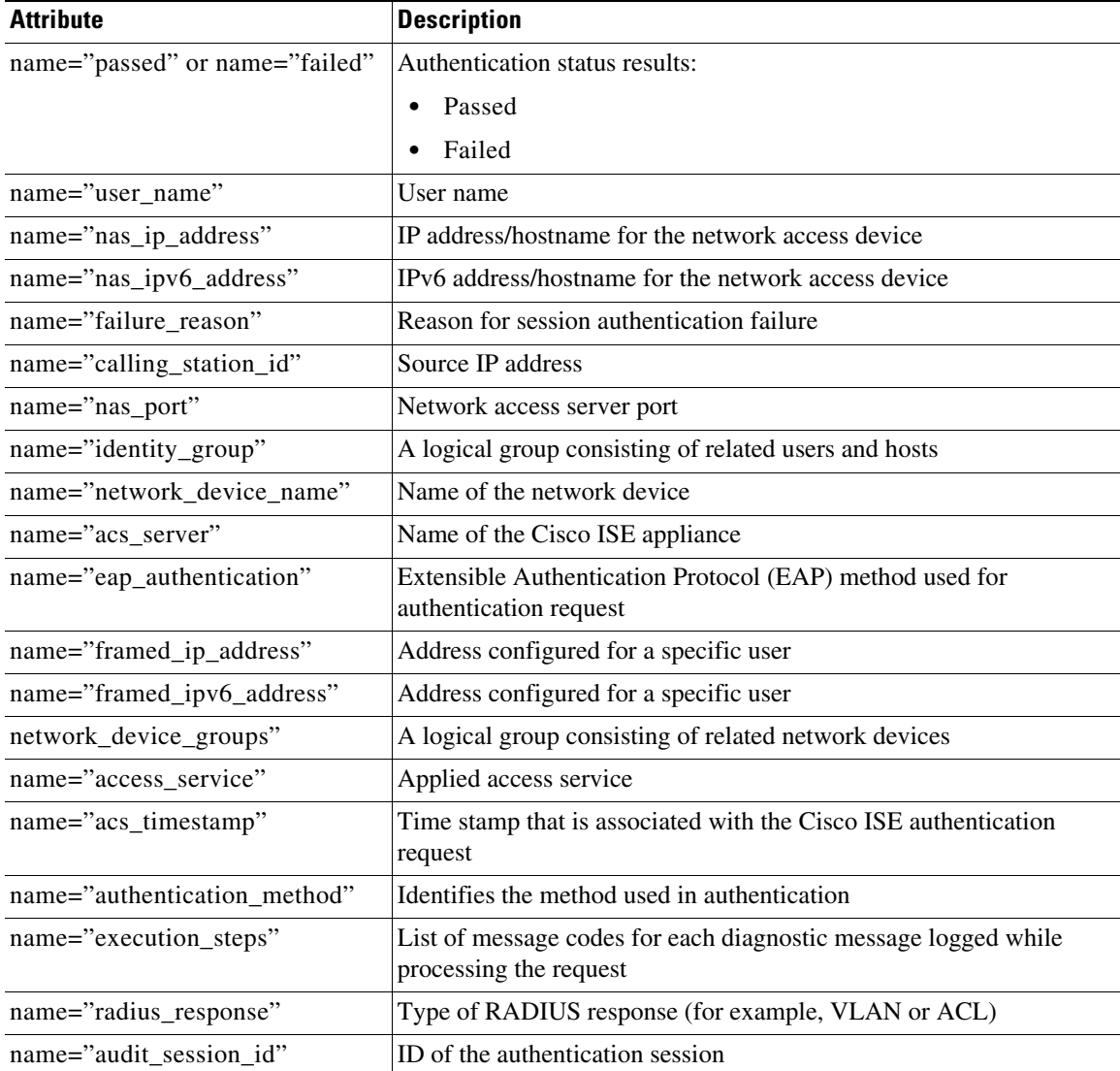

#### <span id="page-60-0"></span>*Table 3-2 Authentication Status Table Attributes*

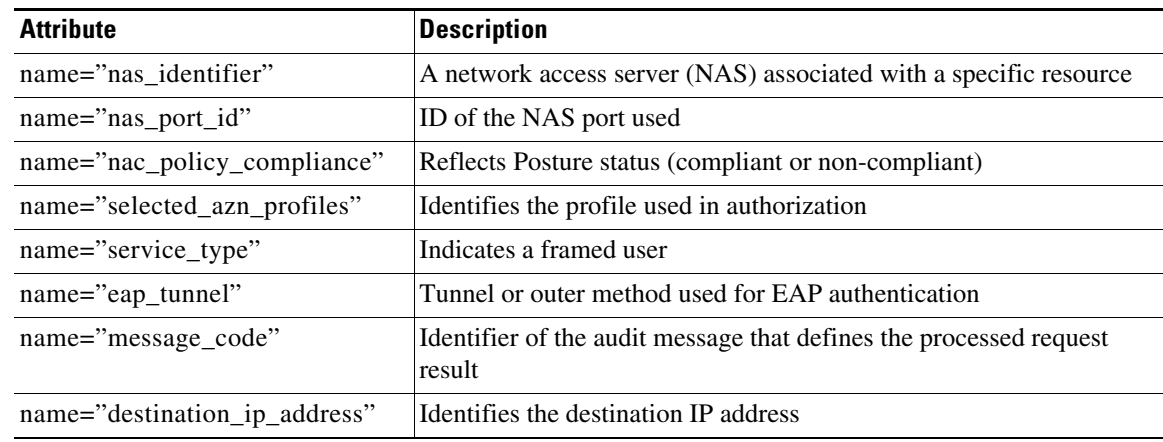

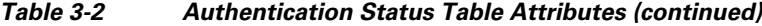

#### **AuthStatus API Output Schema**

This sample schema file is the output of the AuthStatus API call after sending it to a specified session on the target Cisco Monitoring ISE node:

```
<?xml version="1.0" encoding="UTF-8" standalone="yes"?>
<xs:schema version="1.0" xmlns:xs="http://www.w3.org/2001/XMLSchema">
   <xs:element name="authStatusOutputList" type="fullRESTAuthStatusOutputList"/>
   <xs:complexType name="fullRESTAuthStatusOutputList">
     <xs:sequence>
       <xs:element name="authStatusList" type="fullRESTAuthStatusList" minOccurs="0" 
maxOccurs="unbounded"/>
     </xs:sequence>
   </xs:complexType>
   <xs:complexType name="fullRESTAuthStatusList">
     <xs:sequence>
       <xs:element name="authStatusElements" type="fullRESTAuthStatus" minOccurs="0" 
maxOccurs="unbounded"/>
     </xs:sequence>
     <xs:attribute name="key" type="xs:string"/>
   </xs:complexType>
   <xs:complexType name="fullRESTAuthStatus">
     <xs:complexContent>
       <xs:extension base="restAuthStatus">
         <xs:sequence>
           <xs:element name="id" type="xs:long" minOccurs="0"/>
           <xs:element name="acsview_timestamp" type="xs:dateTime" minOccurs="0"/>
           <xs:element name="acs_session_id" type="xs:string" minOccurs="0"/>
           <xs:element name="service_selection_policy" type="xs:string" minOccurs="0"/>
           <xs:element name="authorization_policy" type="xs:string" minOccurs="0"/>
           <xs:element name="identity_store" type="xs:string" minOccurs="0"/>
           <xs:element name="response" type="xs:string" minOccurs="0"/>
           <xs:element name="cts_security_group" type="xs:string" minOccurs="0"/>
           <xs:element name="use_case" type="xs:string" minOccurs="0"/>
           <xs:element name="cisco_av_pair" type="xs:string" minOccurs="0"/>
           <xs:element name="ad_domain" type="xs:string" minOccurs="0"/>
           <xs:element name="acs_username" type="xs:string" minOccurs="0"/>
           <xs:element name="radius_username" type="xs:string" minOccurs="0"/>
           <xs:element name="nac_role" type="xs:string" minOccurs="0"/>
           <xs:element name="nac_username" type="xs:string" minOccurs="0"/>
```

```
 <xs:element name="nac_posture_token" type="xs:string" minOccurs="0"/>
           <xs:element name="nac_radius_is_user_auth" type="xs:string" minOccurs="0"/>
           <xs:element name="selected_posture_server" type="xs:string" minOccurs="0"/>
           <xs:element name="selected_identity_store" type="xs:string" minOccurs="0"/>
           <xs:element name="authentication_identity_store" type="xs:string"
minOccurs="0"/>
           <xs:element name="azn_exp_pol_matched_rule" type="xs:string" minOccurs="0"/>
           <xs:element name="ext_pol_server_matched_rule" type="xs:string" minOccurs="0"/>
           <xs:element name="grp_mapping_pol_matched_rule" type="xs:string" minOccurs="0"/>
           <xs:element name="identity_policy_matched_rule" type="xs:string" minOccurs="0"/>
           <xs:element name="nas_port_type" type="xs:string" minOccurs="0"/>
           <xs:element name="query_identity_stores" type="xs:string" minOccurs="0"/>
           <xs:element name="sel_exp_azn_profiles" type="xs:string" minOccurs="0"/>
           <xs:element name="selected_query_identity_stores" type="xs:string" 
minOccurs="0"/>
           <xs:element name="tunnel_details" type="xs:string" minOccurs="0"/>
           <xs:element name="cisco_h323_attributes" type="xs:string" minOccurs="0"/>
           <xs:element name="cisco_ssg_attributes" type="xs:string" minOccurs="0"/>
           <xs:element name="other_attributes" type="xs:string" minOccurs="0"/>
           <xs:element name="response_time" type="xs:long" minOccurs="0"/>
           <xs:element name="nad_failure" type="xs:anyType" minOccurs="0"/>
         </xs:sequence>
       </xs:extension>
     </xs:complexContent>
   </xs:complexType>
   <xs:complexType name="restAuthStatus">
     <xs:sequence>
       <xs:element name="passed" type="xs:anyType" minOccurs="0"/>
       <xs:element name="failed" type="xs:anyType" minOccurs="0"/>
       <xs:element name="user_name" type="xs:string" minOccurs="0"/>
       <xs:element name="nas_ip_address" type="xs:string" minOccurs="0"/>
       <xs:element name="failure_reason" type="xs:string" minOccurs="0"/>
       <xs:element name="calling_station_id" type="xs:string" minOccurs="0"/>
       <xs:element name="nas_port" type="xs:string" minOccurs="0"/>
       <xs:element name="identity_group" type="xs:string" minOccurs="0"/>
       <xs:element name="network_device_name" type="xs:string" minOccurs="0"/>
       <xs:element name="acs_server" type="xs:string" minOccurs="0"/>
       <xs:element name="eap_authentication" type="xs:string" minOccurs="0"/>
       <xs:element name="framed_ip_address" type="xs:string" minOccurs="0"/>
       <xs:element name="network_device_groups" type="xs:string" minOccurs="0"/>
       <xs:element name="access_service" type="xs:string" minOccurs="0"/>
       <xs:element name="acs_timestamp" type="xs:dateTime" minOccurs="0"/>
       <xs:element name="authentication_method" type="xs:string" minOccurs="0"/>
       <xs:element name="execution_steps" type="xs:string" minOccurs="0"/>
       <xs:element name="radius_response" type="xs:string" minOccurs="0"/>
       <xs:element name="audit_session_id" type="xs:string" minOccurs="0"/>
       <xs:element name="nas_identifier" type="xs:string" minOccurs="0"/>
       <xs:element name="nas_port_id" type="xs:string" minOccurs="0"/>
       <xs:element name="nac_policy_compliance" type="xs:string" minOccurs="0"/>
       <xs:element name="selected_azn_profiles" type="xs:string" minOccurs="0"/>
       <xs:element name="service_type" type="xs:string" minOccurs="0"/>
       <xs:element name="eap_tunnel" type="xs:string" minOccurs="0"/>
       <xs:element name="message_code" type="xs:string" minOccurs="0"/>
       <xs:element name="destination_ip_address" type="xs:string" minOccurs="0"/>
     </xs:sequence>
   </xs:complexType>
   <xs:element name="nas_ipv6_address" type="xs:string"/>
   <xs:complexType name="framed_ipv6_address_list">
     <xs:sequence minOccurs="0" maxOccurs="8"><xs:element name="ipv6_address" 
type="xs:string" />
     </xs:sequence>
```

```
 </xs:complexType>
   <xs:element name="framed_ipv6_address" type="framed_ipv6_address_list" minOccurs="1" 
maxOccurs="1"/>
</xs:schema>
```
#### **Invoking the AuthStatus API Call**

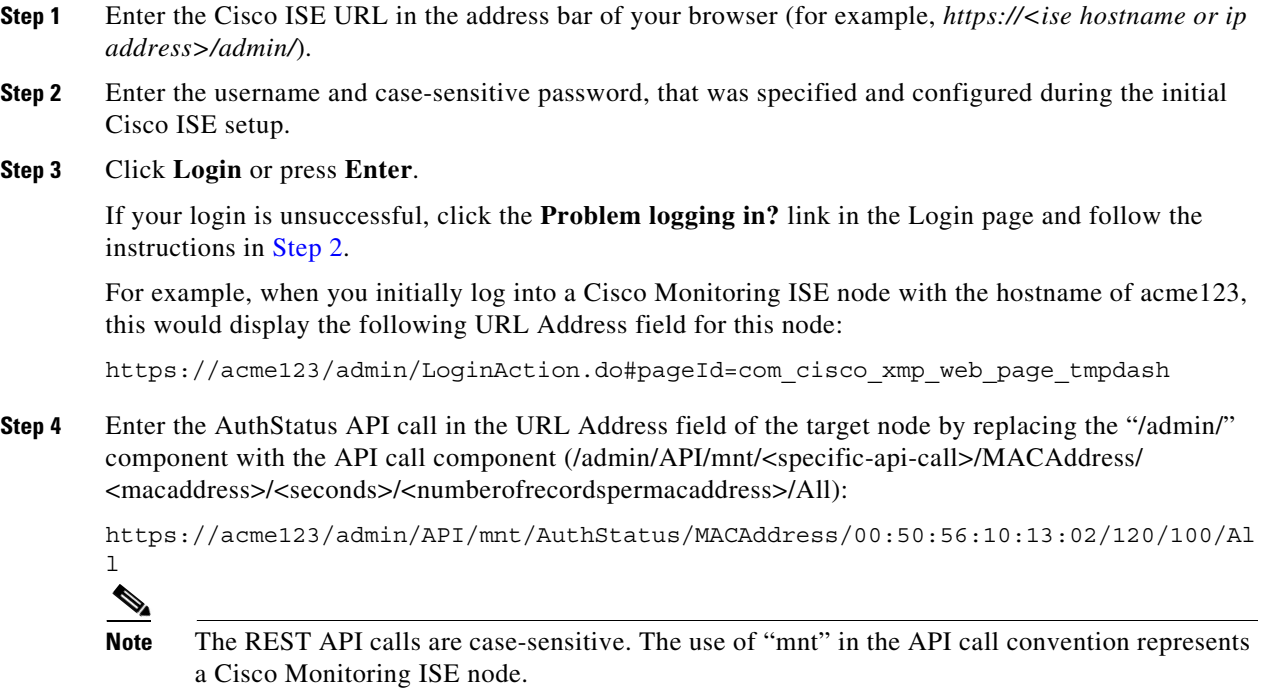

**Step 5** Press **Enter** to issue the API call.

#### **Related Topics**

**•** [Verifying a Monitoring Node, page 1-2](#page-13-0)

#### **Sample Data Returned from the AuthStatus API Call**

The following example illustrates the data returned when you invoke a AuthStatus API call on a target Cisco Monitoring ISE node:

```
This XML file does not appear to have any style information associated with it. The 
document tree is shown below.
-
<authStatusOutputList>
-
<authStatusList key="00:0C:29:46:F3:B8"><authStatusElements>
-
<passed xsi:type="xs:boolean">true</passed>
<failed xsi:type="xs:boolean">false</failed>
<user_name>suser77</user_name>
<nas_ip_address>10.77.152.209</nas_ip_address>
<nas_ipv6_address>2001:cdba::3257:9652</nas_ipv6_address>
```

```
<calling_station_id>00:0C:29:46:F3:B8</calling_station_id>
<identity_group>User Identity Groups:Guest</identity_group>
<acs_server>guest-240</acs_server>
<acs_timestamp>2012-10-05T10:50:56.515Z</acs_timestamp>
<execution_steps>5231</execution_steps>
<message_code>5231</message_code>
<id>1349422277270561</id>
<acsview_timestamp>2012-10-05T10:50:56.517Z</acsview_timestamp>
<identity_store>Internal Users</identity_store>
<response_time>146</response_time>
<other_attributes>ConfigVersionId=81,EndPointMACAddress=00-0C-29-46-F3-B8,PortalName=Defau
ltGuestPortal,
CPMSessionID=0A4D98D1000001F26F0C04D9,CiscoAVPair=</other_attributes>
</authStatusElements>
-
<authStatusElements>
<passed xsi:type="xs:boolean">true</passed>
<failed xsi:type="xs:boolean">false</failed>
<user_name>00:0C:29:46:F3:B8</user_name>
<nas_ip_address>10.77.152.209</nas_ip_address>
<nas_ipv6_address>2001:cdba::3257:9652</nas_ipv6_address>
<framed_ipv6_address>
<ipv6_address>2001:cdba:0000:0000:0000:0000:3257:9652</ipv6_address>
<ipv6_address> 2001:cdba:0:0:0:0:3257:9652</ipv6_address>
<ipv6_address>2001:cdba::3257:9652</ipv6_address>
</framed_ipv6_address>
<calling_station_id>00:0C:29:46:F3:B8</calling_station_id>
<identity_group>Guest_IDG</identity_group>
<network_device_name>switch</network_device_name>
<acs_server>guest-240</acs_server>
<authentication_method>mab</authentication_method>
<authentication_protocol>Lookup</authentication_protocol>
<acs_timestamp>2012-10-05T10:49:47.915Z</acs_timestamp>
<execution_steps>11001,11017,11027,15049,15008,15048,15048,15004,15041,15006,15013,24209,2
421
1,22037,15036,15048,15004,15016,11022,11002</execution_steps>
<response>{UserName
=00:0C:29:46:F3:B8; User-Name=00-0C-29-46-F3-B8; 
State=ReauthSession:0A4D98D1000001F26F0C04D9; 
Class=CACS:0A4D98D1000001F26F0C04D9:guest-240/138796808/76; 
Termination-Action=RADIUS-Request; Tunnel-Type=(tag=1) VLAN; 
Tunnel-Medium-Type=(tag=1) 802; Tunnel-Private-Group-ID=(tag=1) 2; 
cisco-av-pair=url-redirect-acl=ACL-WEBAUTH-REDIRECT; 
cisco-av-pair=url-redirect=https://guest-240.cisco.com:8443/guestportal/gateway?
sessionId=0A4D98D1000001F26F0C04D9&action=cwa; 
cisco-av-pair=ACS:CiscoSecure-Defined-ACL=#ACSACL#-IP-pre-posture-506e980a; 
cisco-av-pair=profile-name=WindowsXP-Workstation;}</response
><audit_session_id>0A4D98D1000001F26F0C04D9</audit_session_id><nas_po
rt_id>GigabitEthernet1/0/17</nas_port_id><posture_status>Pending</posture_status>
<selected_azn_profiles>CWA_Redirect</selected_azn_profiles>
<service_type>Call Check</service_type>
<message_code>5200</message_code>
<nac_policy_compliance>Pending</nac_policy_compliance>
<id>1349422277270556</id>
<acsview_timestamp>2012-10-05T10:49:47.915Z</acsview_timestamp>
<identity_store>Internal Endpoints</identity_store>
<response_time>13</response_time>
<other_attributes>ConfigVersionId=81,DestinationPort=1812,Protocol=Radius,AuthorizationPol
icyMatchedRule=CWA_Redirect,
NAS-Port=50117,Framed-MTU=1500,NAS-Port-Type=Ethernet,EAP-Key-N
ame=,cisco-nas-port=GigabitEthernet1/0/17,AcsSessionID=guest-240/138796808/76,Us
eCase=Host Lookup, SelectedAuthenticationIdentityStores=Internal
Endpoints, ServiceSelectionMatchedRule=MAB, IdentityPolicyMatchedRule=Default, CPMS
essionID=0A4D98D1000001F26F0C04D9,EndPointMACAddress=00-0C-29-46-F3-B8,EndPointM
```
I

```
atchedProfile=WindowsXP-Workstation,ISEPolicySetName=Default,HostIdentityGroup=E
ndpoint Identity Groups:Guest_IDG,Device Type=Device Type#All Device 
Types,Location=Location#All Locations,Device IP 
Address=10.77.152.209,Called-Station-ID=00:24:F7:73:9A:91,CiscoAVPair=audit-sess
ion-id=0A4D98D1000001F26F0C04D9</other_attributes>
-
</authStatusElements>
-
</authStatusList>
-
</authStatusOutputList>
```
### **Account Status API Call**

You can use the AcctStatus API call to retrieve the latest device and session account information on the target node. This section provides a schema file output example, a procedure for sending a request for the latest device and session information by invoking this API call, and a sample of the data returned after this API call is issued. The AcctStatus API call lets you configure a time-related parameter:

- **•** Duration—Defines the number of seconds in which an attempt is made to search and retrieve the latest account device records associated with the designated MAC address. Valid user-configurable values range from 1 to 432000 seconds (5 days). For example,
	- **–** If you enter a value of 2400 seconds (40 minutes), this means that you want the latest account device records for the designated MAC address that are available in the past 40 minutes.
	- **–** If you enter a value of 0 seconds, this specifies a default duration of 15 minutes (900 seconds). This means that you want the latest account device records for the designated MAC address that are available within this time period.

The AcctList API call provides the following account status data fields as API outputs (see [Table 3-3\)](#page-65-1):

| Data Field       | <b>Description</b>              |
|------------------|---------------------------------|
| MAC address      | MAC address of the client       |
| audit-session-id | Authentication session ID       |
| Packets in       | Packets received count total    |
| Packets out      | Packets transmitted count total |
| Bytes in         | Bytes received count total      |
| Bytes out        | Bytes transmitted count total   |
| Session time     | Duration of current sessions    |

<span id="page-65-1"></span>*Table 3-3 Accounting Status Data Fields*

#### <span id="page-65-0"></span>**AcctStatus API Output Schema**

This sample schema file is the output of the AcctStatus API call after sending it to a specified session on the target Cisco Monitoring ISE node:

```
<?xml version="1.0" encoding="UTF-8" standalone="yes"?>
<xs:schema version="1.0" xmlns:xs="http://www.w3.org/2001/XMLSchema">
```
<xs:element name="acctStatusOutputList" type="restAcctStatusOutputList"/>

```
 <xs:complexType name="restAcctStatusOutputList">
```

```
 <xs:sequence>
       <xs:element name="acctStatusList" type="restAcctStatusList" minOccurs="0" 
maxOccurs="unbounded"/>
     </xs:sequence>
   </xs:complexType>
   <xs:complexType name="restAcctStatusList">
     <xs:sequence>
       <xs:element name="acctStatusElements" type="restAcctStatus" minOccurs="0" 
maxOccurs="unbounded"/>
     </xs:sequence>
     <xs:attribute name="macAddress" type="xs:string"/>
     <xs:attribute name="username" type="xs:string"/>
   </xs:complexType>
   <xs:complexType name="restAcctStatus">
     <xs:sequence>
       <xs:element name="calling_station_id" type="xs:string" minOccurs="0"/>
       <xs:element name="audit_session_id" type="xs:string" minOccurs="0"/>
       <xs:element name="paks_in" type="xs:long" minOccurs="0"/>
       <xs:element name="paks_out" type="xs:long" minOccurs="0"/>
       <xs:element name="bytes_in" type="xs:long" minOccurs="0"/>
       <xs:element name="bytes_out" type="xs:long" minOccurs="0"/>
       <xs:element name="session_time" type="xs:long" minOccurs="0"/>
       <xs:element name="username" type="xs:string" minOccurs="0"/>
   <xs:element name="server" type="xs:string" minOccurs="0"/>
     </xs:sequence>
   </xs:complexType>
</xs:schema>
```
#### **Invoking the AcctStatus API Call**

 $\mathbf I$ 

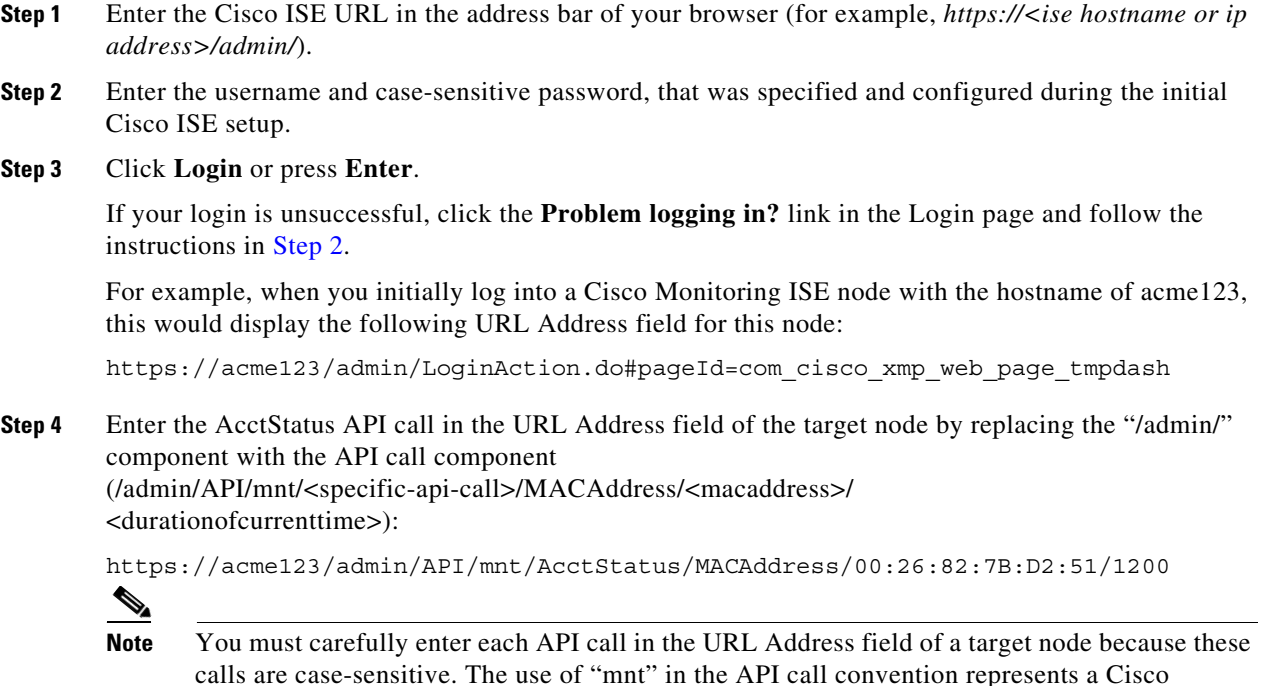

Monitoring ISE node.

**Step 5** Press **Enter** to issue the API call.

#### **Related Topics**

**•** [Verifying a Monitoring Node, page 1-2](#page-13-0)

#### **Sample Data Returned from the AcctStatus API Call**

The following example illustrates the data returned when you invoke an AcctStatus API call on a target Cisco Monitoring ISE node:

```
This XML file does not appear to have any style information associated with it. The 
document tree is shown below.
-
<acctStatusOutputList>
-
<acctStatusList macAddress="00:25:9C:A3:7D:48">
-
<acctStatusElements>
<calling_station_id>00:25:9C:A3:7D:48</calling_station_id>
<audit_session_id>0acb6b0b0000000B4D0C0DBD</audit_session_id>
<paks_in>0</paks_in>
<paks_out>0</paks_out>
<bytes_in>0</bytes_in>
<br />bytes out>0</bytes</a>
<session_time>240243</session_time>
<server>HAREESH-R6-1-PDP1</server>
</acctStatusElements>
</acctStatusList>
</acctStatusOutputList>
```
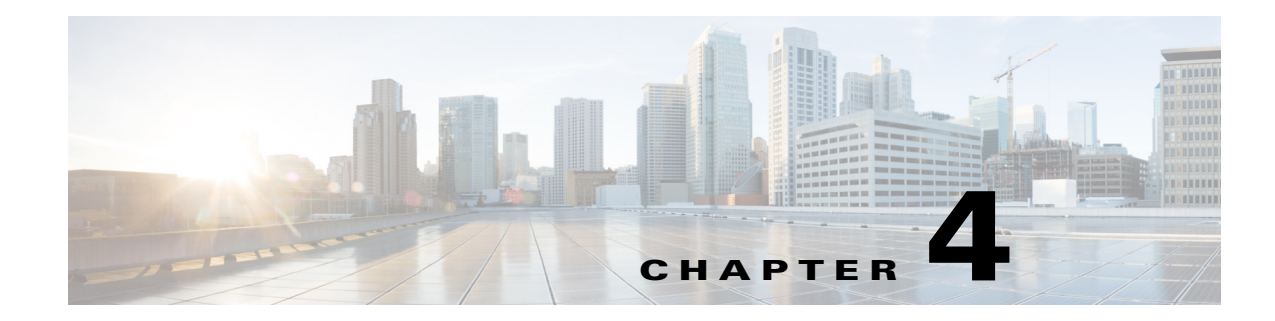

# **Change of Authorization REST APIs**

This chapter provides examples and describes how to use the following individual Change of Authorization (CoA) REST API calls that are supported in this release of Cisco Identity Services Engine.

# **Introduction**

 $\mathbf I$ 

The CoA API calls provide the means for sending session authentication and session disconnect commands to a specified Cisco Monitoring ISE node in your Cisco ISE deployment.

# **CoA Session Management API Calls**

The CoA session management API calls allow you to send reauthentication and disconnect commands to a specified session on a target Cisco Monitoring ISE node in your Cisco ISE deployment:

- **•** Session reauthentication (Reauth)
- **•** Session disconnection (Disconnect)

### **Session Reauthentication API Call**

The Session Reauthentication API Call constitutes the following types:

- REAUTH TYPE DEFAULT = 0
- **•** REAUTH\_TYPE\_LAST = 1
- **•** REAUTH\_TYPE\_RERUN = 2

#### **Reauth API Output Schema**

This sample schema file is the output of the Reauth API call after sending it to a specified session on the target Cisco Monitoring ISE node:

```
<?xml version="1.0" encoding="UTF-8" standalone="yes"?>
<xs:schema version="1.0" xmlns:xs="http://www.w3.org/2001/XMLSchema">
  <xs:element name="remoteCoA" type="coAResult"/>
<xs:complexType name="coAResult">
    <xs:sequence>
       <xs:element name="results" type="xs:boolean" minOccurs="0"/>
     </xs:sequence>
     <xs:attribute name="requestType" type="xs:string"/>
  </xs:complexType>
</xs:schema>
```
#### **Invoking the Reauth API Call**

- **Step 1** Enter the Cisco ISE URL in the address bar of your browser (for example, *https://<ise hostname or ip address>/admin/*). **Step 2** Enter the username and case-sensitive password, that was specified and configured during the initial
- Cisco ISE setup.
- **Step 3** Click **Login** or press **Enter**.

For example, when you initially log into a Cisco Monitoring ISE node with the hostname of acme123, this would display the following URL Address field for this node:

https://acme123/admin/LoginAction.do#pageId=com\_cisco\_xmp\_web\_page\_tmpdash

**Step 4** Enter the Reauth API call in the URL Address field of the target node by replacing the "/admin/" component with the API call component (/admin/API/mnt/CoA/<specific-api-call>/<macaddress>/ <reauthtype>:

https://acme123/admin/API/mnt/CoA/Reauth/server12/00:26:82:7B:D2:51/1

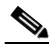

**Note** You must carefully enter each API call in the URL Address field of a target node because these calls are case-sensitive. The use of "mnt" in the API call convention represents a Cisco Monitoring ISE node.

**Step 5** Press **Enter** to issue the API call.

#### **Related Topics**

**•** [Verifying a Monitoring Node, page 1-2](#page-13-0)

### **Sample Data Returned from the Reauth API Call**

The following example illustrates the data returned when you invoke a Reauth API call on a target Cisco Monitoring ISE node. Two possible results can be returned from invoking this command:

- **•** True indicates that the command was successfully executed.
- **•** False means that the command was not executed (due to a variety of conditions).

This XML file does not appear to have any style information associated with it. The document tree is shown below.

```
-
<remoteCoA requestType="reauth">
<results>true</results>
</remoteCoA>
```
# **Session Disconnect API Call**

The Session Disconnect API call constitutes the following disconnect port option types:

- **•** DYNAMIC\_AUTHZ\_PORT\_DEFAULT = 0
- **•** DYNAMIC\_AUTHZ\_PORT\_BOUNCE = 1
- **•** DYNAMIC\_AUTHZ\_PORT\_SHUTDOWN = 2

### **Disconnect API Output Schema**

This sample schema file is the output of the Disconnect API call after sending it to a specified session on the target Cisco Monitoring ISE node:

```
<?xml version="1.0" encoding="UTF-8" standalone="yes"?>
<xs:schema version="1.0" xmlns:xs="http://www.w3.org/2001/XMLSchema">
  <xs:element name="remoteCoA" type="coAResult"/>
  <xs:complexType name="coAResult">
    <xs:sequence>
      <xs:element name="results" type="xs:boolean" minOccurs="0"/>
    </xs:sequence>
     <xs:attribute name="requestType" type="xs:string"/>
  </xs:complexType>
</xs:schema>
```
### **Invoking the Disconnect API Call**

- **Step 1** Enter the Cisco ISE URL in the address bar of your browser (for example, *https://<ise hostname or ip address>/admin/*).
- **Step 2** Enter the username and case-sensitive password, that was specified and configured during the initial Cisco ISE setup.
- **Step 3** Click **Login** or press **Enter**.

For example, when you initially log into a Cisco Monitoring ISE node with the hostname of acme123, this would display the following URL Address field for this node:

https://acme123/admin/LoginAction.do#pageId=com\_cisco\_xmp\_web\_page\_tmpdash

ו

**Step 4** Enter the Disconnect API call in the URL Address field of the target node by replacing the "/admin/" component with the API call component (/admin/API/mnt/CoA/<Disconnect>/<serverhostname>/ <macaddress>/<portoptiontype>/<nasipaddress>/<destinationipaddress>:

```
https://acme123/admin/API/mnt/CoA/Disconnect/server12/00:26:82:7B:D2:51/2/10.10.
10.10/192.168.1.1
```
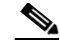

-

- **Note** You must carefully enter each API call in the URL Address field of a target node because these calls are case-sensitive. The use of "mnt" in the API call convention represents a Cisco Monitoring ISE node.
- **Step 5** Press **Enter** to issue the API call.

#### **Related Topics**

**•** [Verifying a Monitoring Node, page 1-2](#page-13-0)

#### **Sample Data Returned from the Disconnect API Call**

The following example illustrates the data returned when you invoke a Disconnect API call on a target Cisco Monitoring ISE node. Two possible results can be returned by invoking this command:

- **•** True indicates that the command was successfully executed.
- False means that the command was not executed (due to a variety of conditions).

This XML file does not appear to have any style information associated with it. The document tree is shown below.

```
<remoteCoA requestType="reauth">
<results>true</results>
</remoteCoA>
```
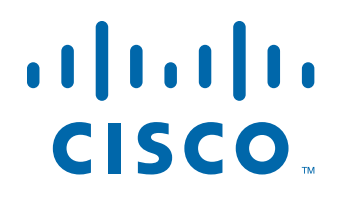

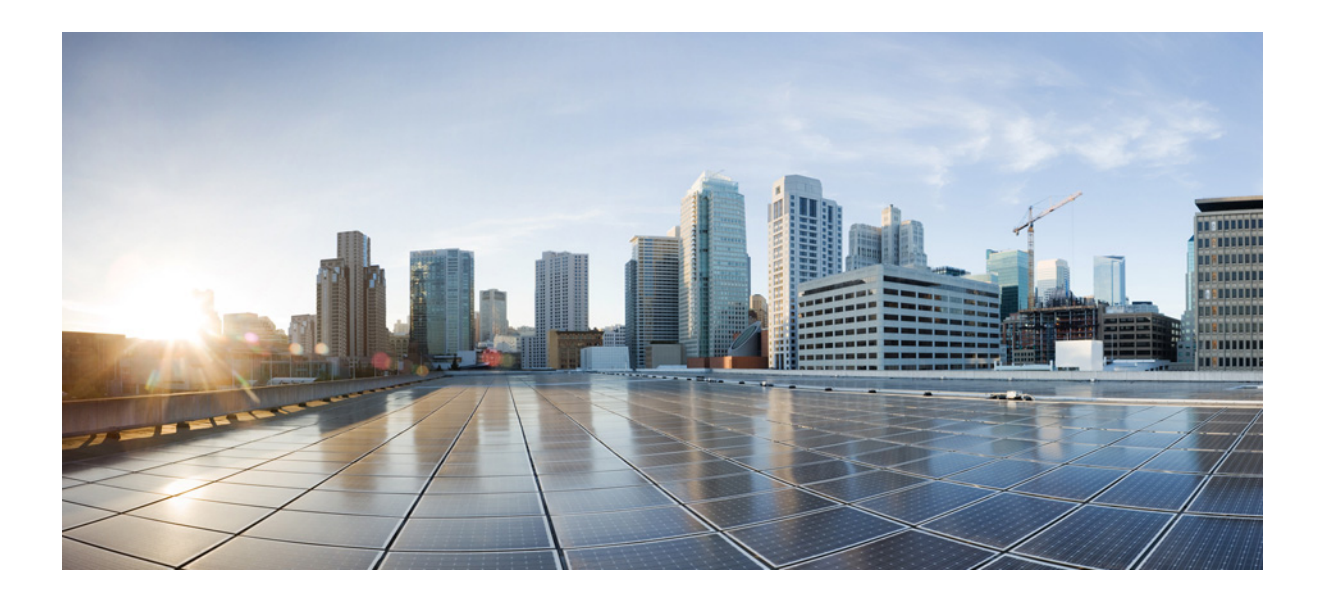

**P ART 2**

### **Cisco ISE External RESTful Services APIs**

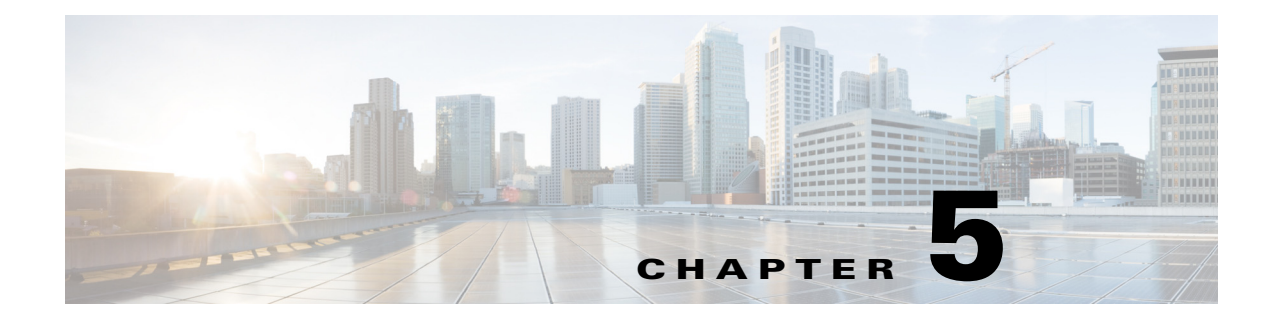

## **Introduction to ERS APIs**

## **Prerequisites for Using the External RESTful Services API Calls**

You must fulfill the following prerequisites before invoking an External RESTful Services API call:

- **•** You must have enabled External RESTful Services from the GUI.
- **•** You must have External RESTful Services Admin privileges.

You can use any REST client like JAVA, curl linux command, python or any other client to invoke External RESTful Services API calls.

### **External RESTful Services SDK**

You can use the External RESTful Services SDK to start building your own tools. You can access the External RESTful Services SDK from the following URL: https://<ISE-ADMIN-NODE>:9060/ers/sdk.

External RESTful Services SDK can be accessed by the External RESTful Services Admin users only. The SDK consists the following components:

- **•** Quick reference API documentation
- **•** Complete list of all available API operations
- **•** Schema files available for download
- **•** Sample application in Java available for download
- **•** Use cases in curl script format
- **•** Use cases in python script format
- **•** Instructions on using Chrome Postman

The following APIs are available in the SDK:

- **•** Certificate template API
- **•** Clear threats and vulnerabilities API
- **•** Egress matrix cell API
- **•** Endpoint API

 $\mathbf I$ 

- **•** Endpoint certificate API
- **•** Endpoints identity group API
- **•** Guest location API

ן

- **•** Guest SMTP notification configuration API
- **•** Guest SSID API
- **•** Guest type API
- **•** Guest user API
- **•** Hotspot portal API
- **•** IP-to-SGT mapping API
- **•** IP-to-SGT mapping group API
- **•** ISE service information API
- **•** Identity group API
- **•** Identity sequence API
- **•** Internal user API
- **•** My device portal API
- **•** Native supplicant profile API
- **•** Network device API
- **•** Network device group API
- **•** Node details API
- **•** PSN node details with RADIUS service
- **•** Portal API
- **•** Portal theme API
- **•** Profiler profile API
- **•** SMS server API
- **•** SXP connection API
- **•** SXP local binding API
- **•** SXP VPN API
- **•** Security group API
- **•** Security group ACL (SGACL) API
- **•** Self registered portal API
- **•** Sponsor group API
- **•** Sponsor group member API
- **•** Sponsor portal API
- **•** Sponsored guest portal API

#### **External RESTful Services API Authentication and Authorization**

The External RESTful Services APIs are based on HTTPS protocol and REST methodology and uses port 9060.

 $\Gamma$ 

The External RESTful Services APIs support basic authentication. The authentication credentials are encrypted and are part of the request header.

The ISE administrator must assign special privileges to a user to perform operations using the External RESTful Services APIs.

To perform operations using the External RESTful Services APIs (except for the Guest API), the users must be assigned to one of the following Admin Groups and must be authenticated against the credentials stored in the Cisco ISE internal database (internal admin users):

- **•** External RESTful Services Admin—Full access to all ERS APIs (GET, POST, DELETE, PUT). This user can Create, Read, Update, and Delete ERS API requests.
- **•** External RESTful Services Operator—Read Only access (GET request only).

If you do not have the required permissions and still try to perform operations using the External RESTful Services APIs, you will receive an error response.

**The Second** 

 $\mathsf I$ 

П

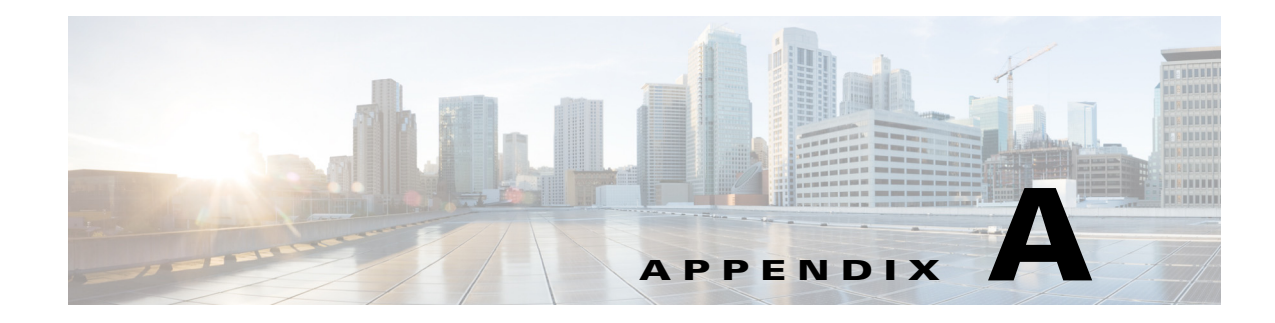

# **Cisco ISE Failure Reasons Report**

This appendix provides a procedure you can use to access the Cisco ISE Failure Reasons report. The Cisco ISE Failure Reason report allows you to view the list of failure reasons.

## **Introduction**

 $\mathbf I$ 

The Cisco ISE Failure Reason report is an option in the Cisco ISE user interface that provides information about all of the failure reasons that could be encountered. You can use this to check on those that are returned as output from a Get Failure Reason Mapping call when using the Cisco ISE Query troubleshooting API.

The Cisco ISE Failure Reasons report lets you access the complete list of failure reasons defined by the Cisco ISE software that apply to Cisco Monitoring ISE node operations. The following procedure lets you view or edit the list of defined failure reasons. You must log into the Cisco ISE user interface of the target Cisco Monitoring ISE node to view and access the failure reasons. For details about logging in, see [Verifying a Monitoring Node, page 1-2](#page-13-0).

#### **Viewing Failure Reasons**

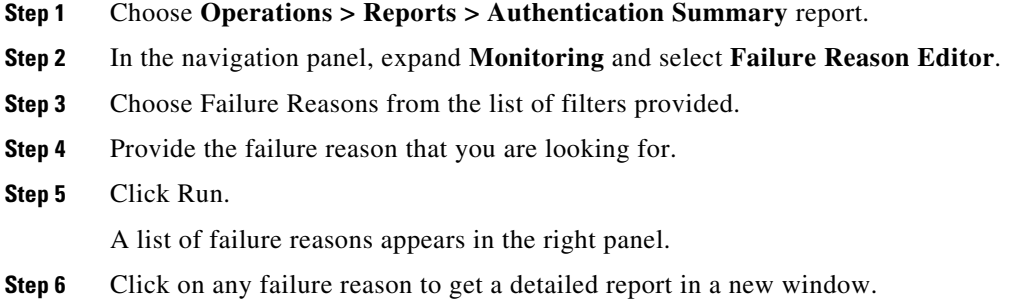

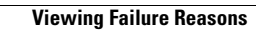

**The Second** 

 $\mathsf I$